HETT<sup>22</sup> – A COMSOL<sup>®</sup> App to Accurately Simulate, Plan and Monitor Concrete Castings

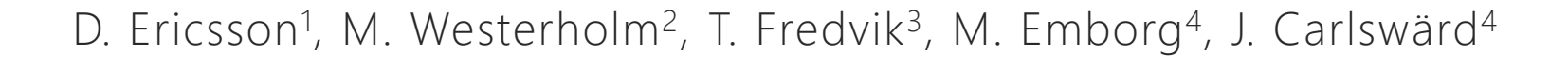

<sup>1</sup> Deflexional AB, Täby, Sweden

<sup>2</sup> Heidelberg Materials Cement Sverige AB, Stockholm, Sweden

<sup>3</sup> Heidelberg Materials Sement Norge AS, Oslo, Norway

<sup>4</sup> Heidelberg Materials Betong Sverige AB, Stockholm, Sweden

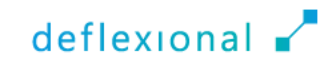

#### Contents

- **Introduction**
- **The Maturity Method**
- **Installation**
- **The Graphical User Interface**
- **Exploring & Understanding**
- **The Underlying COMSOL Model**
- **Application Features**
- Conclusions

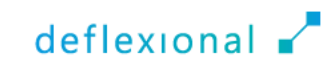

#### Introduction

Background and benefits of the software

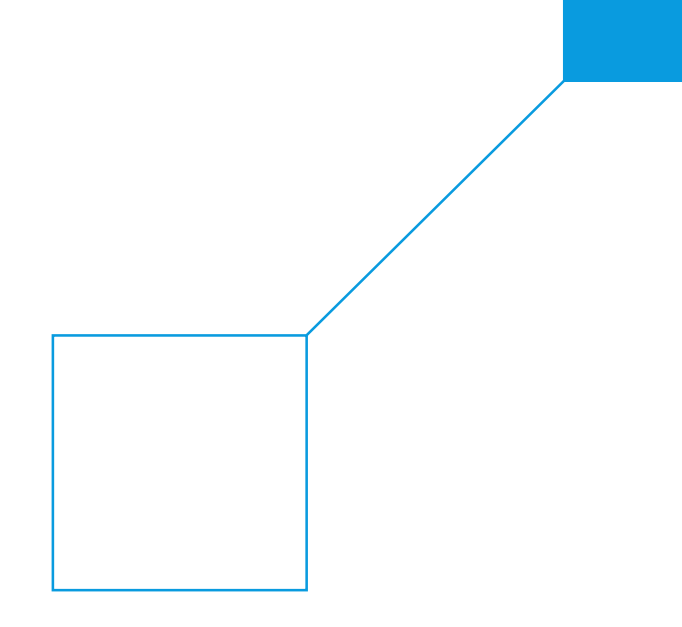

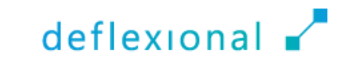

## Background

- Concrete is the world's most utilized building material
- **The early-age performance of** concrete depends on temperature, wind conditions, construction type, and dimensions

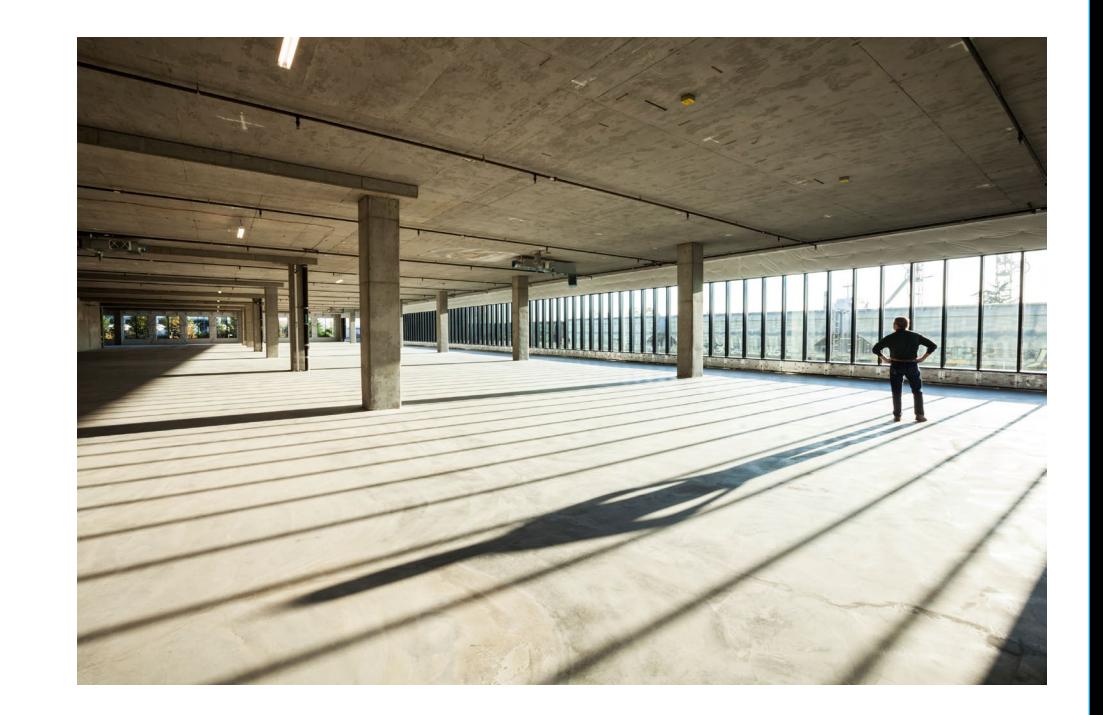

 Significant cost savings and environmental benefits can be realized by choosing the right concrete and design for specific conditions

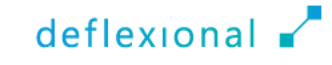

### Reductions & Savings

Reduce  $CO<sub>2</sub>$  emission by ▫ decreasing the amount of binder ■ not using too high concrete quality ■ adding a binder combination with slag or fly ash ▫ choosing the right design

#### ■ Cost savings by

- building the construction faster
- preventing failures

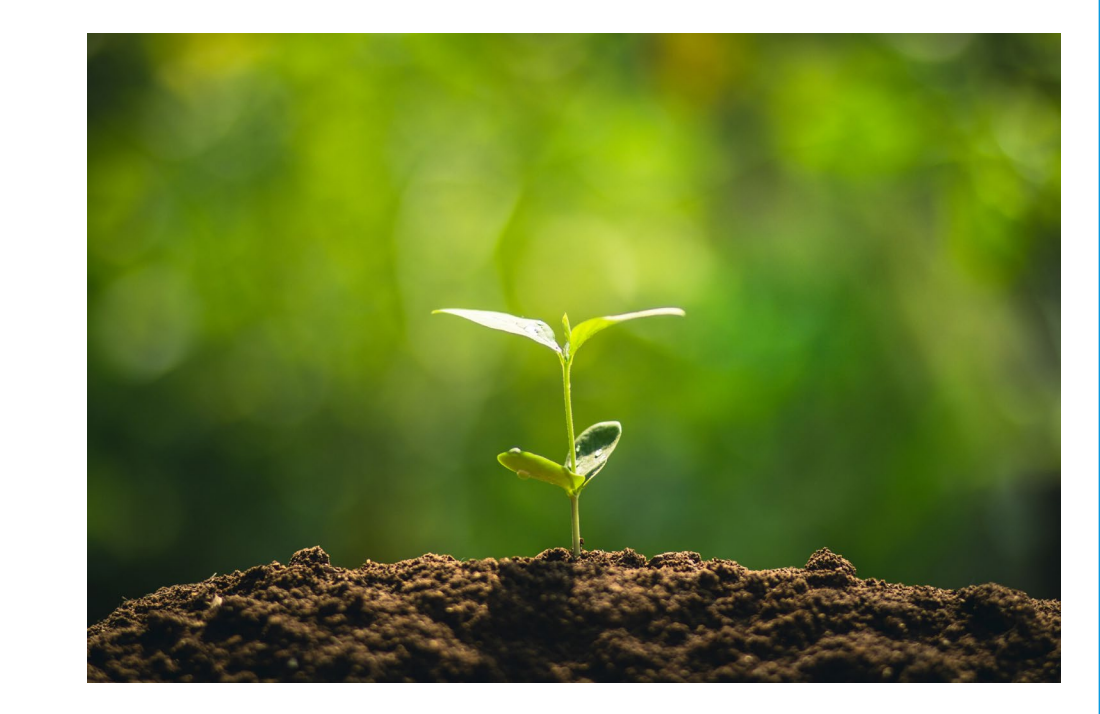

deflexional

### History & Present

- Heidelberg Materials, a global leader in building materials, has long provided customers with finite element-based software solutions to predict heat generation and strength development in concrete
- Existing software was becoming outdated and in need of an update, incorporating new functionalities and features
- Deflexional, a Certified COMSOL Consultant, was commissioned to undertake the development of HETT22, leveraging the versatile capabilities COMSOL®

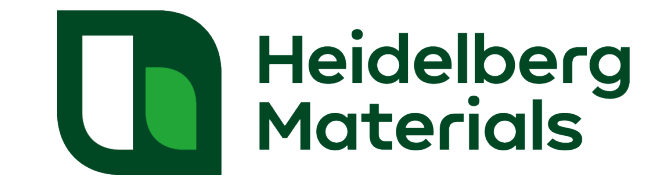

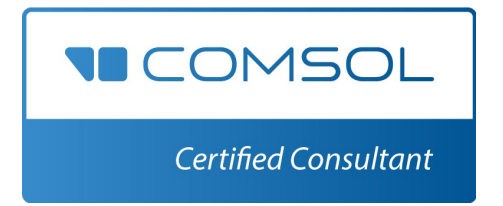

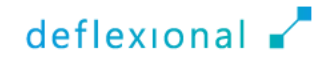

## The Maturity Method

Prediction of concrete strength over time

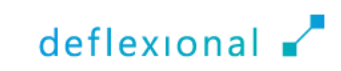

#### Based on Discoveries of Svante Arrhenius

- Concrete gains strength as it cures, and this process is highly temperature dependent
- The maturity method is founded on the principle that the rate of concrete strength gain is directly influenced by the temperature history
- Utilizing the Arrhenius Equation, the so-called equivalent time, and thus, the concrete maturity can be determined during the concrete hardening process
- The equivalent time represents the total amount of time at a standard reference temperature that is equivalent to the actual time-temperature history experienced by the concrete
- The concrete strength is based on the concrete maturity

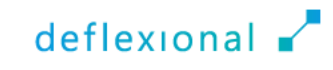

### Temperature, Maturity & Strength

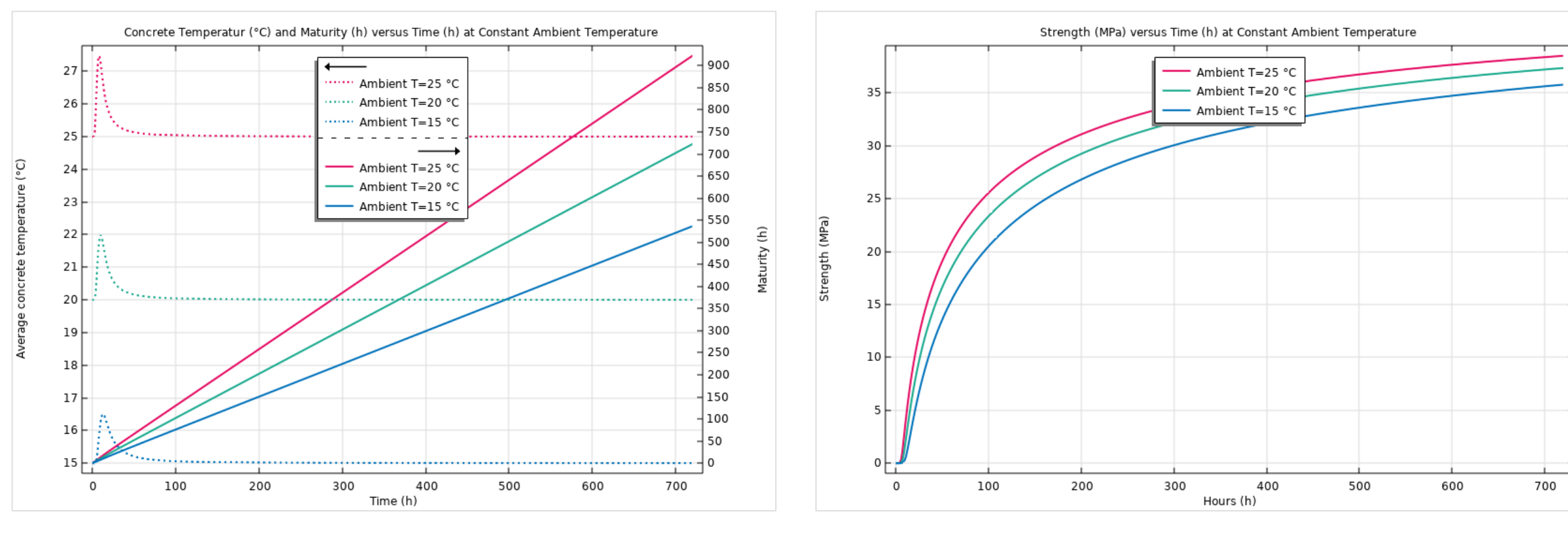

The maturity increases with increased ambient temperature The strength increases with increased ambient temperature

 $deflexional$ 

### Installation

A powerful tool accessible to contractors

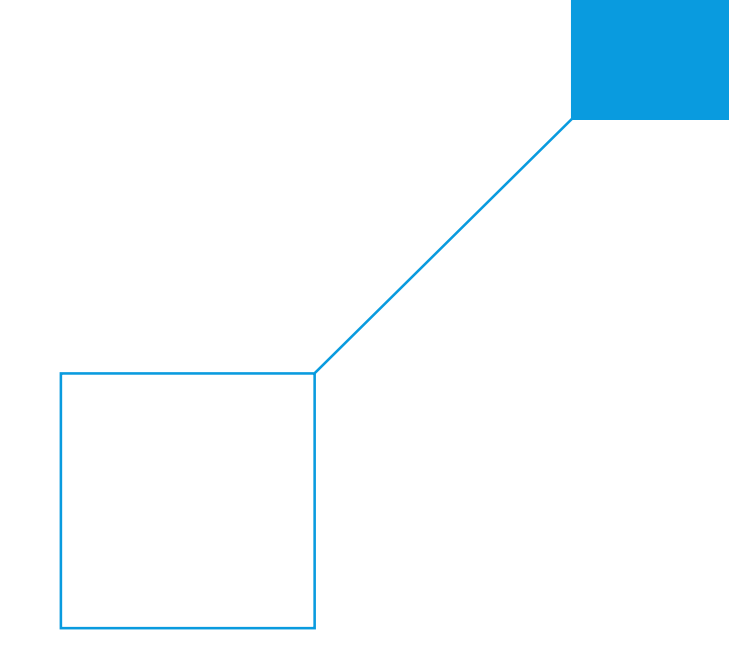

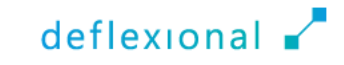

#### Download the Installer

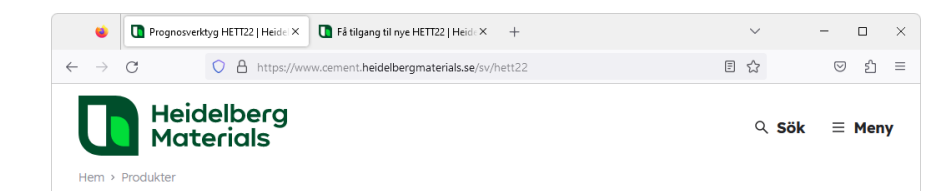

#### **Prognosverktyg HETT22**

HETT22 är ett nyutvecklat prognosverktyg för simulering av betongens temperatur- och hållfasthetsutveckling i en konstruktion. Detta är av stor betydelse vid planering av betonggjutninggr. HETT22 ersätter HETT11 och innehåller en rad förbättringar samt utökad funktionalitet.

Här

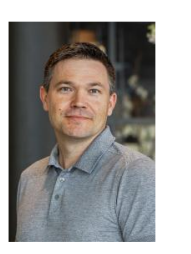

EN

図

 $\Box$ 

ials.com

För att få tillgång till HETT22 behöver du ange namn och e-post här för att få löpande nyheter om programmet. Om du inte önskar få dessa nyheter kan du tacka nej till det i det första utskicket du får. Välkommen!

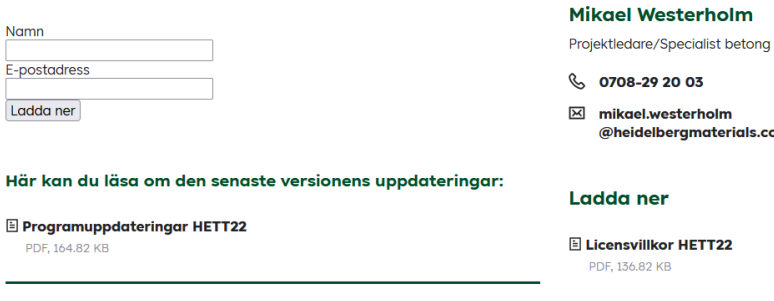

#### Prognosverktyg HETT22 | Heidel X | The Få tilgang til nye HETT22 | Heide X | +  $\Box$   $\times$  $\sim$ O A https://www.sement.heidelbergmaterials.no/no/tilgangHETT22  $\leftarrow$   $\rightarrow$  C 目公  $\odot$  s = Heidelberg  $Q$  Søk  $\equiv$  Menv **Materials** Hiem > Kundesenter

#### Få tilgang til nye HETT22

HETT<sup>22</sup> er et nyutviklet program for simulering av temperatur- og fasthetsutvikling til betong i en konstruksjon. Dette er av stor betydning ved planlegging av støping av betong. HETT<sup>22</sup> erstatter HETT97, og inneholder en rekke forbedringer samt utvidet funksjonalitet.

For å få tilgang til HETT<sup>22</sup> må du skrive inn navn og e-post her, da vil du også motta nyheter om HETT<sup>22</sup>. Hvis du ikke ønsker å motta disse nyhetene, kan du avmelde deg i den første utsendelsen du mottar. Velkommen!

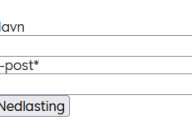

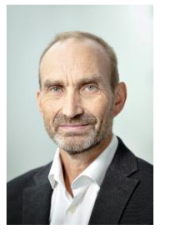

#### **Dr. Tom Fredvik**

Teknisk sief

- 47 901 71 926
- $\boxtimes$  tom.fredvik EN @heidelbergmaterials.com

 $\mathbb{R}$  Heidelberg Materials Norge AS  $\overline{\bowtie}$ Setrevegen 2 3950 Brevik O Norge

#### Hva er HETT<sup>22</sup>?

Med økt bruk av lavkarbonbetong de siste årene blir det stadig viktigere å ha pålitelige simuleringsverktøy for å kunne forutsi ulike betongtypers egenskapsutvikling. Dette gjelder både for massive konstruksjoner der maksimum temperaturuvikling kan være kritisk, og ikke minst for slankere

**Downloads** 

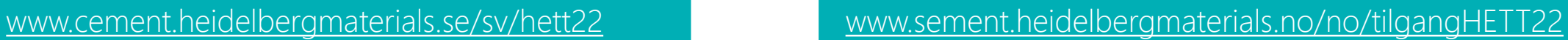

 $deflexional$ 

#### Run the Installer

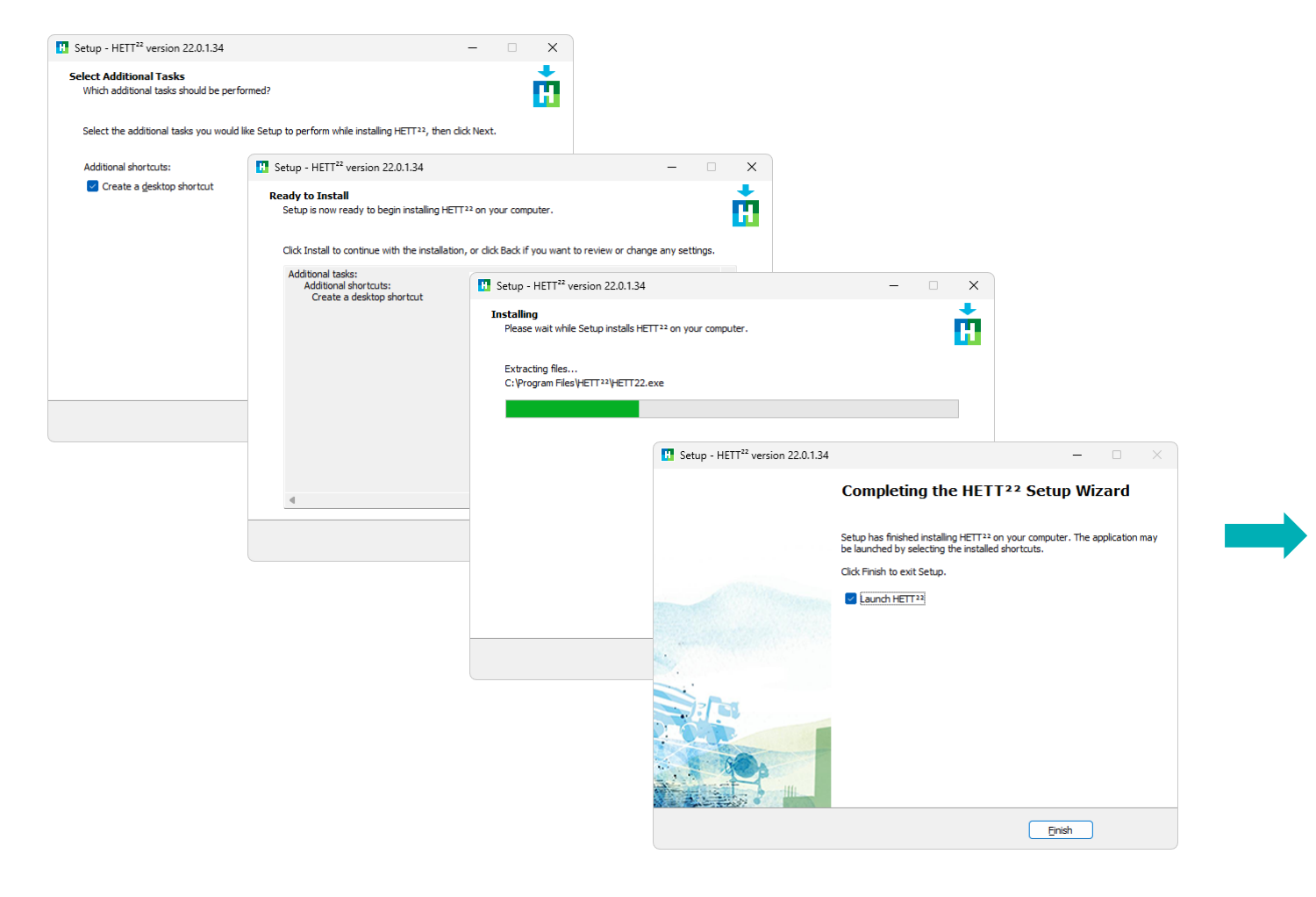

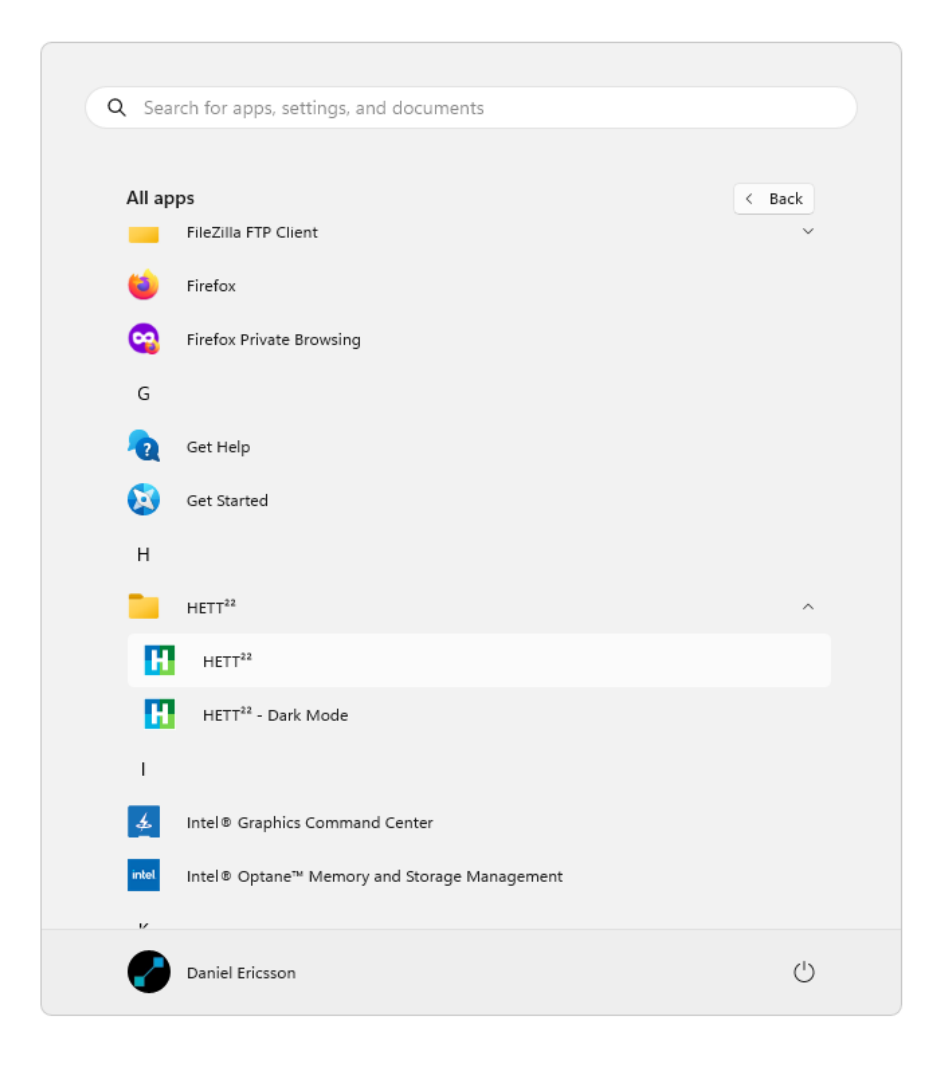

#### $deflexional$

#### Splash Screen

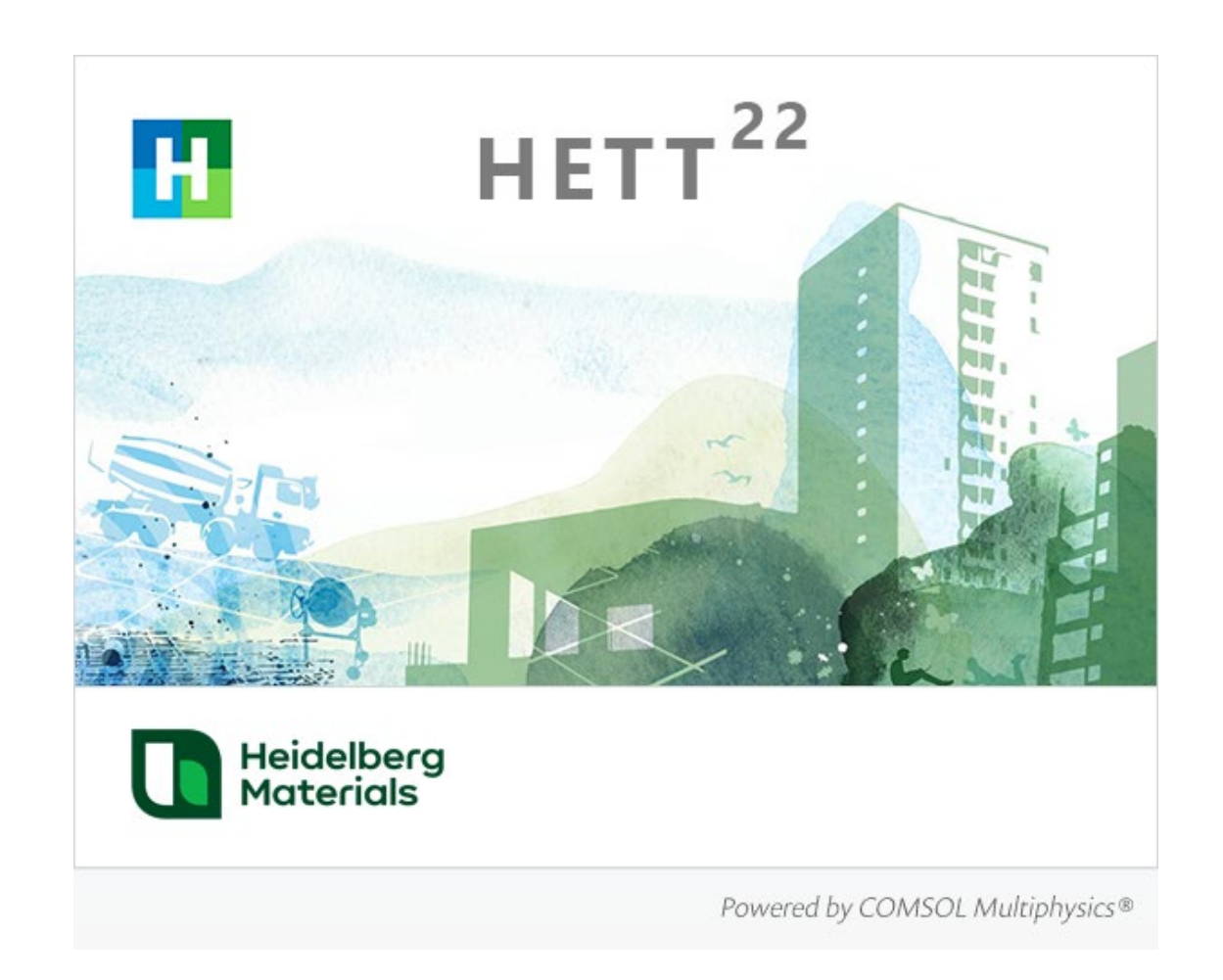

If COMSOL Runtime™ is not already installed, it will be automatically downloaded

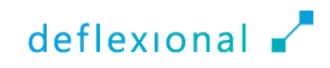

### Terms of Use

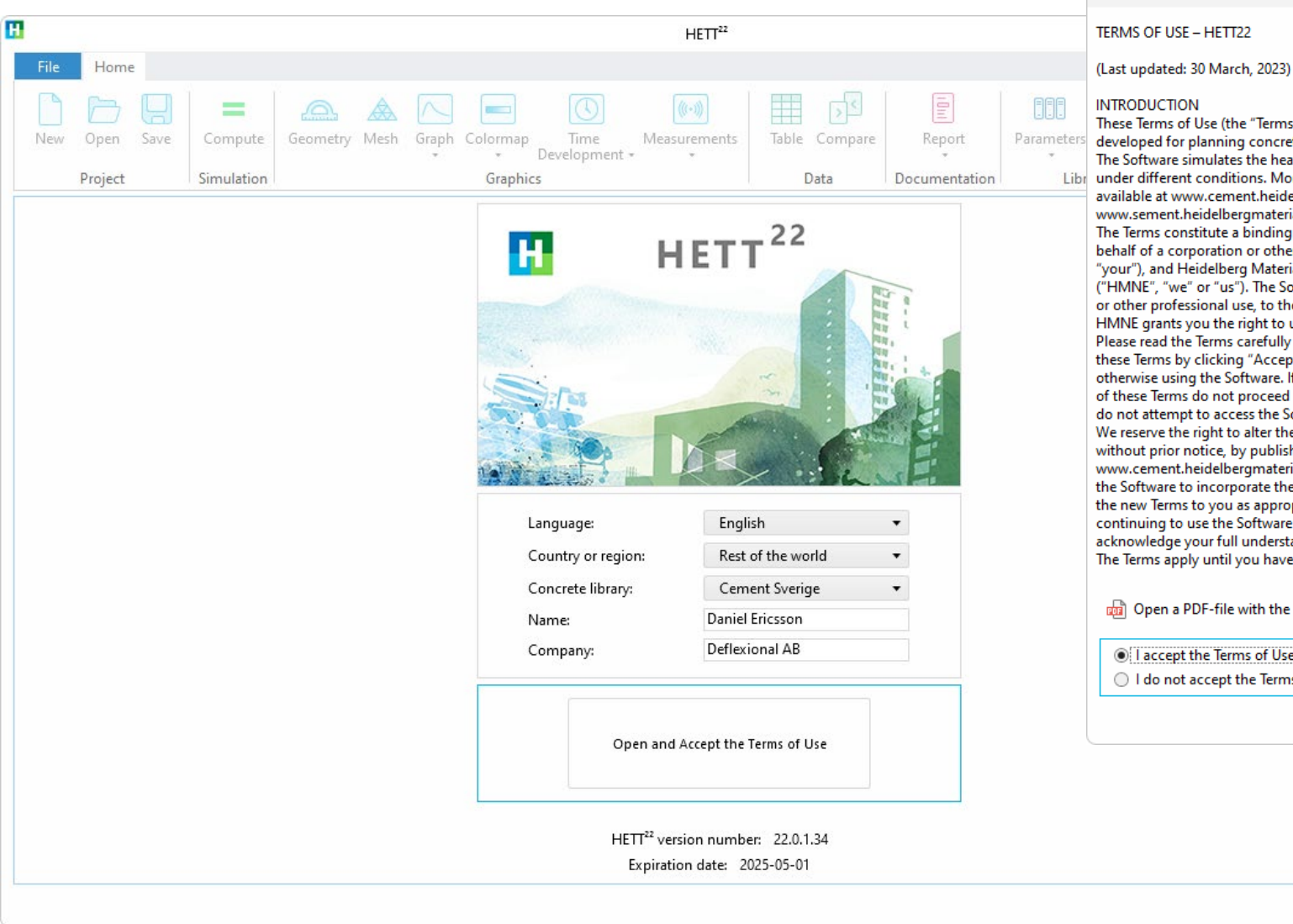

#### **T** Terms of Use

These Terms of Use (the "Terms") apply to your use of the software developed for planning concrete works, called HETT22 (the "Software"). The Software simulates the heat- and strength development of concrete Library under different conditions. More information about the Software is available at www.cement.heidelbergmaterials.se and www.sement.heidelbergmaterials.no. The Terms constitute a binding contract between you, duly acting on behalf of a corporation or other legal entity (the "User", "you" or "your"), and Heidelberg Materials Northern Europe Aktiebolag ("HMNE", "we" or "us"). The Software is solely intended for commercial or other professional use, to the exclusion of any private use. HMNE grants you the right to use the Software pursuant to these Terms. Please read the Terms carefully before using the Software. You accept these Terms by clicking "Accept Terms of Use" in the Software or otherwise using the Software. If you for any reason do not accept parts of these Terms do not proceed by clicking "Accept Terms of Use" and do not attempt to access the Software. We reserve the right to alter the content of these Terms, at any time, without prior notice, by publishing an updated version of the Terms on www.cement.heidelbergmaterials.se/sv/ladda-ner-hett22, by updating the Software to incorporate the new Terms or by otherwise providing the new Terms to you as appropriate. By using the Software or by continuing to use the Software after an update to these Terms, you acknowledge your full understanding of and accept the updated Terms. The Terms apply until you have destroyed or deleted the Software and on Open a PDF-file with the Terms of Use I accept the Terms of Use ◯ I do not accept the Terms of Use OK

 $\times$ 

 $deflexional \simeq$ 

#### The Graphical User Interface

Equipped with pre-defined construction scenarios

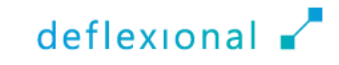

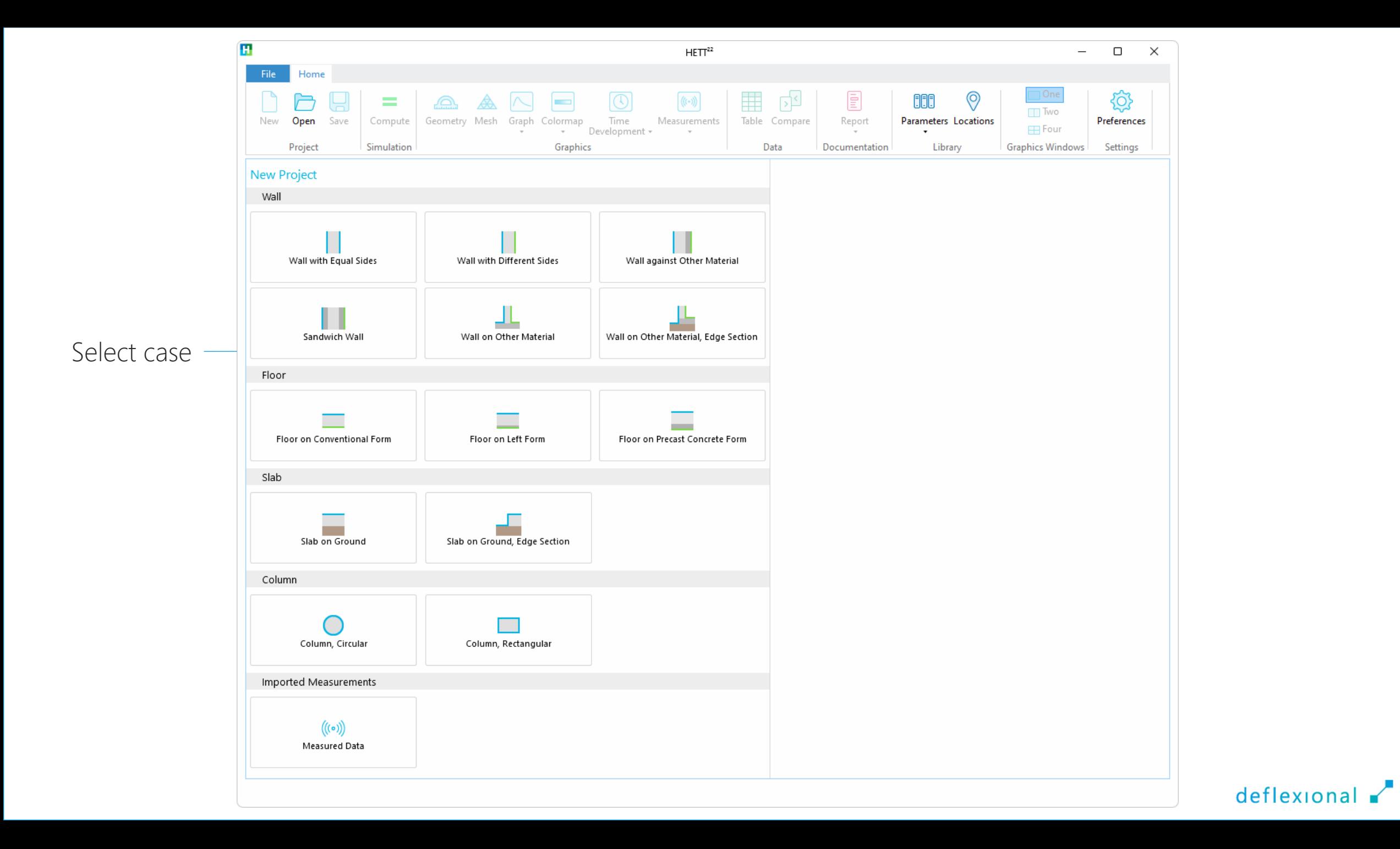

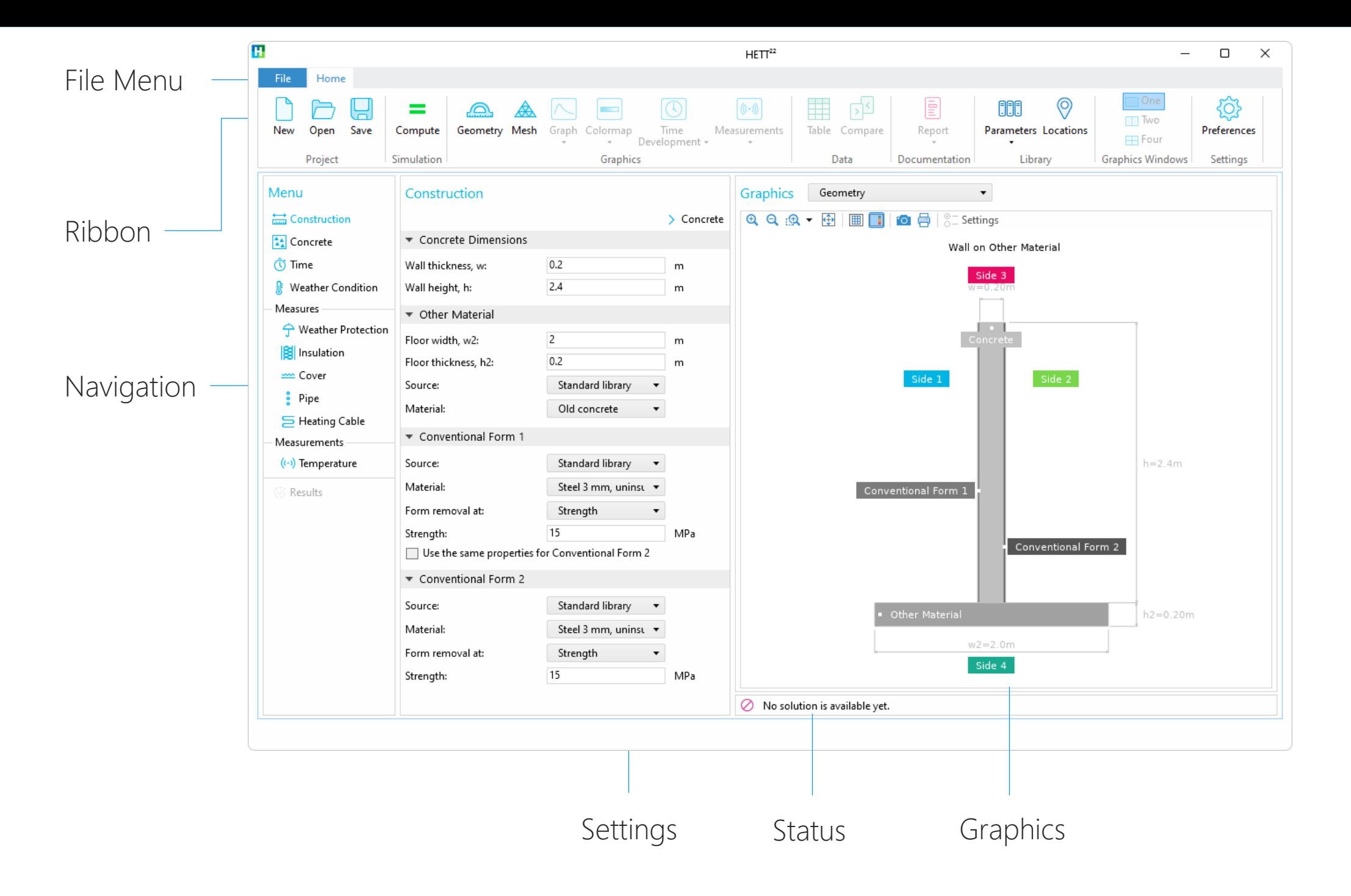

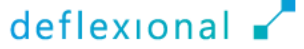

#### Ribbon

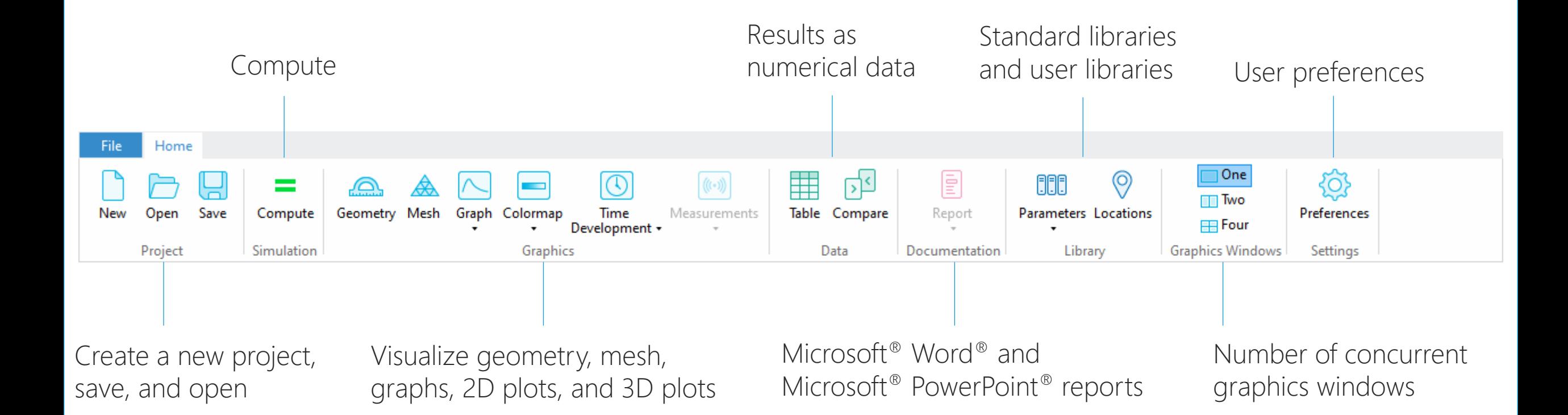

deflexional

#### File Menu

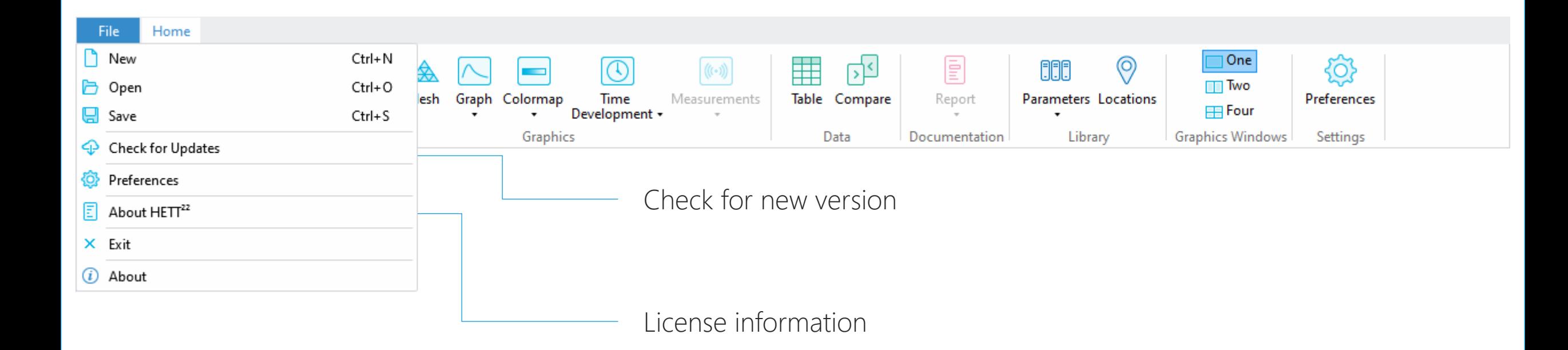

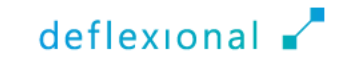

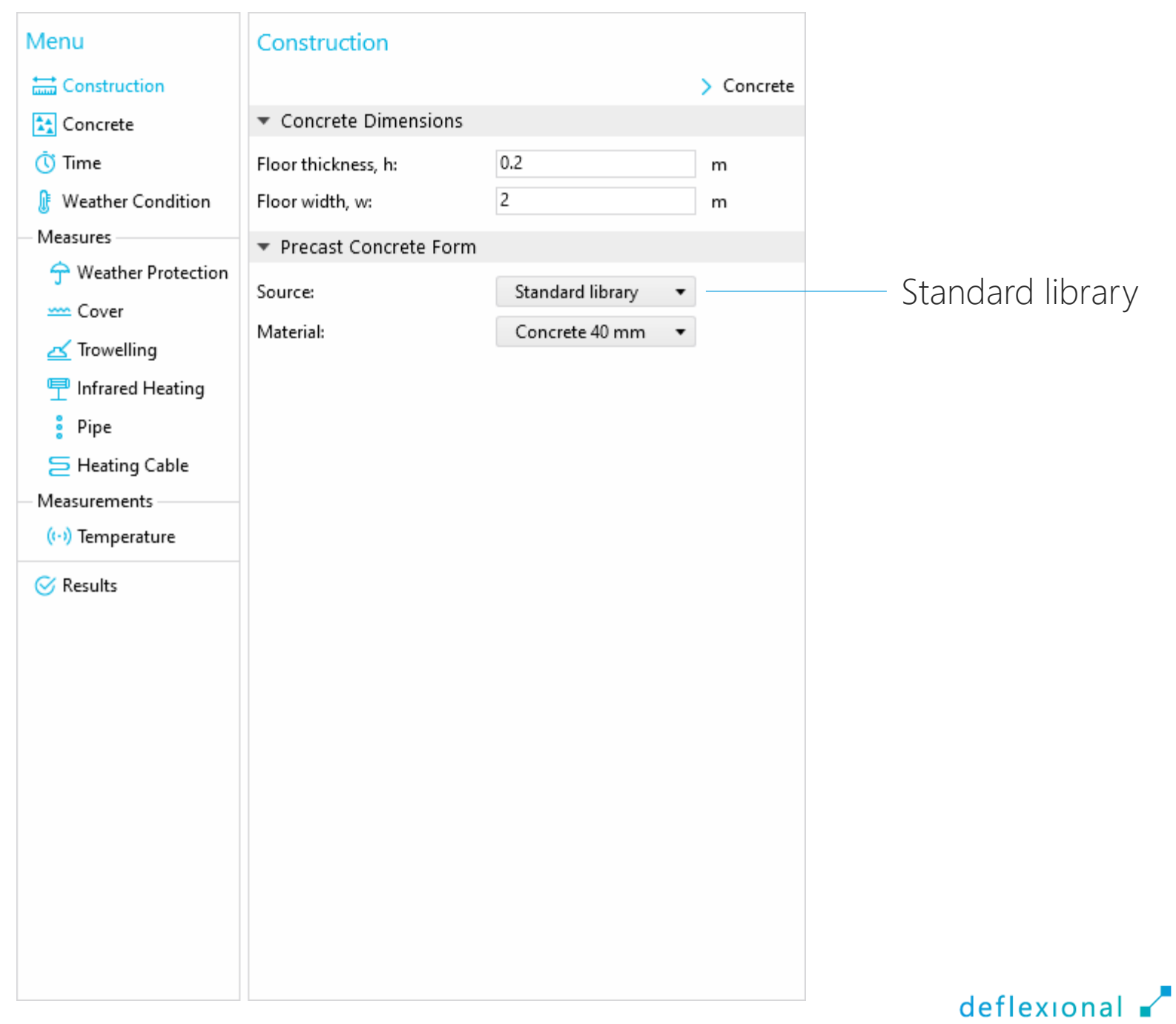

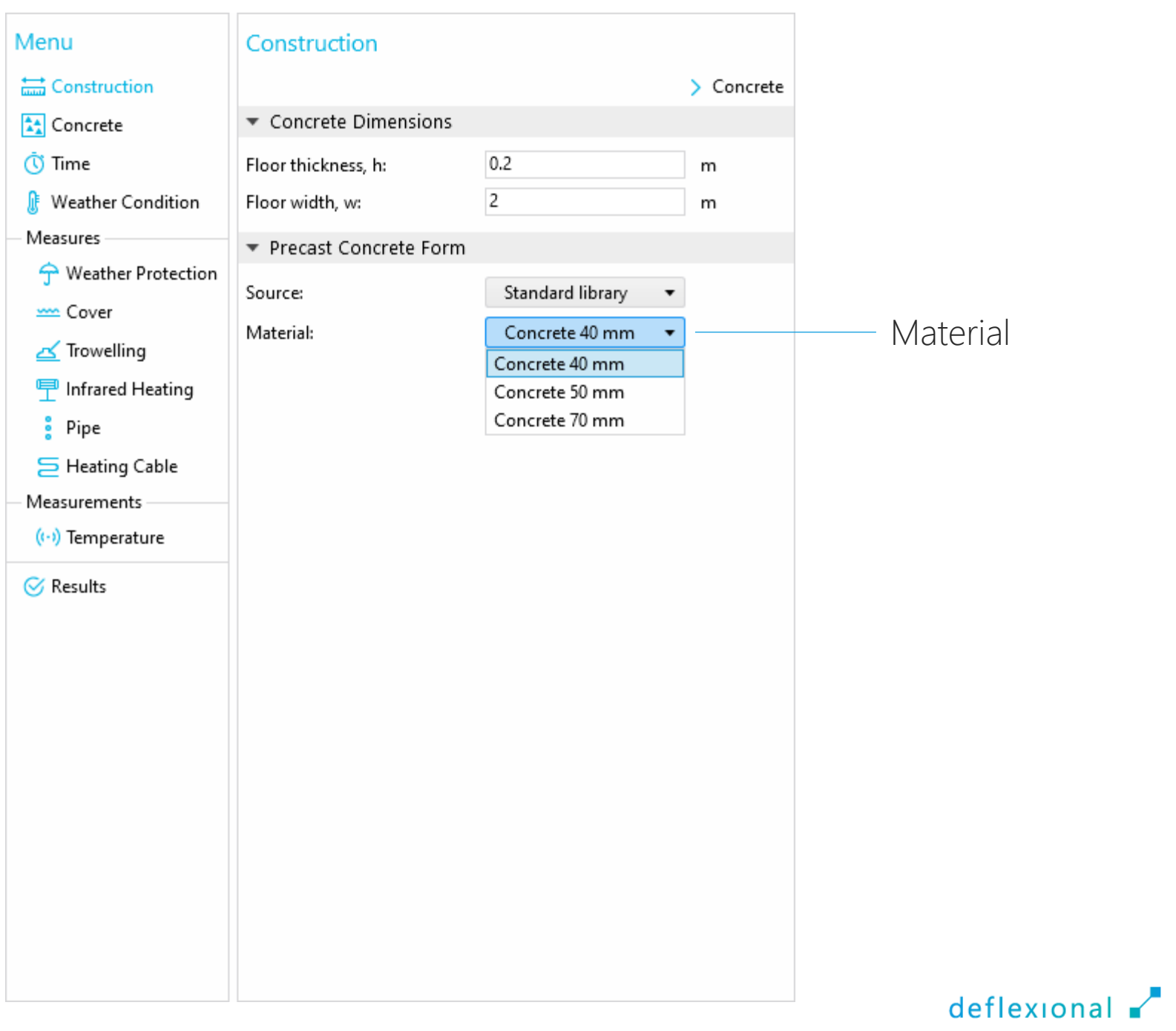

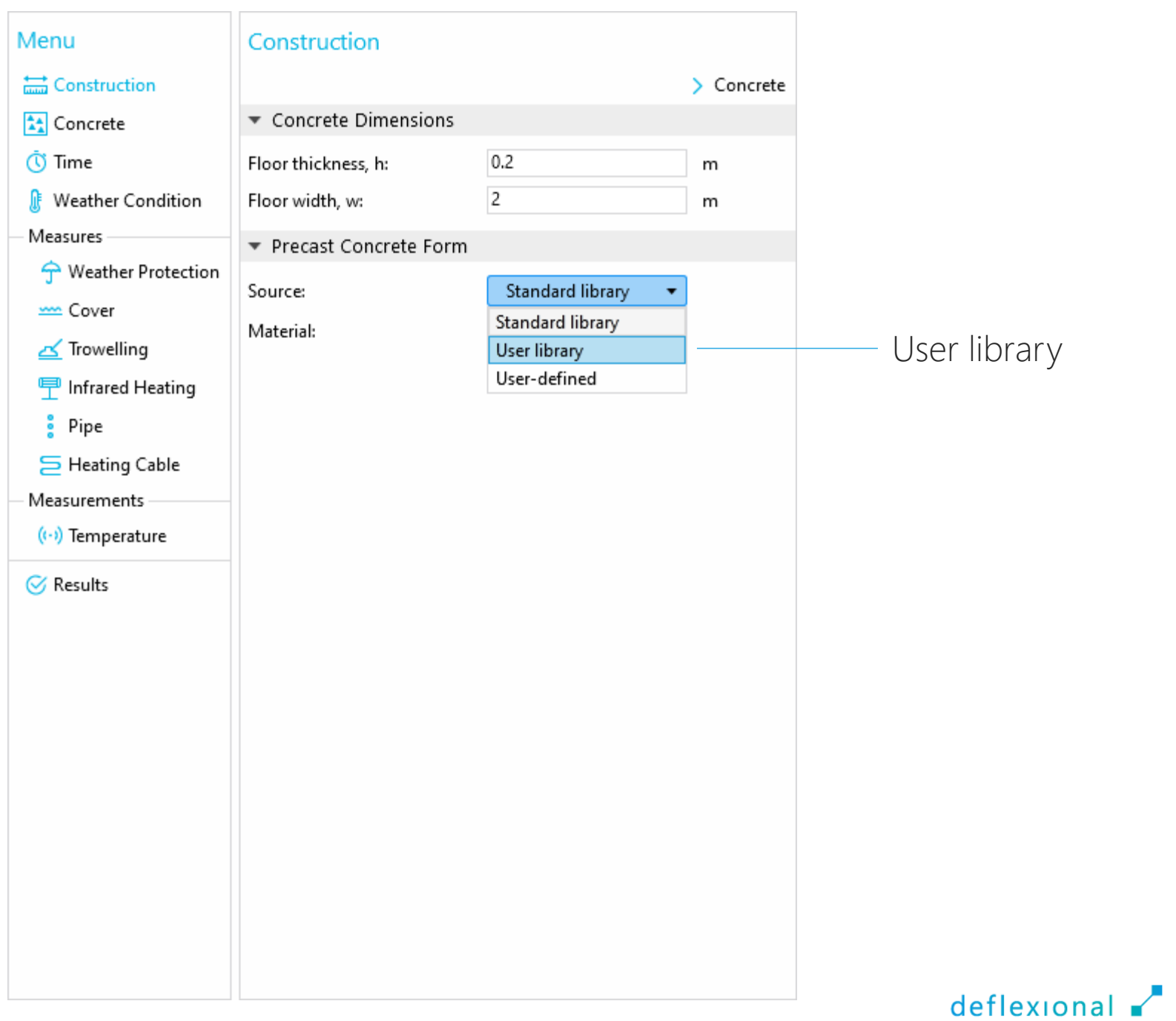

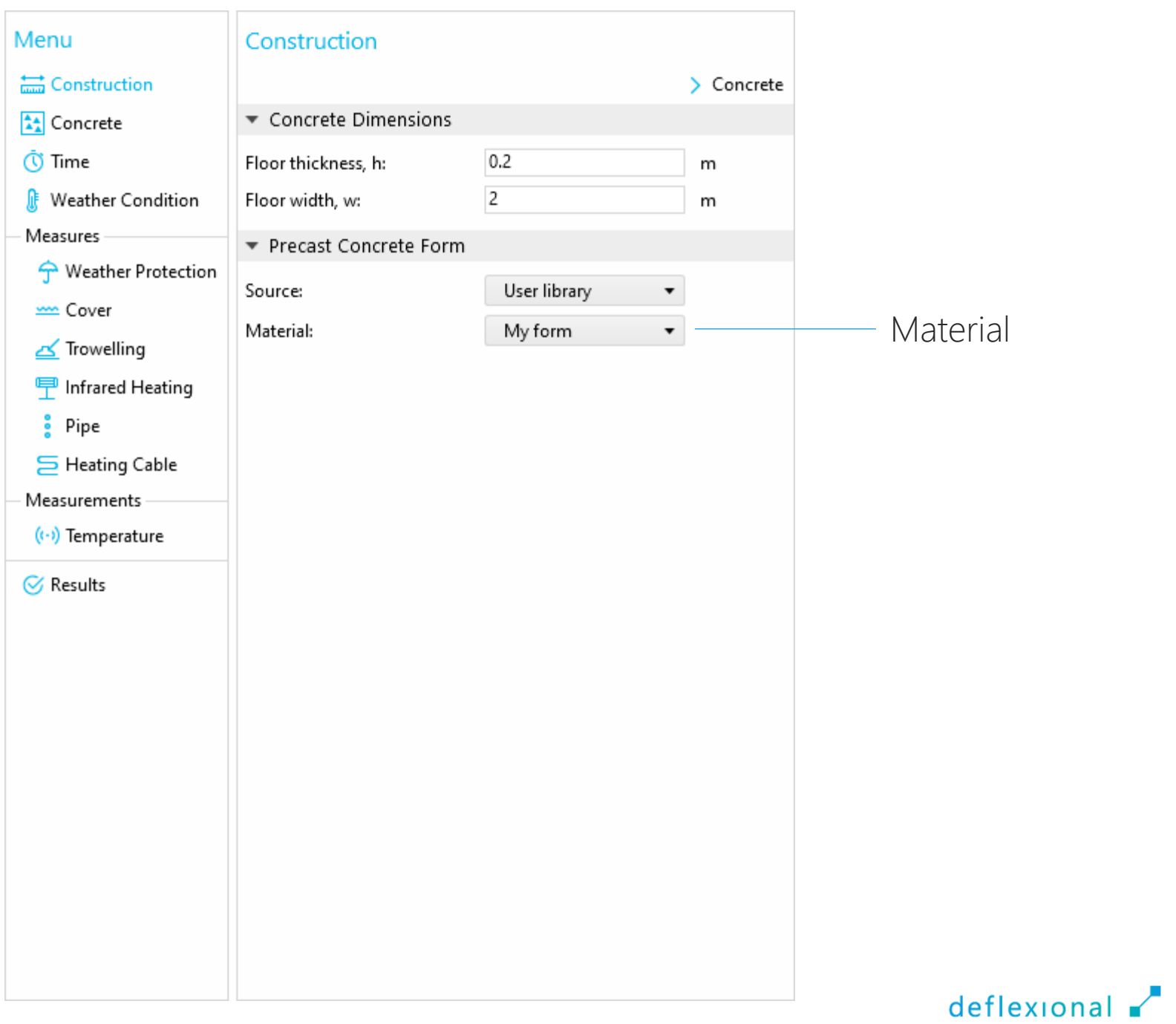

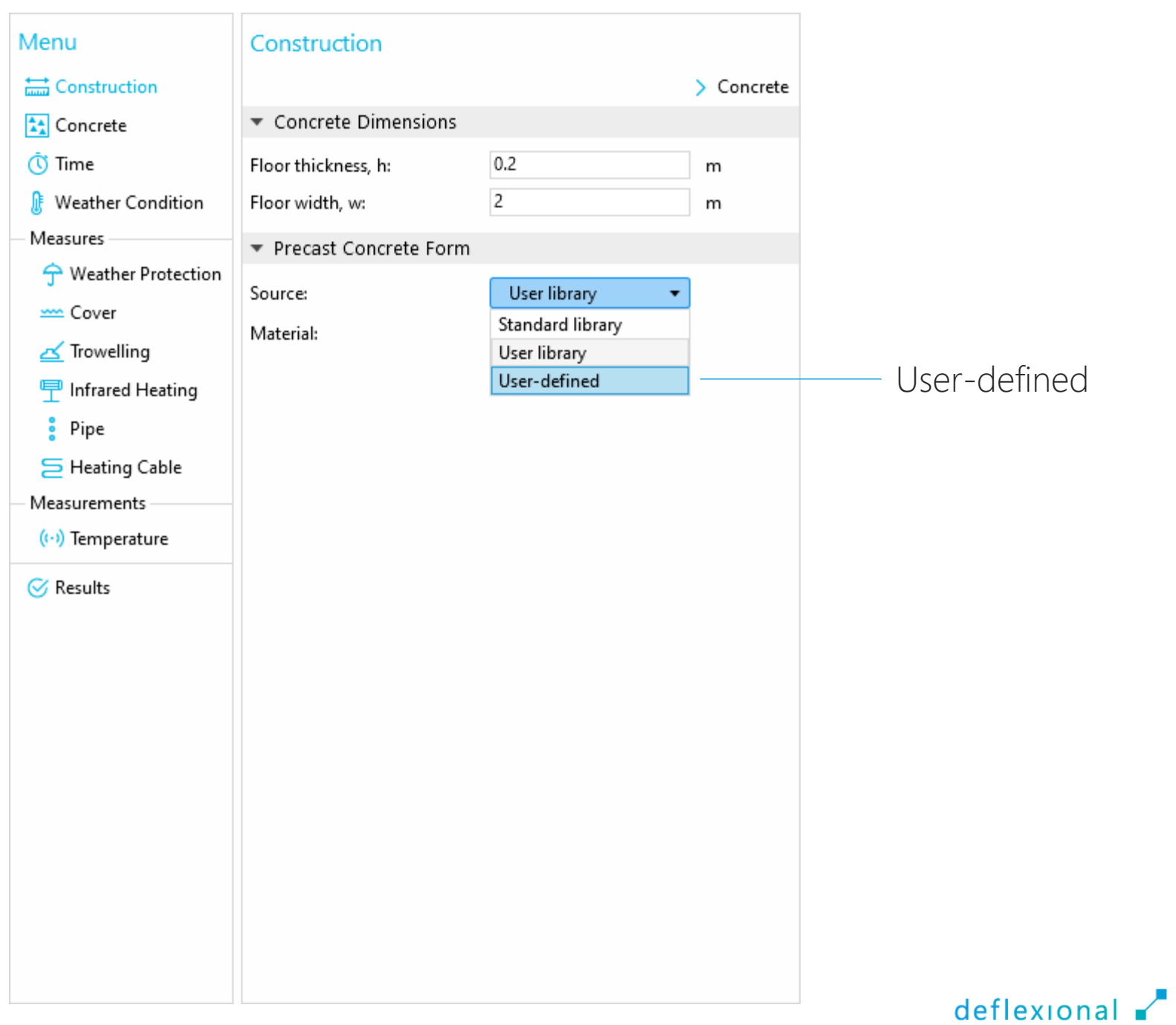

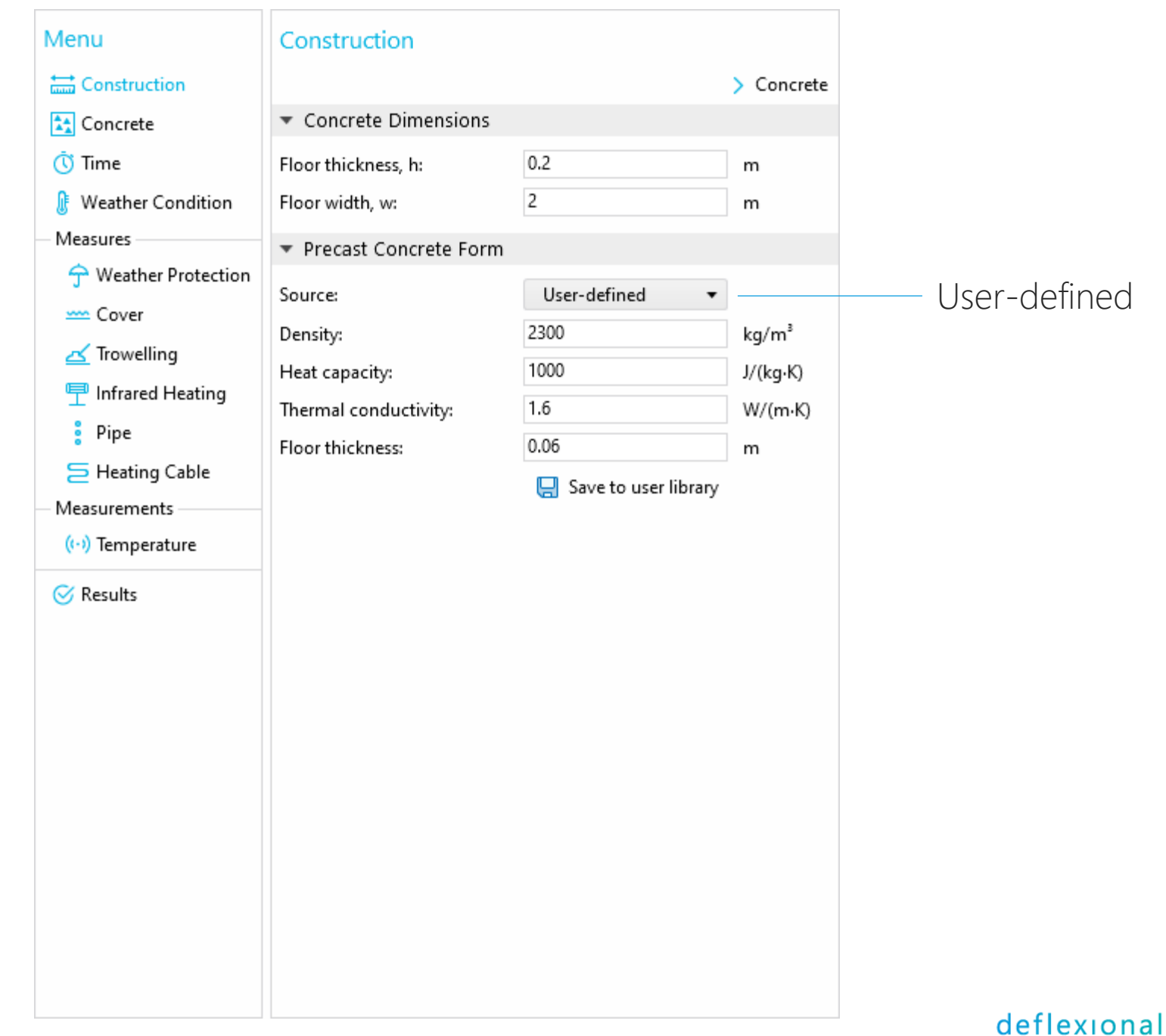

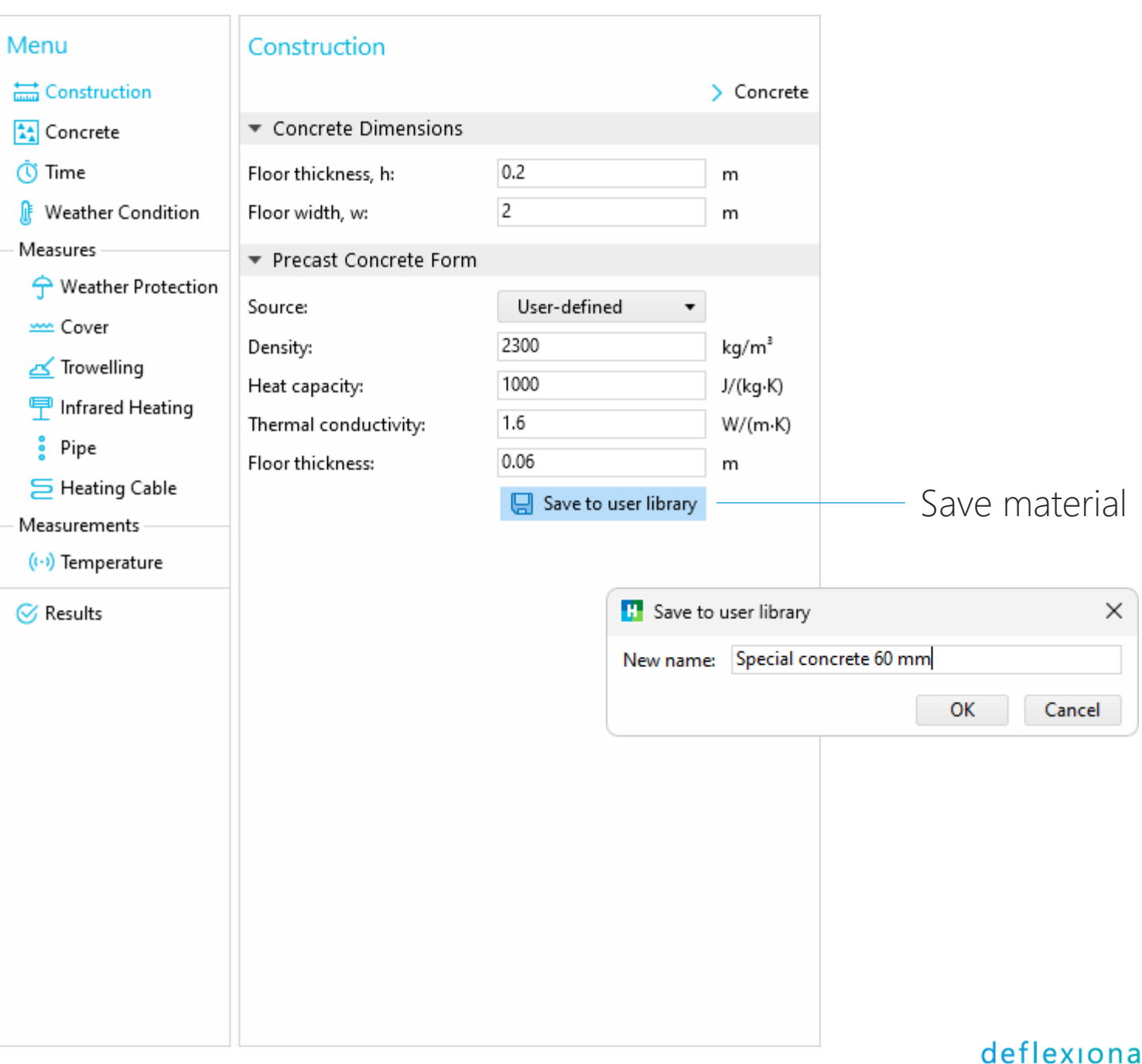

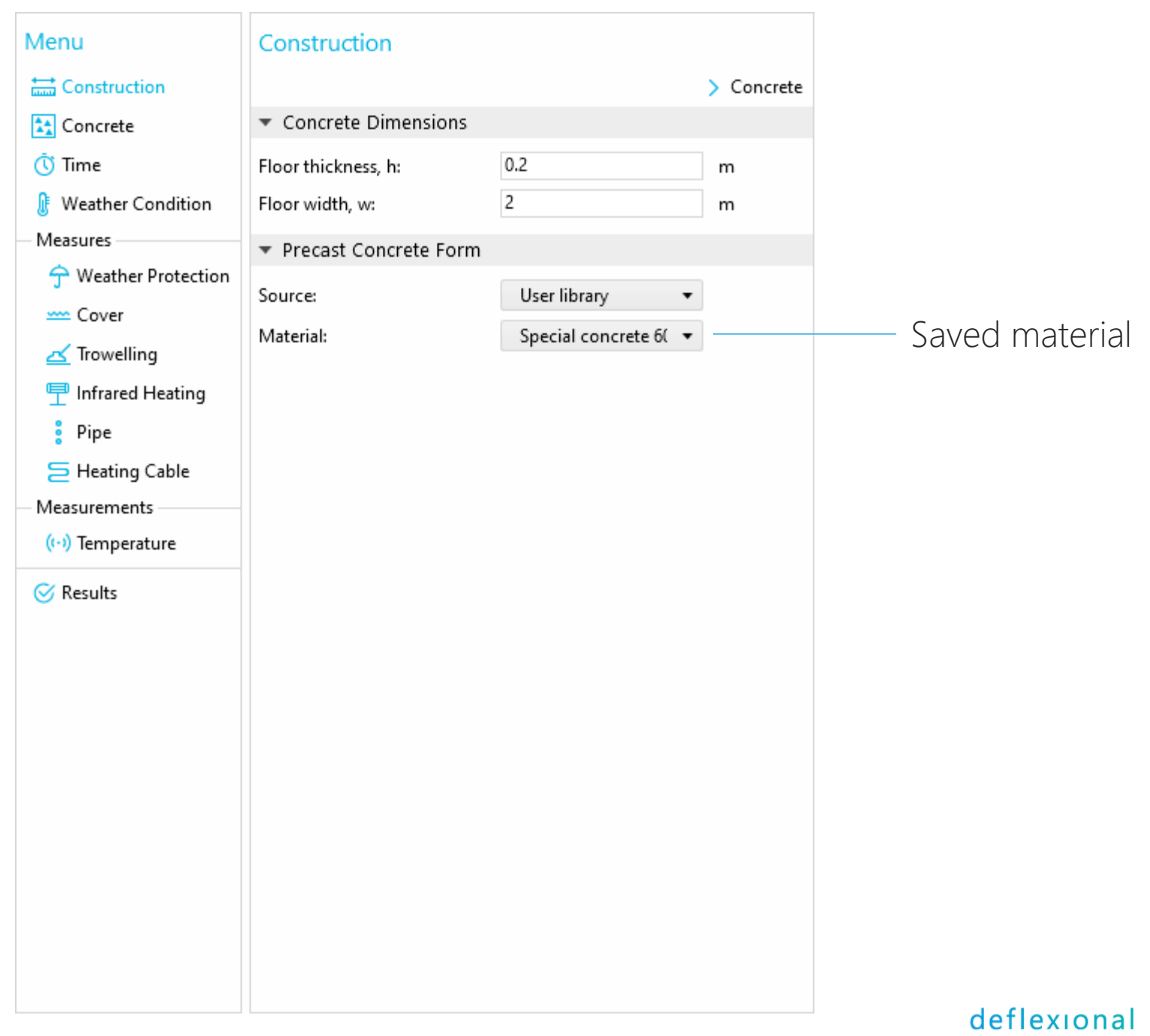

Concrete

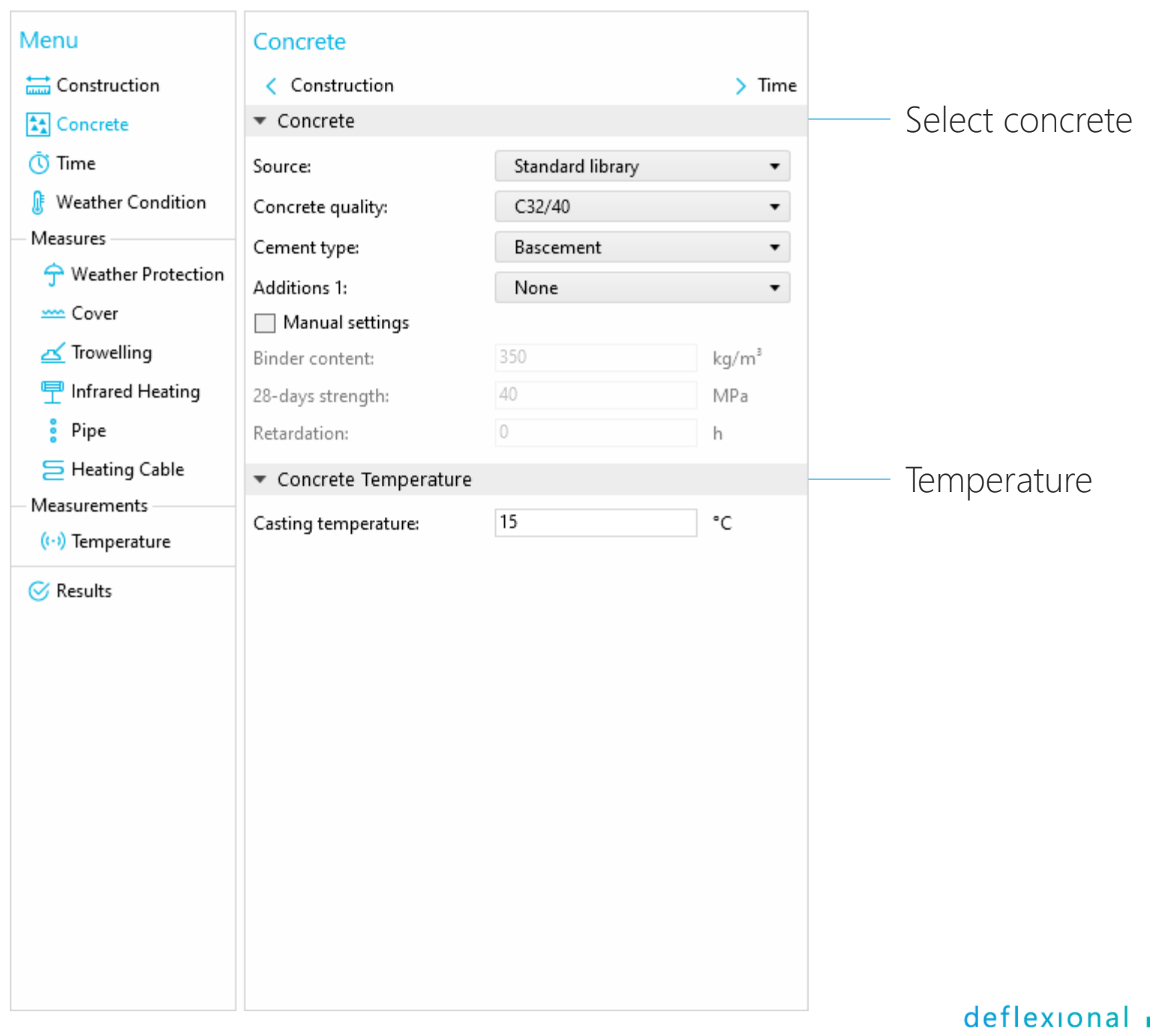

Time

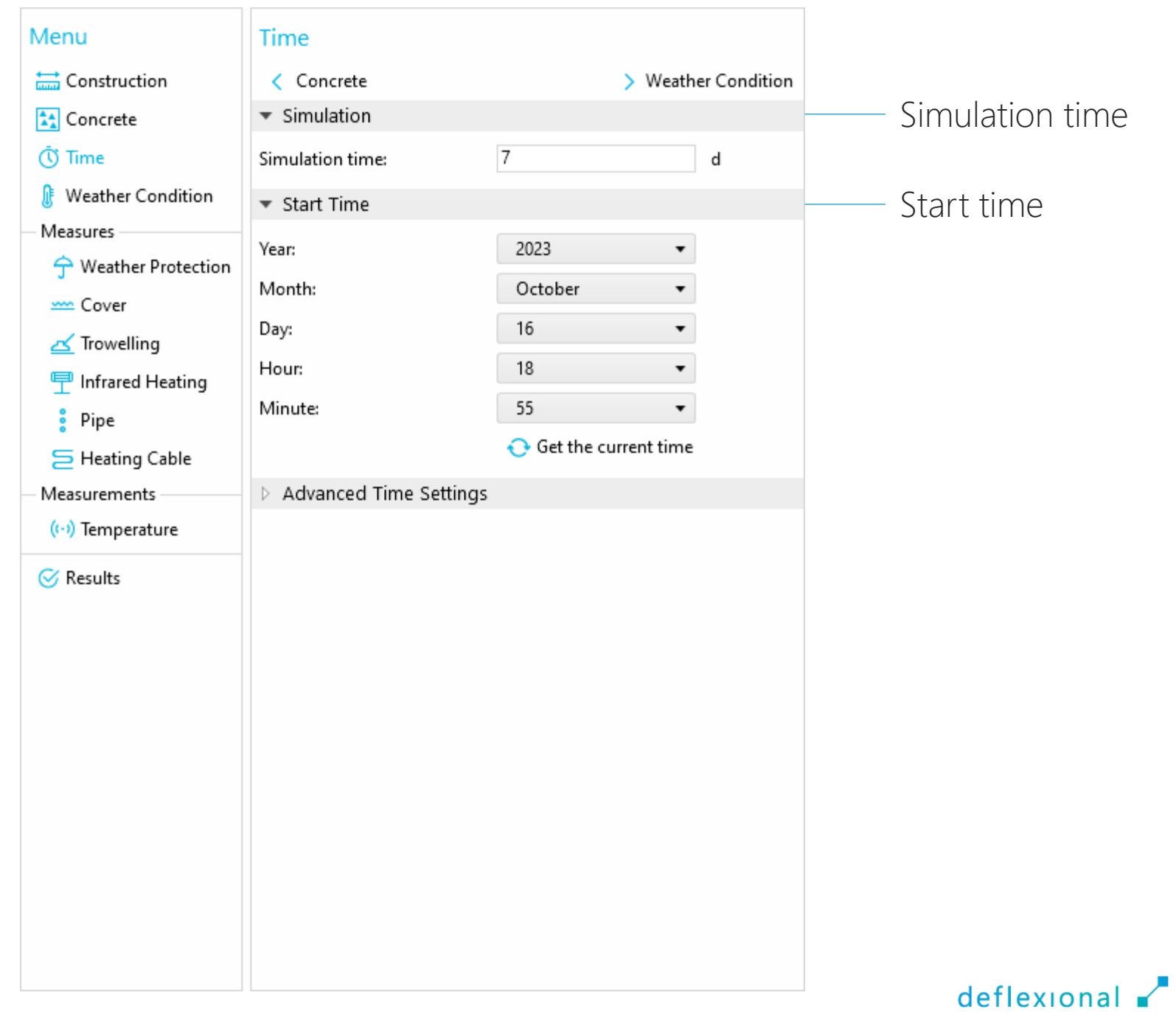

Weather Condition

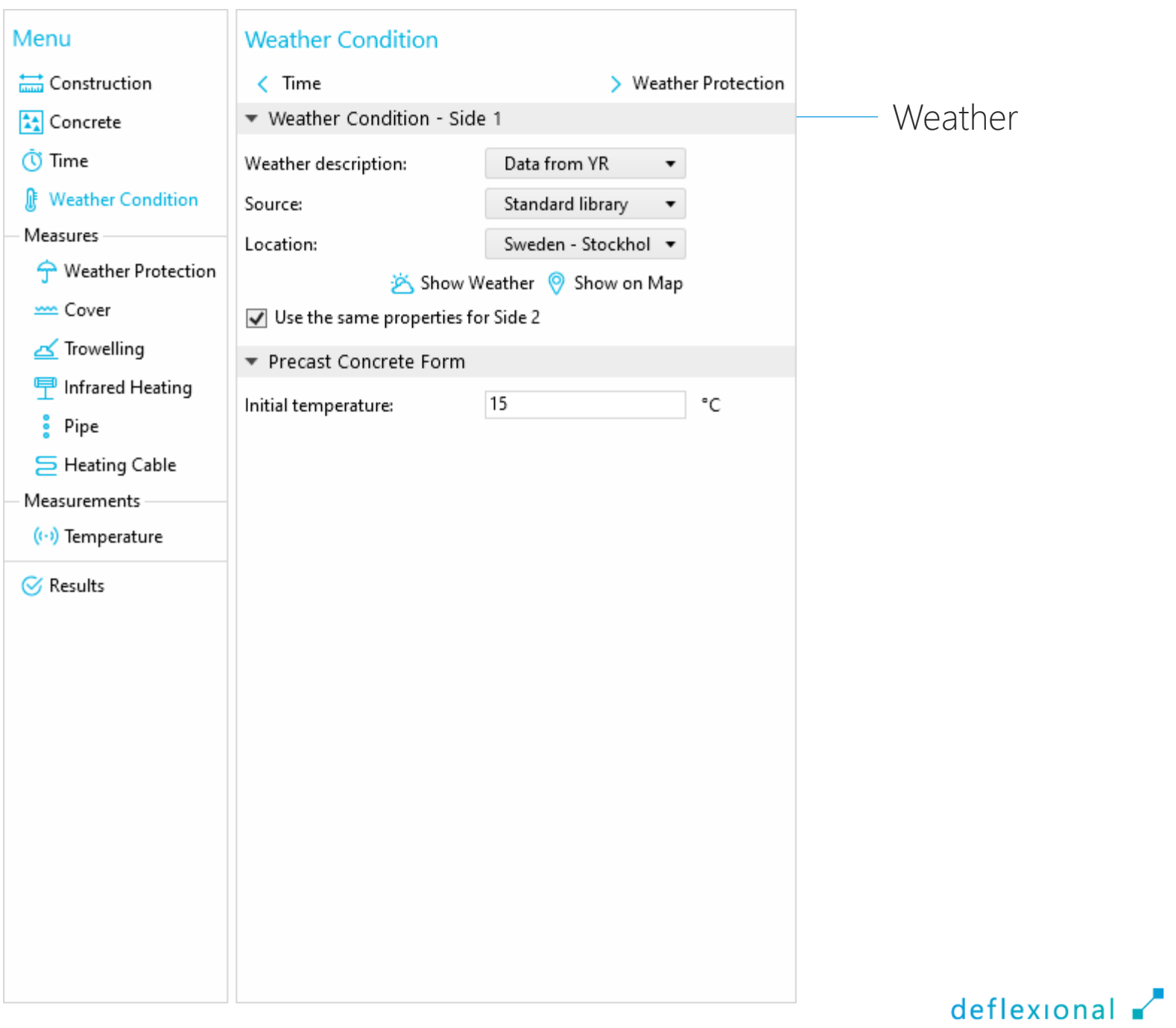

Weather Protection

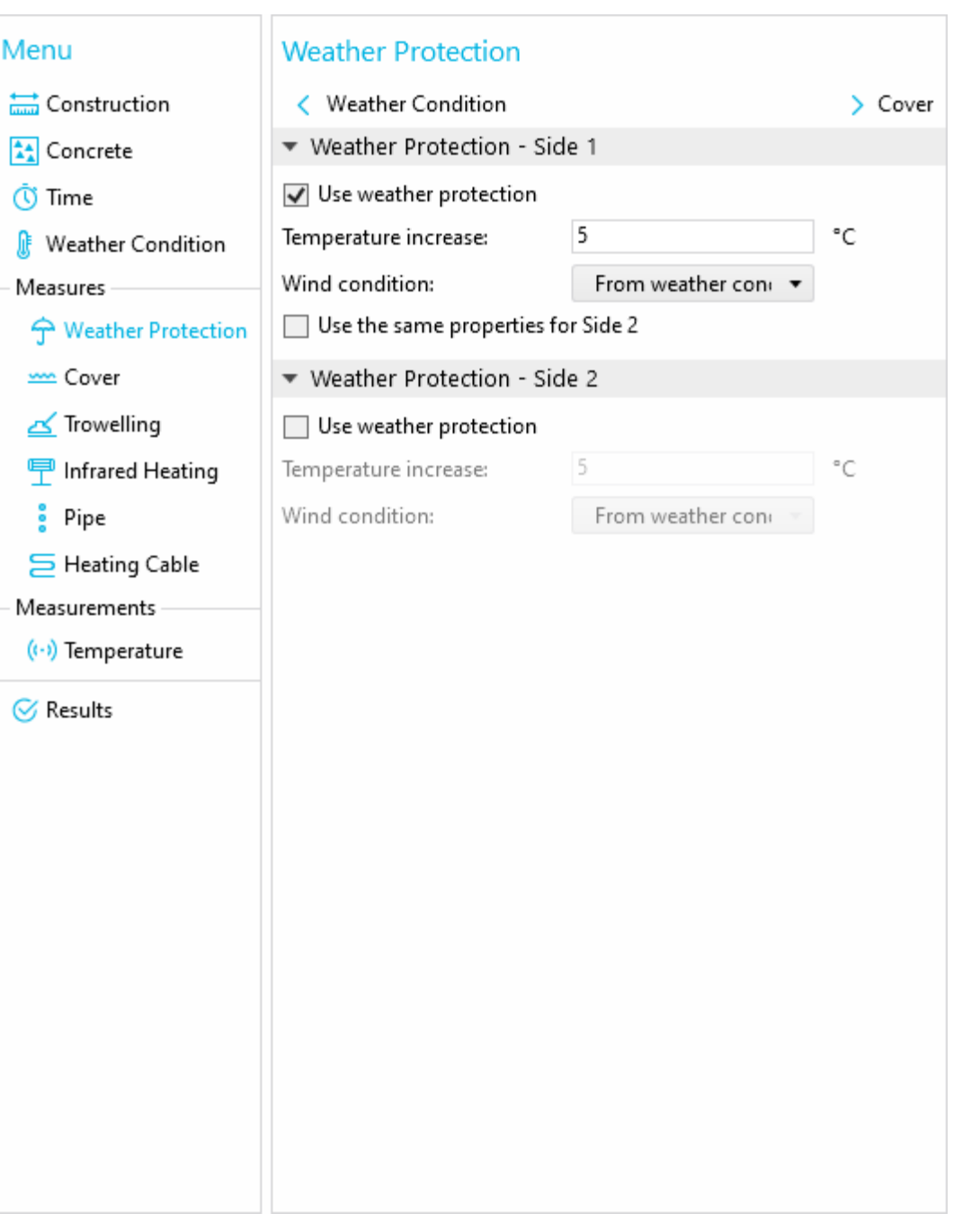

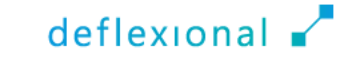

Cover

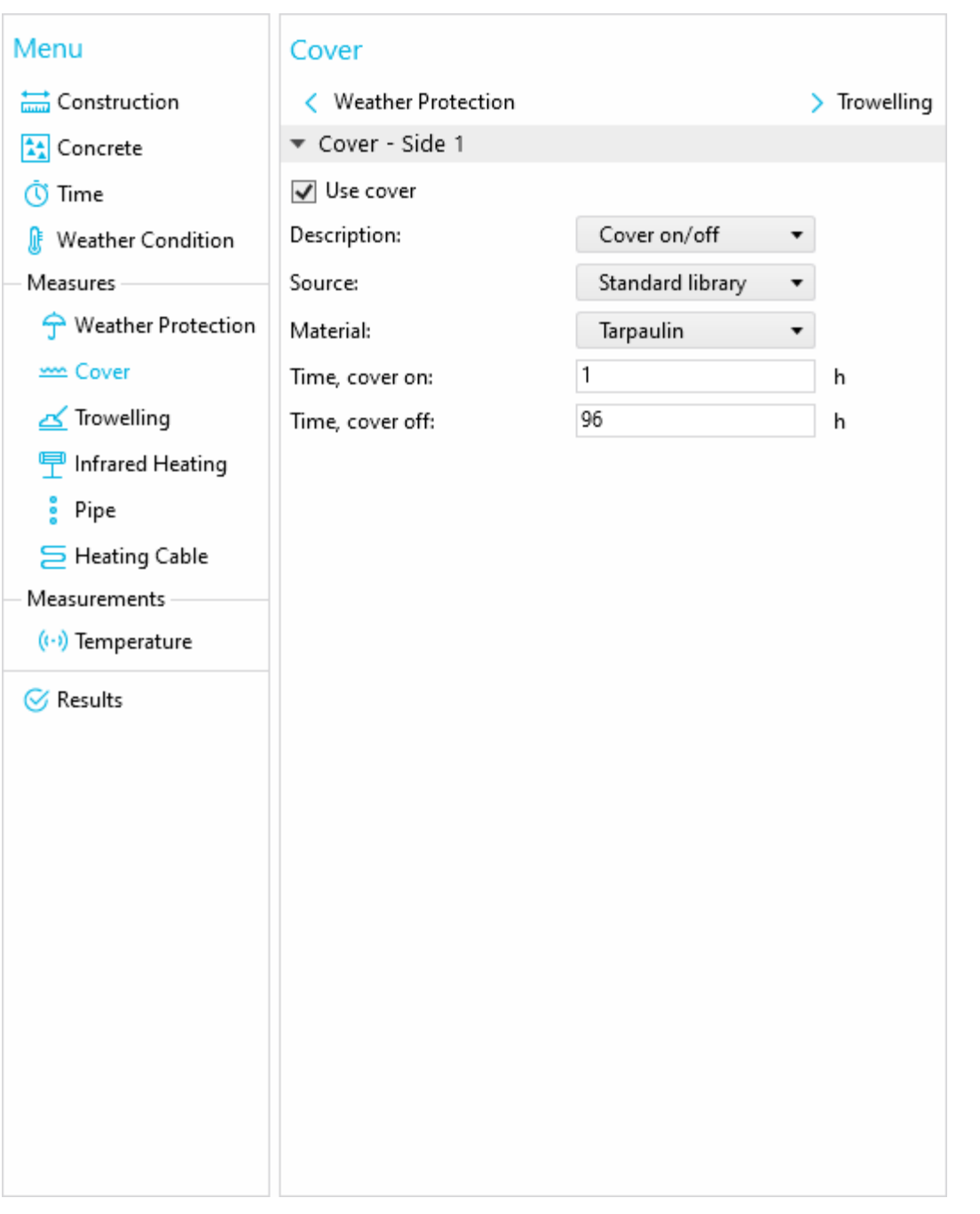

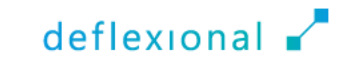

**Trowelling** 

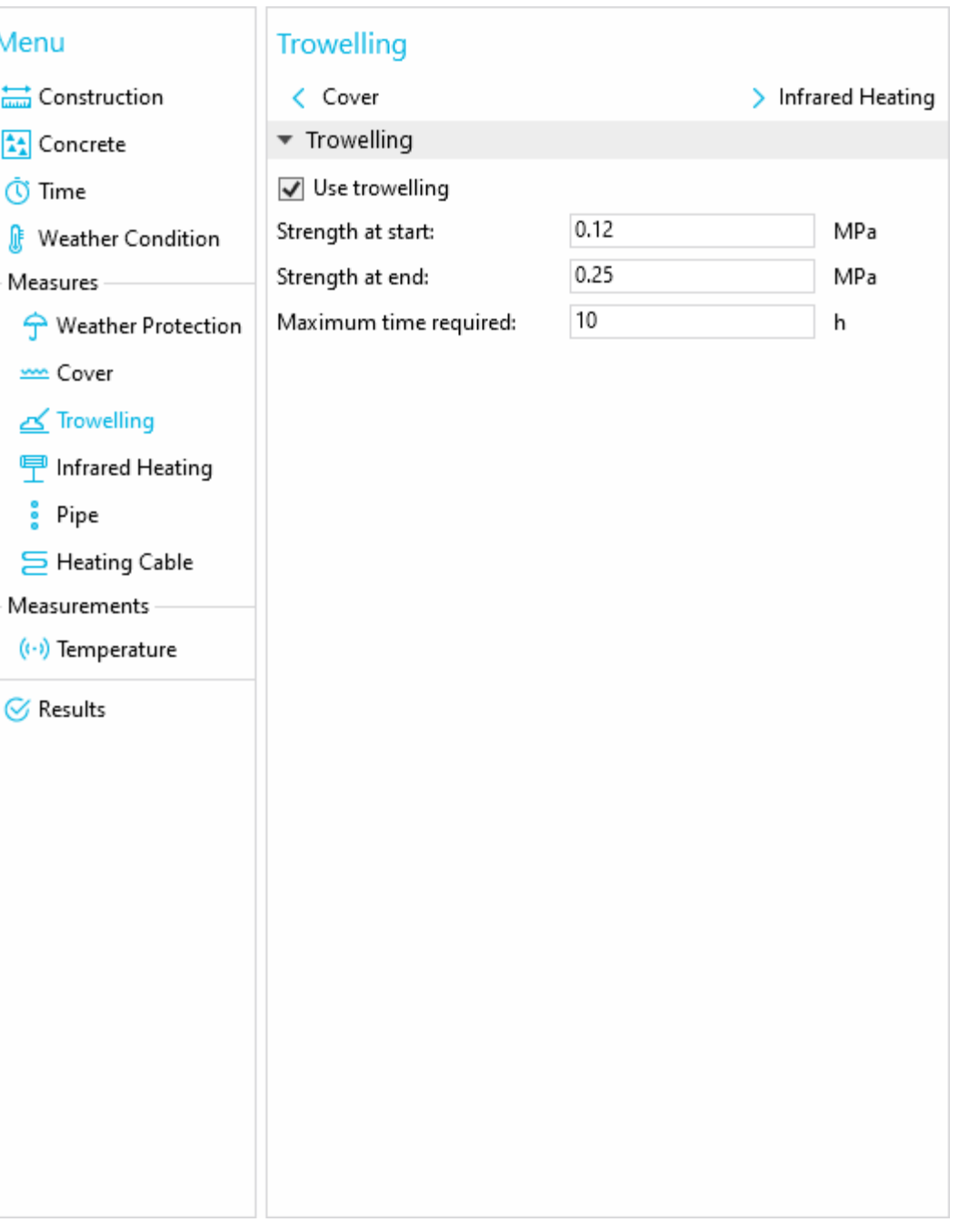

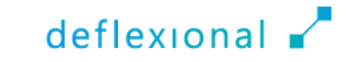

Infrared Heating

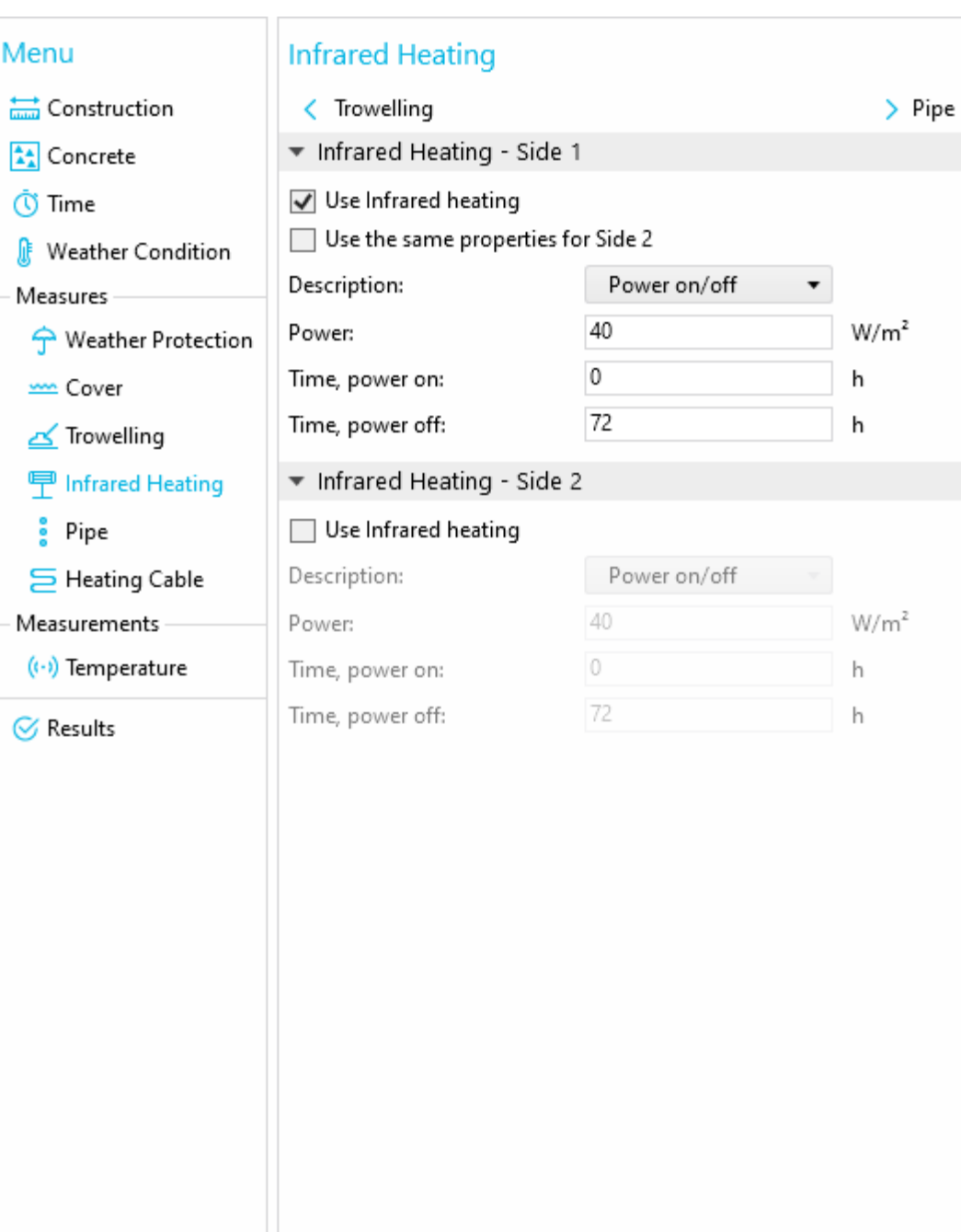

deflexional v

#### Navigation Pipe

ŀ

₫ Œ

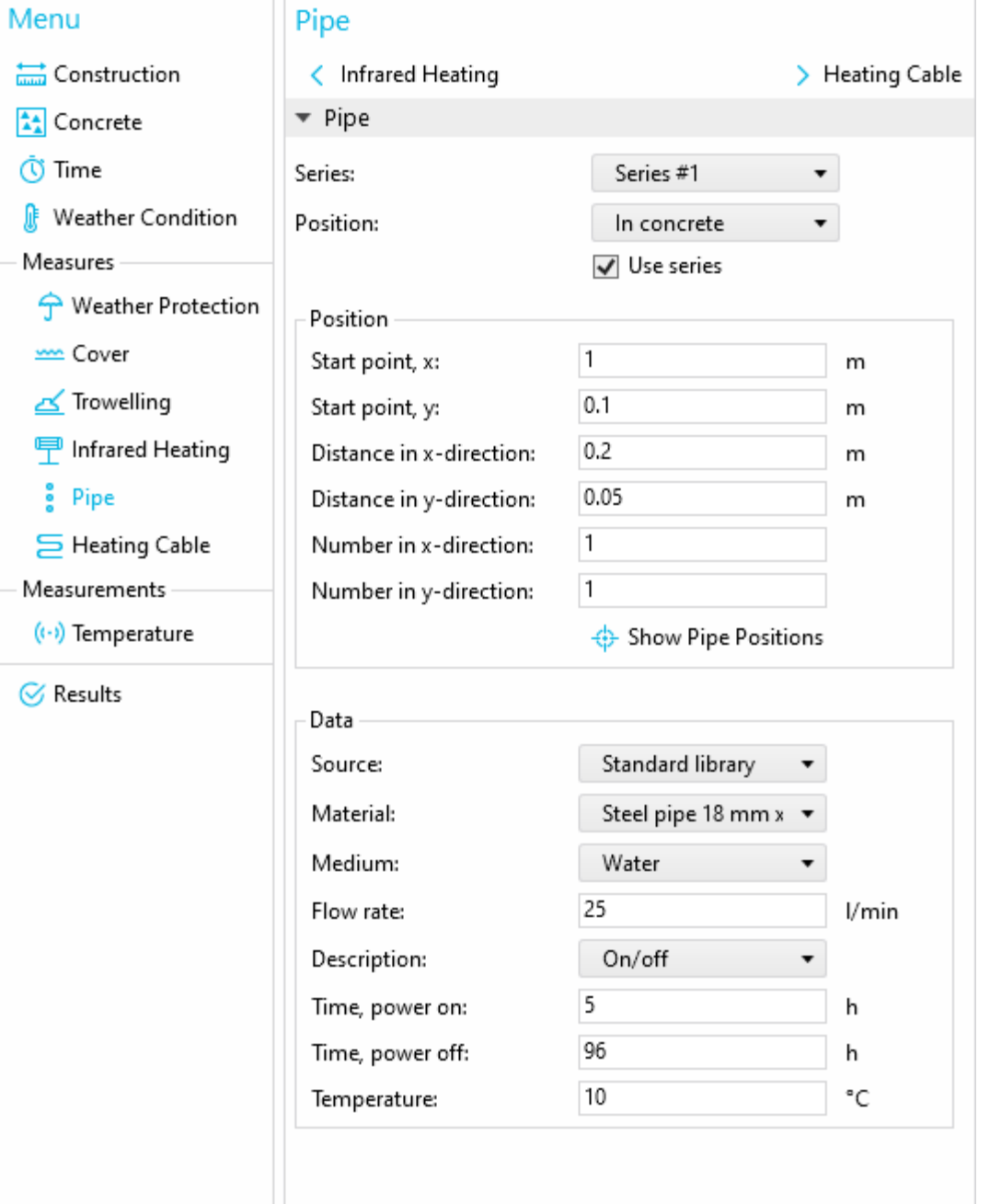

deflexional v

#### Navigation Heating Cable

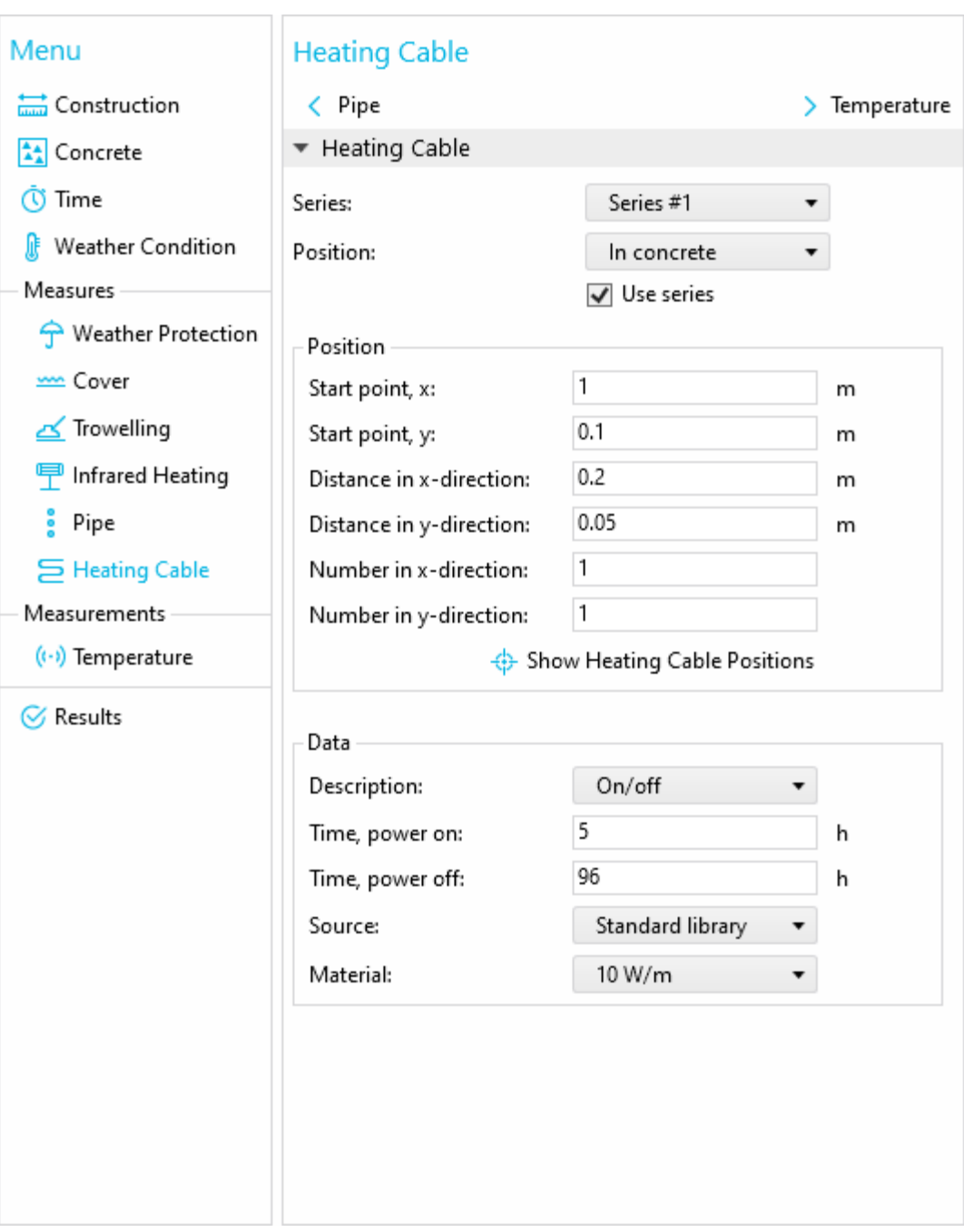

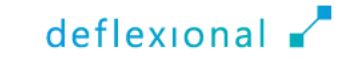
# Navigation

**Temperature** 

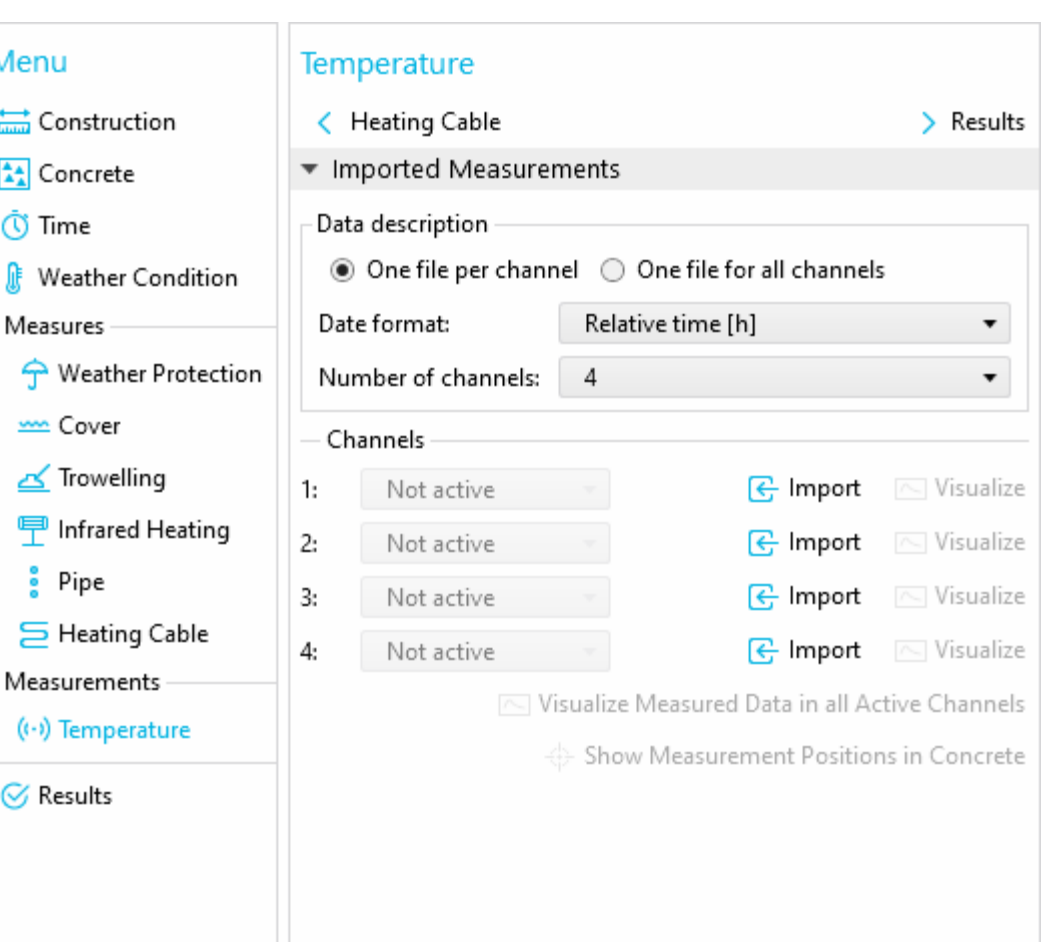

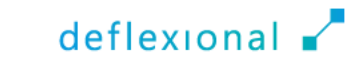

# Navigation

Results

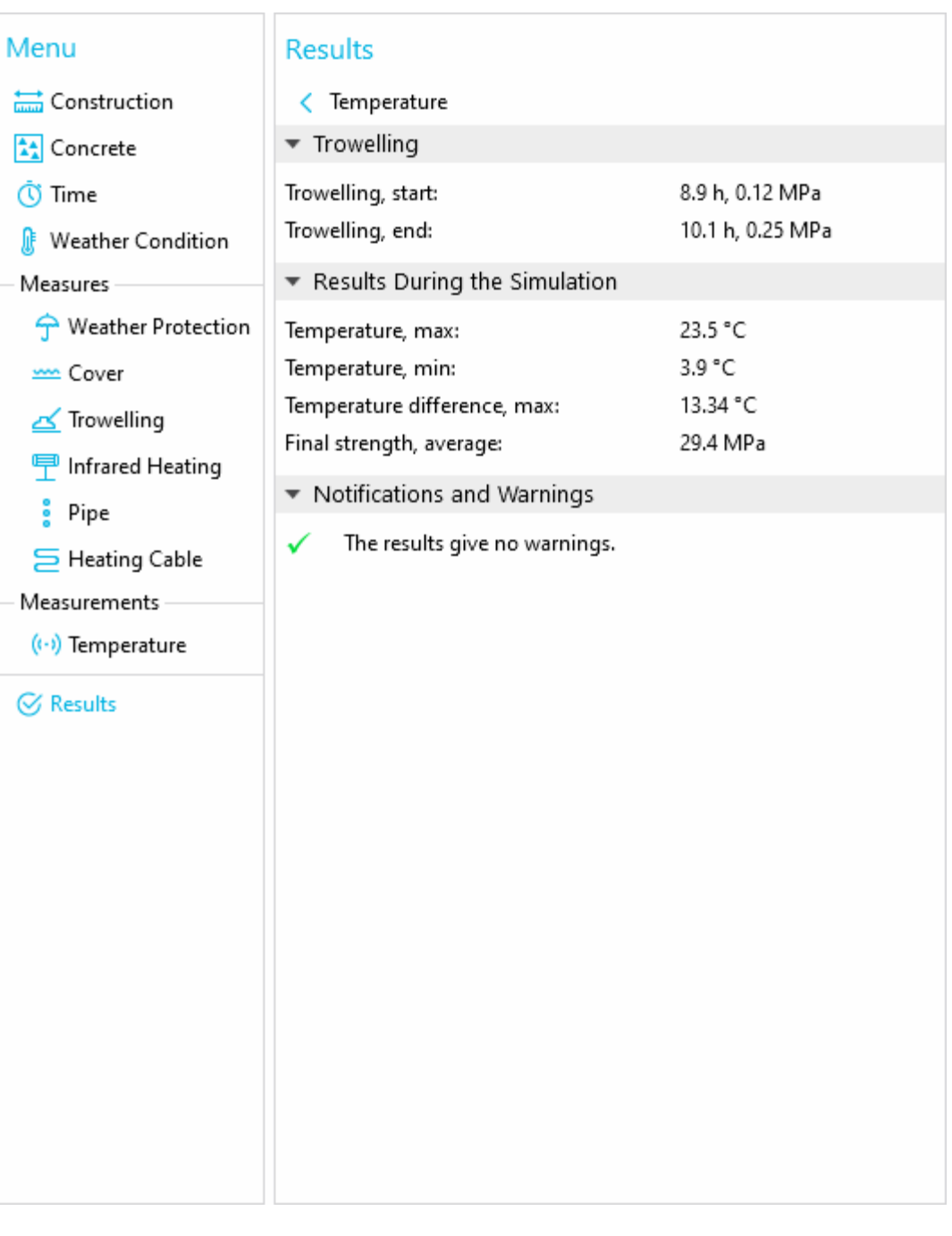

### Exploring & Understanding

Example of casting a wall onto a concrete floor

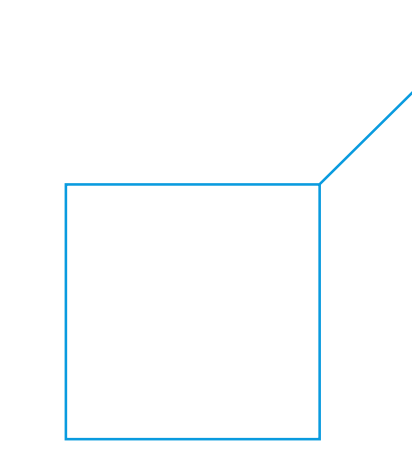

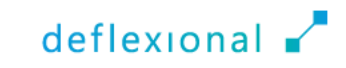

### Scenario

- Casting of a wall onto a concrete floor
- Construction site in Luleå in Northern Sweden
	- A significant portion of these mathematical models were developed in Luleå
- Start of casting on October 12<sup>th</sup>, 2023, at 15:00
- Select a construction and a concrete that will
	- Keep the time plan to remove the form after 18 hours
	- Minimize the carbon footprint

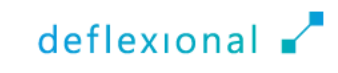

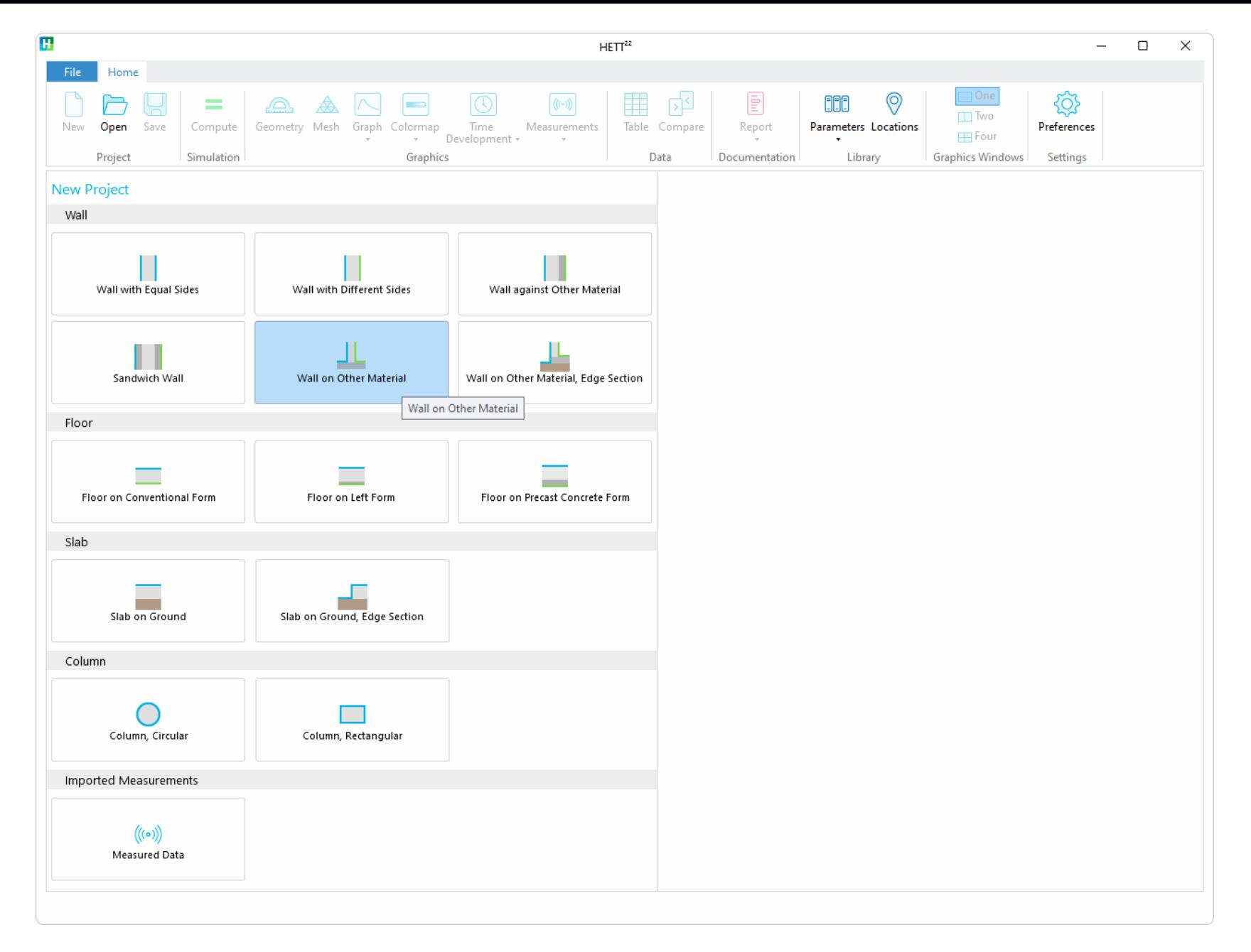

### Select *Wall on Other Material*

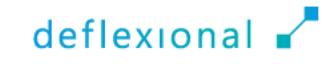

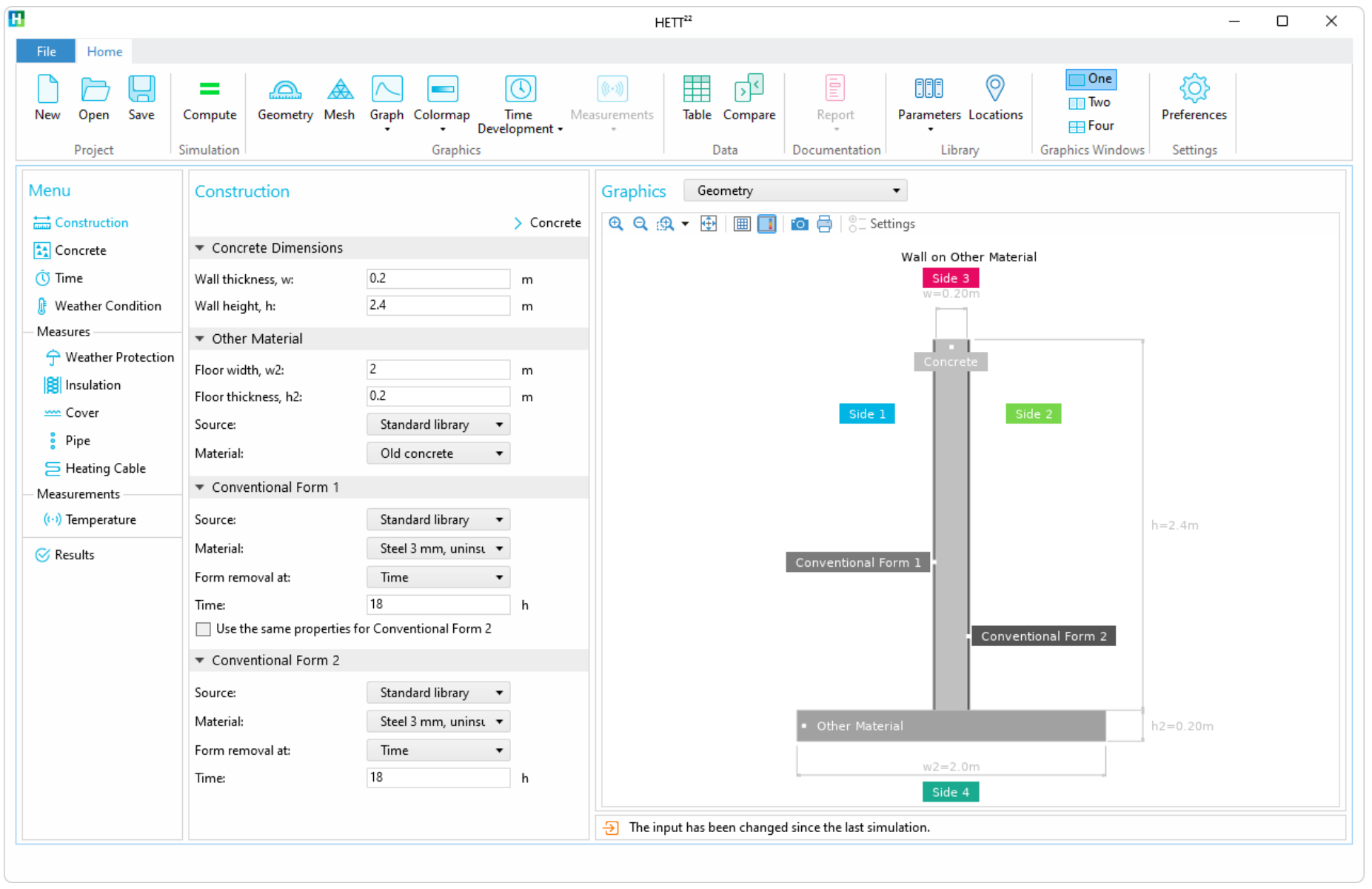

Set dimension and set the time of form removal to 18 hours

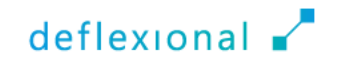

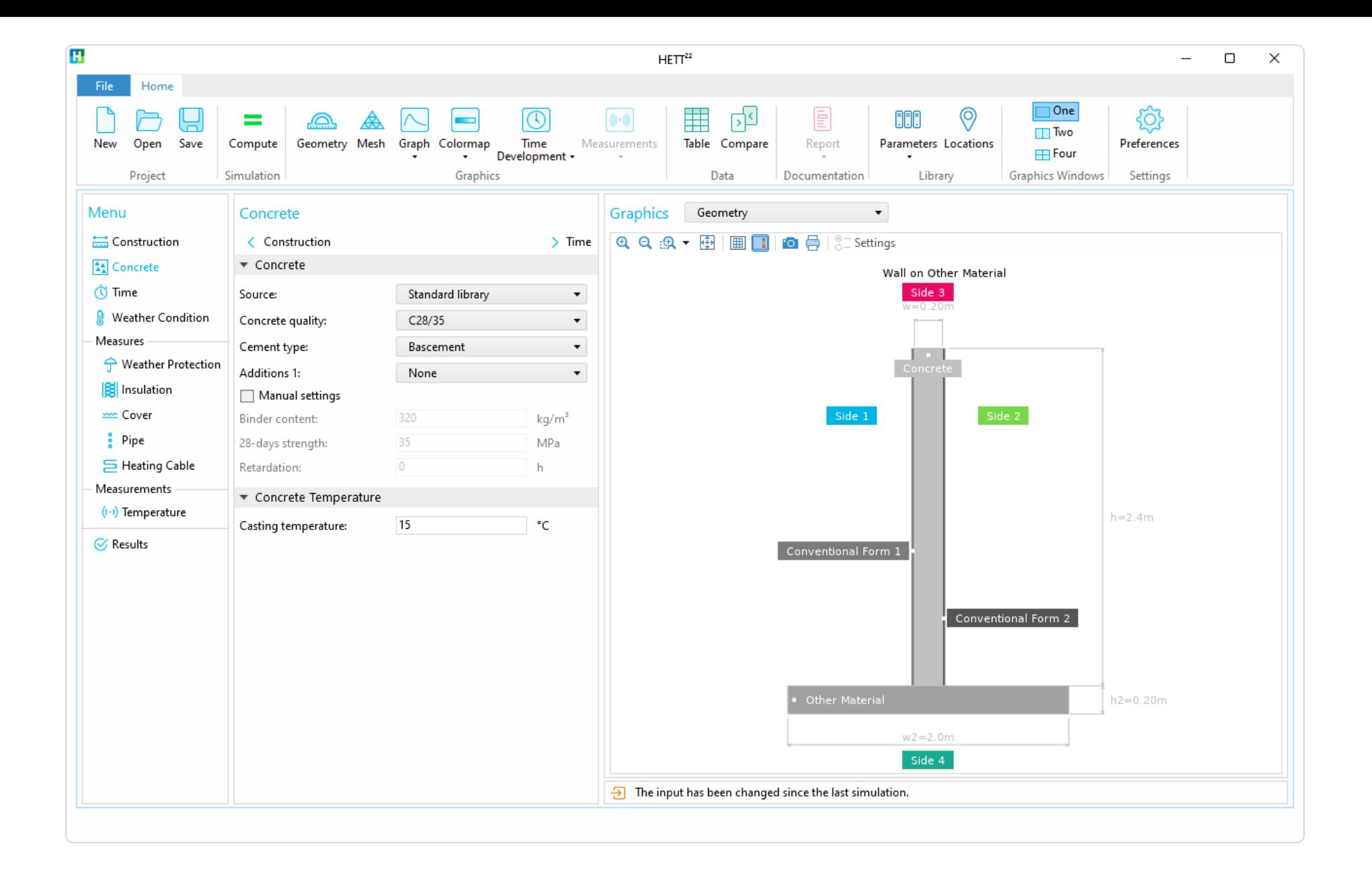

Select the concrete quality C28/35

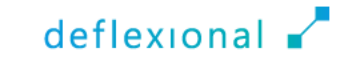

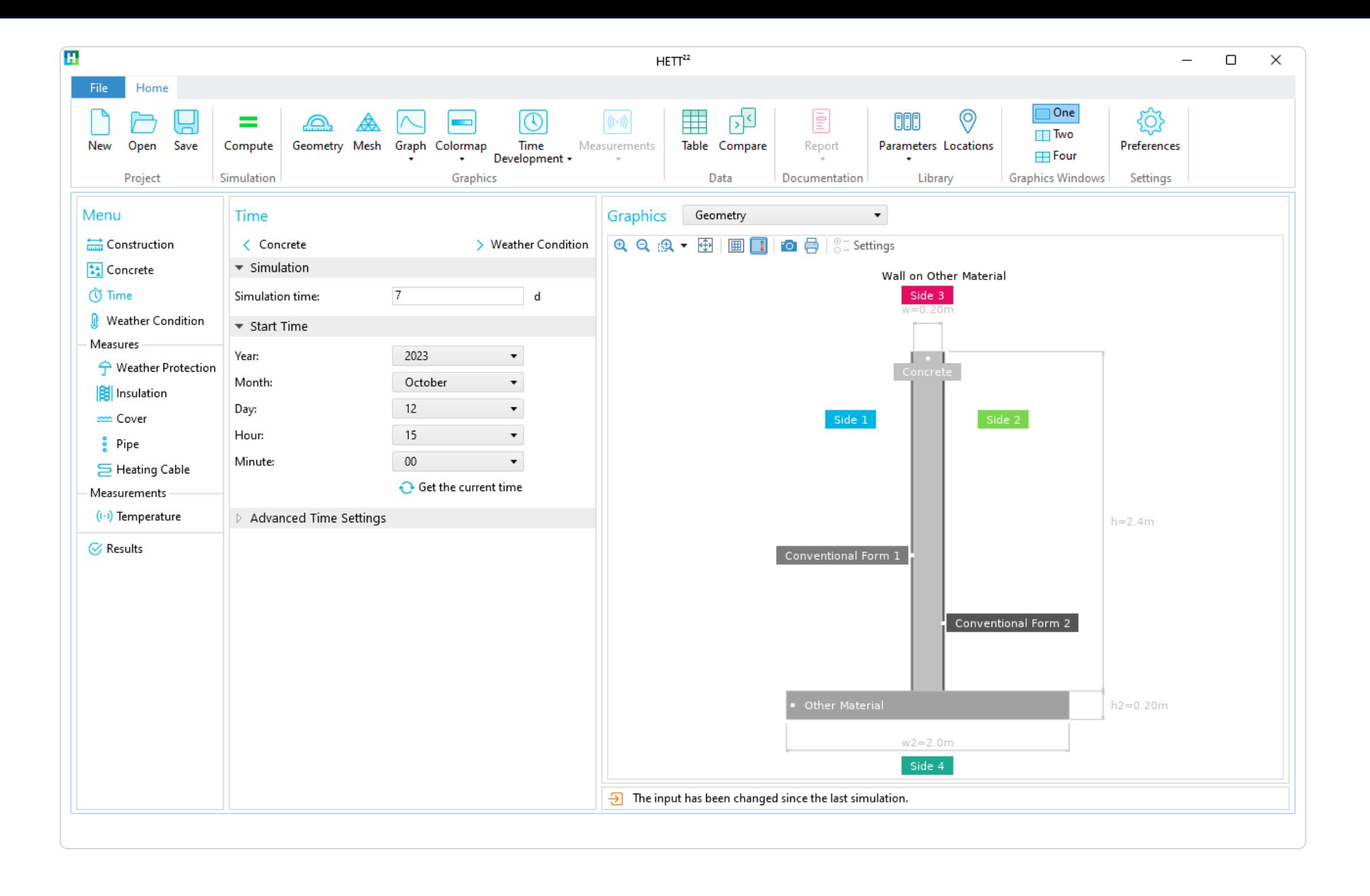

Set the simulation time and the start time for the casting

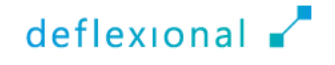

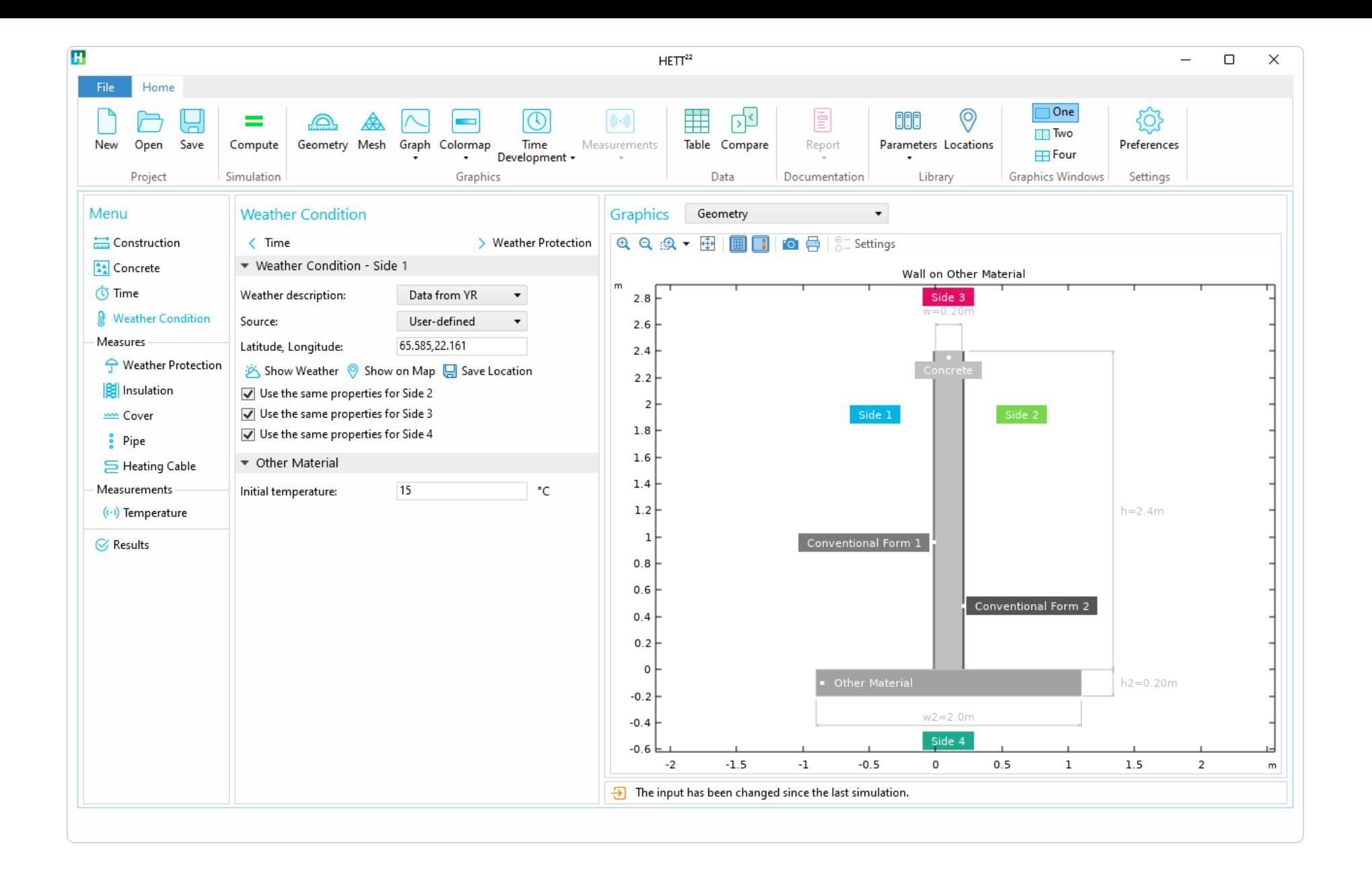

Set the weather condition and use a forecast from YR using latitude and longitude

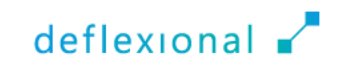

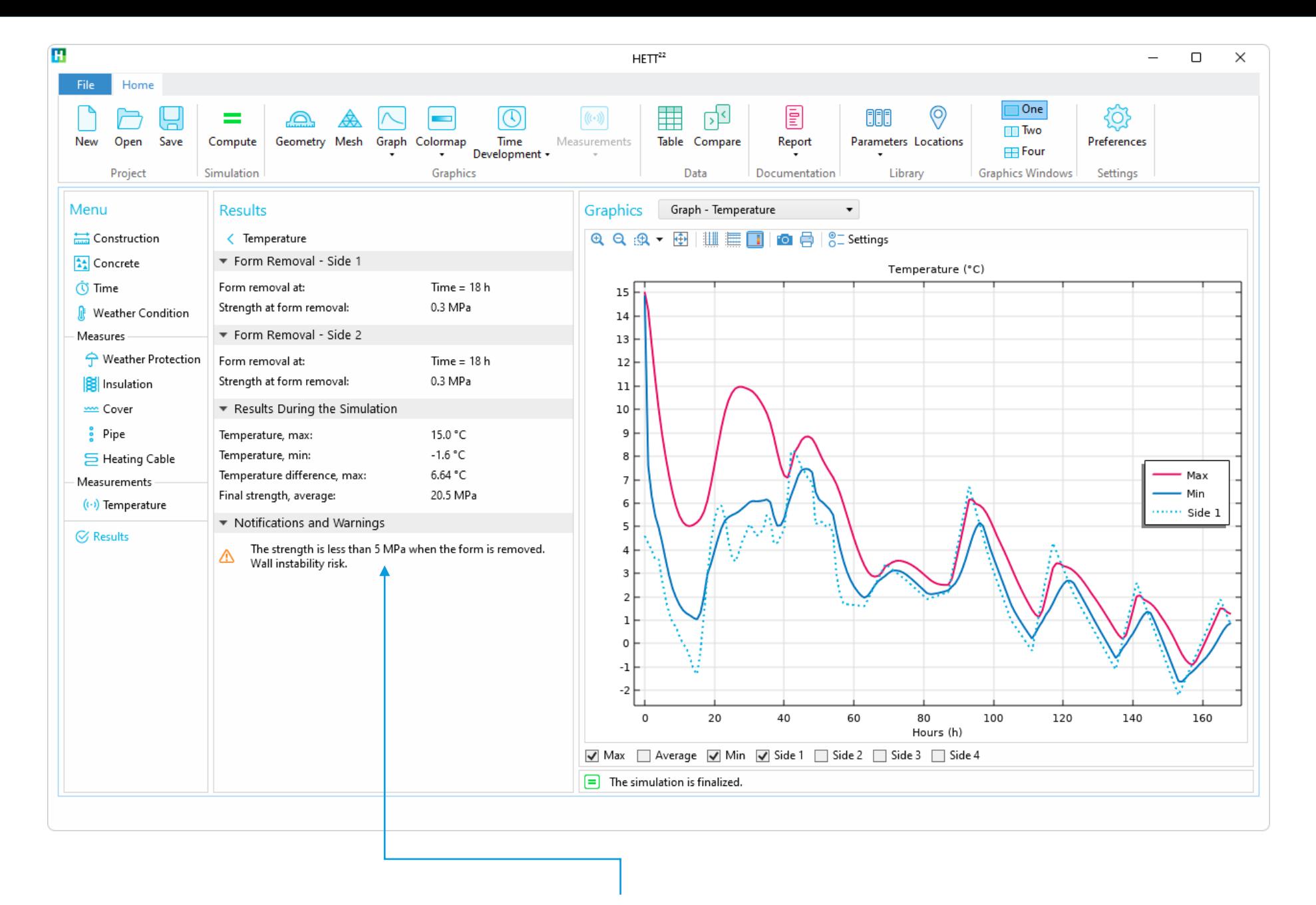

With the chosen construction and concrete quality, the form cannot be removed after 18 hours

# Try a Higher Concrete Quality

- Cures faster
- **Higher cost**
- **Increased environmental impact**

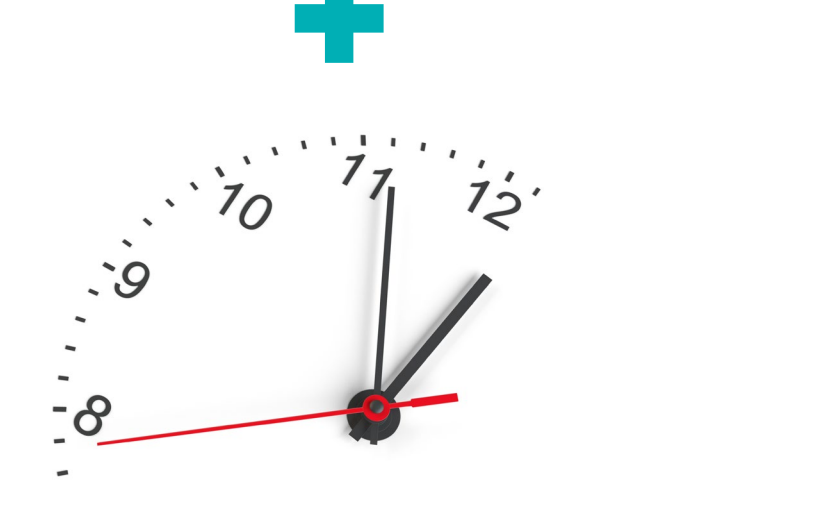

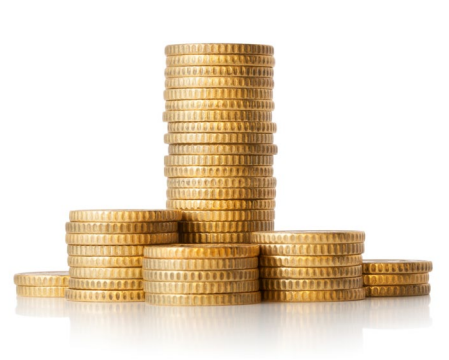

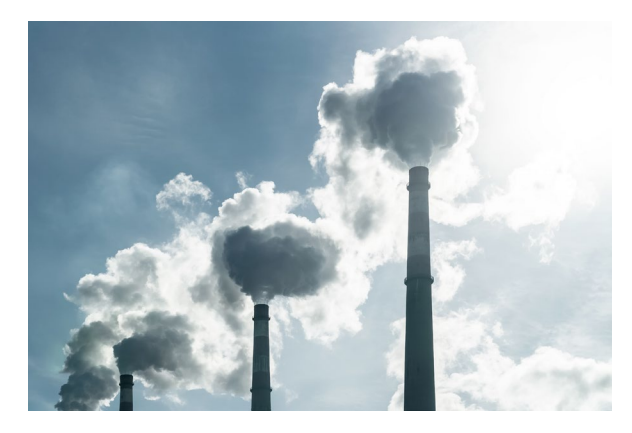

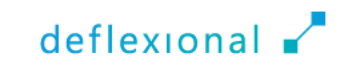

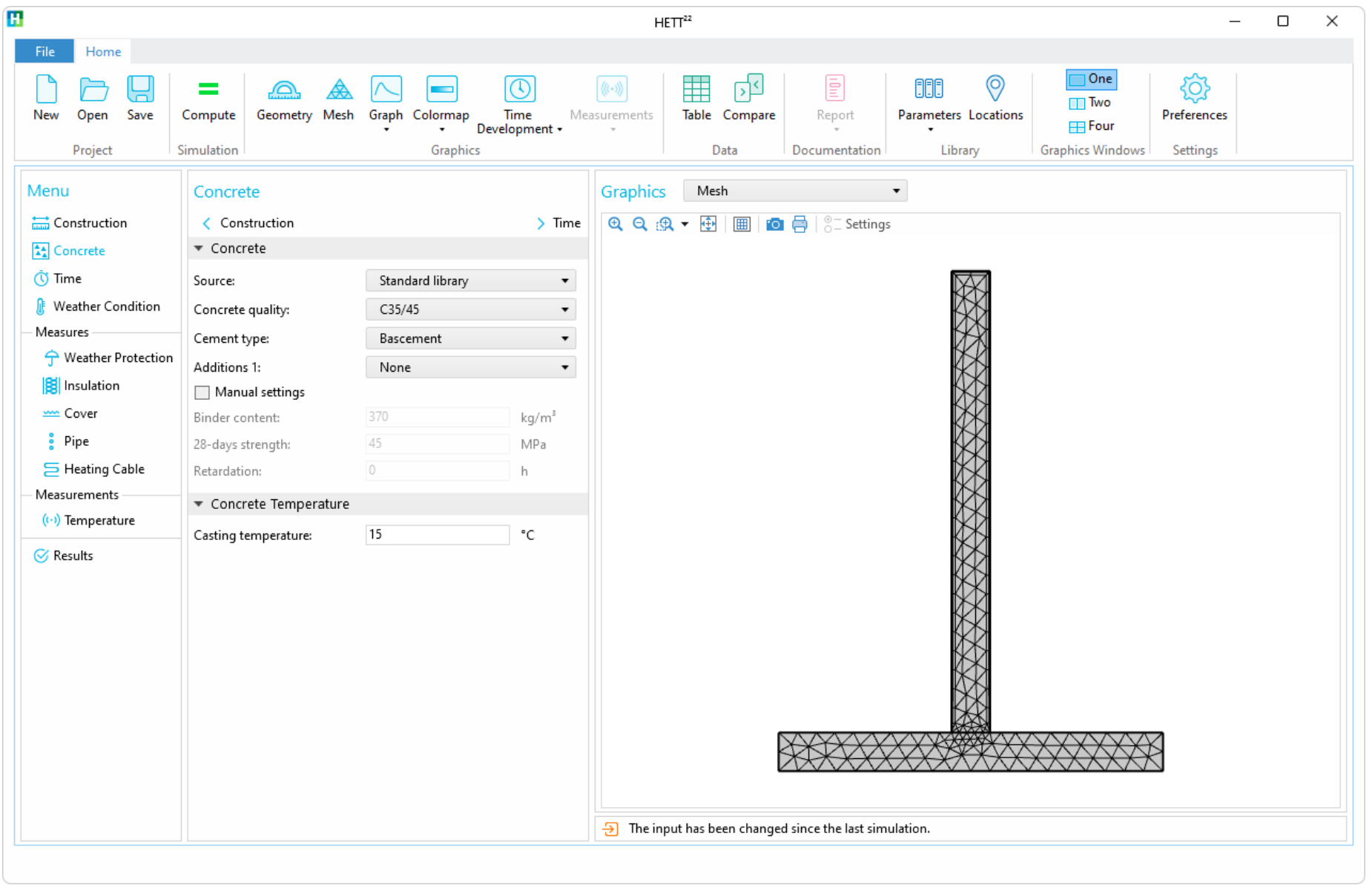

Increase the concrete quality and simulate again

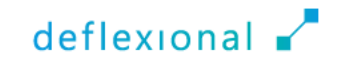

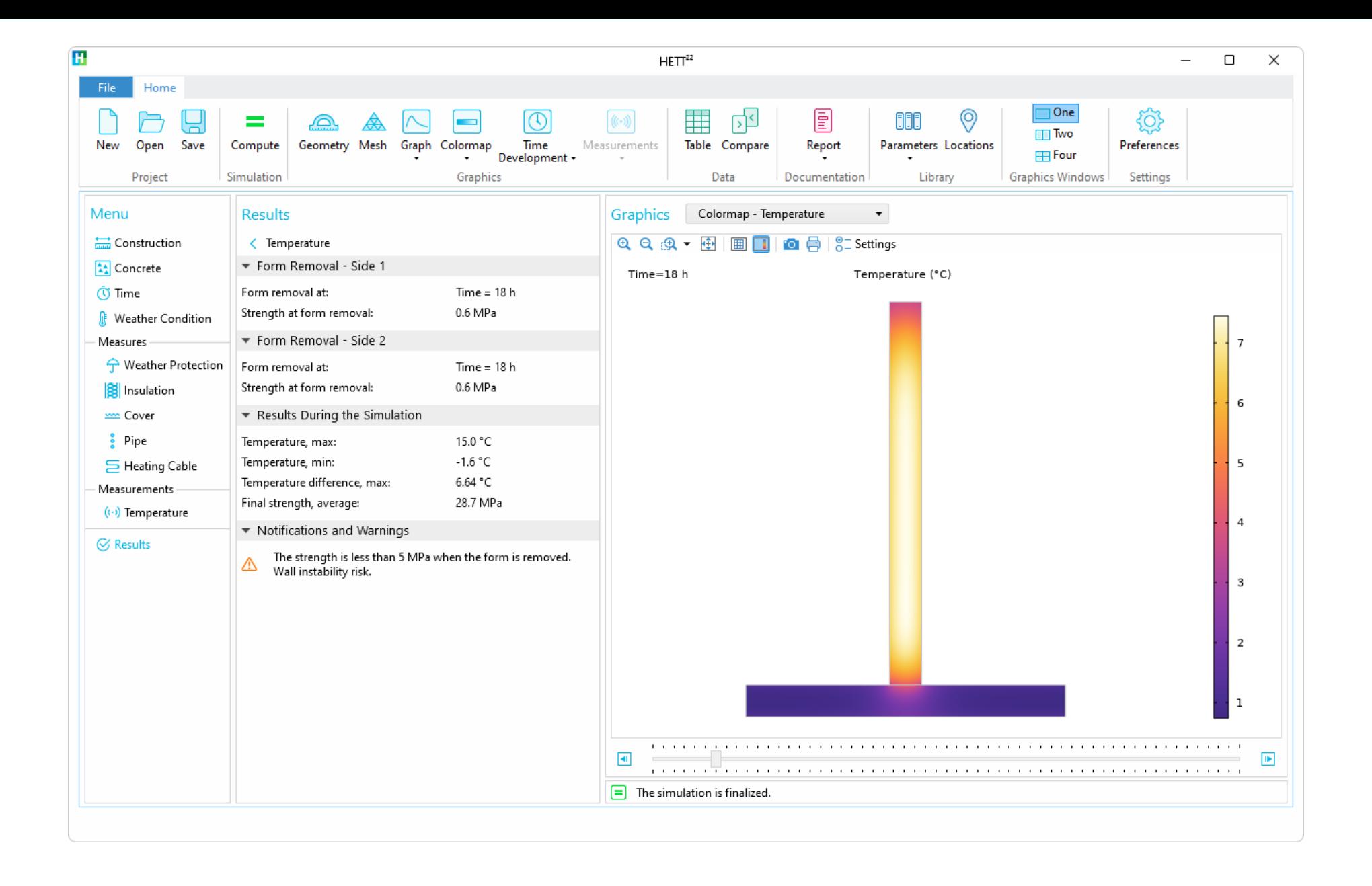

Even with the higher concrete quality, the form cannot be removed after 18 hours

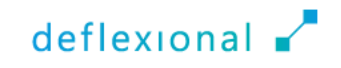

### Increasing the Temperature

- $\blacksquare$  Increase the strength of the concrete by elevating the temperature
- One approach to achieve this is by incorporating insulation into the formwork
- **The Transition from an uninsulated steel form to a Plywood form** with 30 mm XPS foam

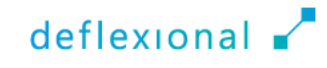

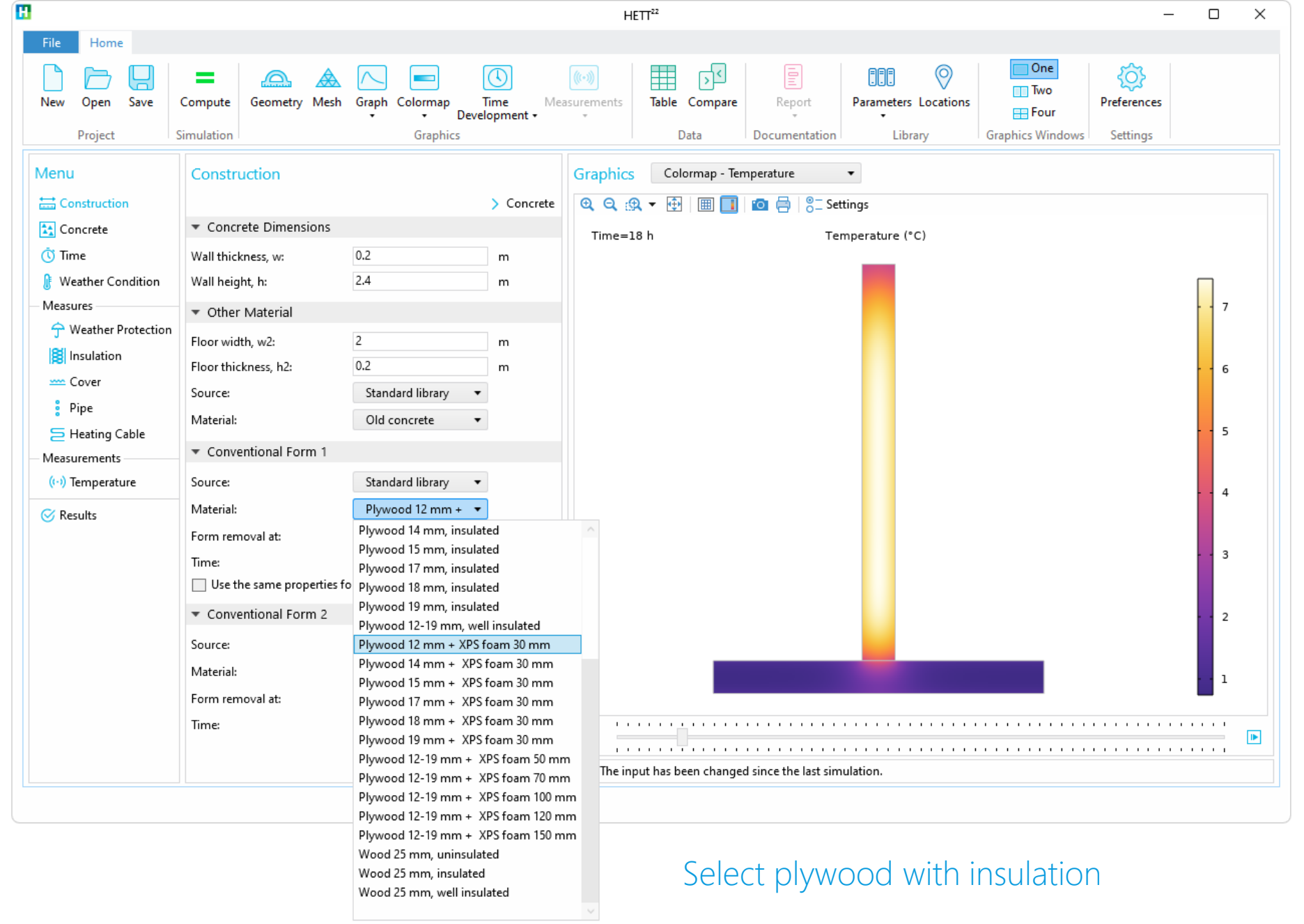

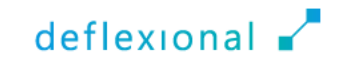

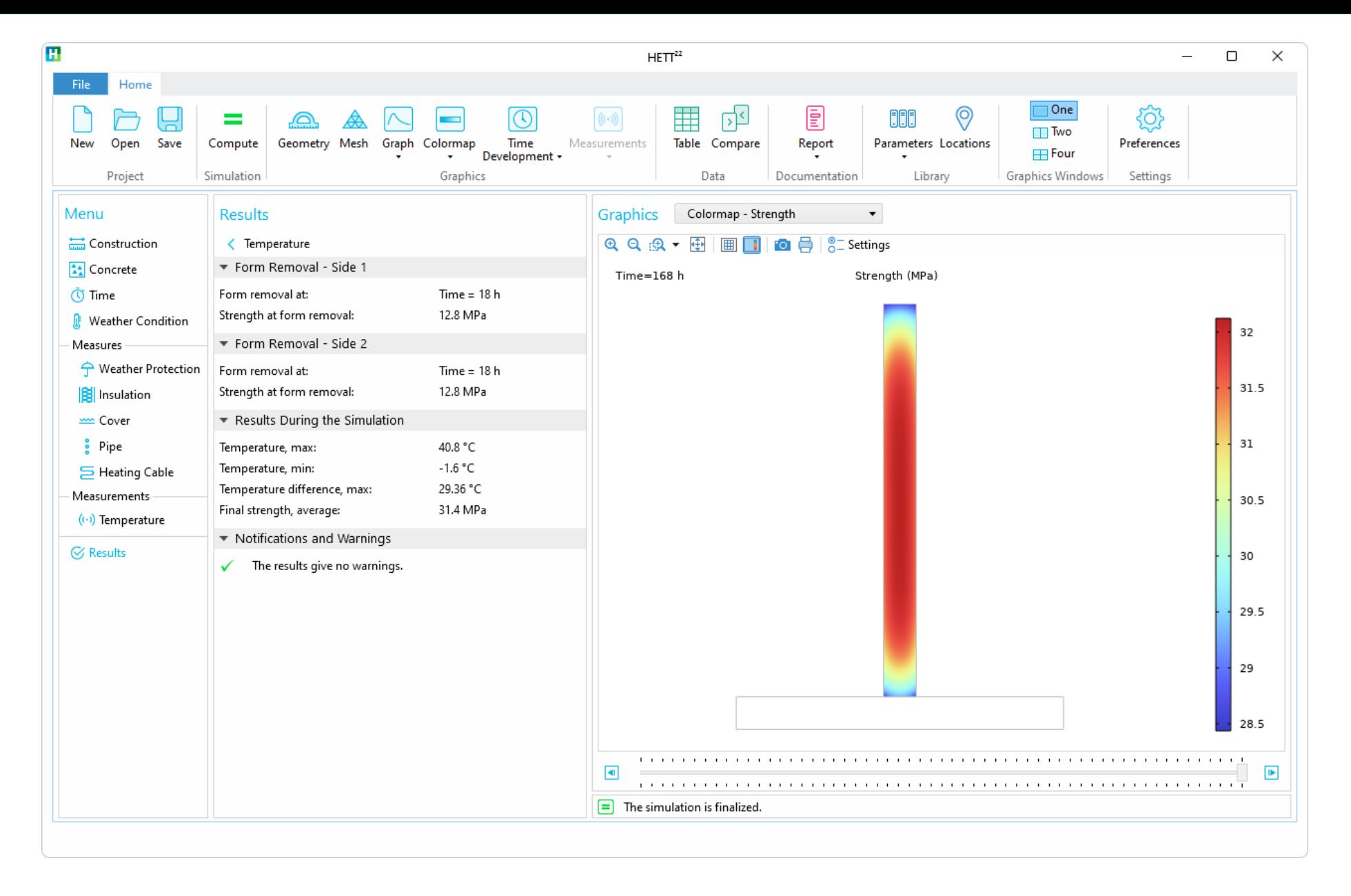

No warnings with the chosen construction and concrete quality

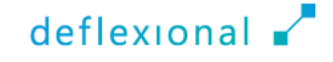

### Lesson Learned

- **Using concrete quality C28/35 or** C35/45 with an un-insulated form is not sufficient to remove the form after 18 hours
- Concrete C28/35 and C35/45 can be used by changing the construction to an insulated plywood form

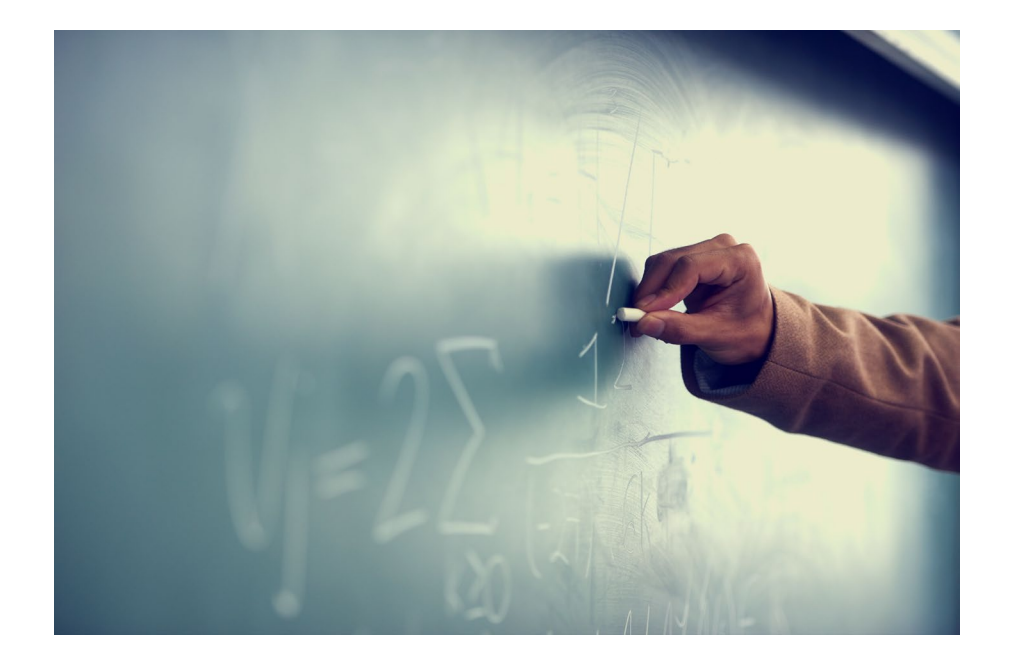

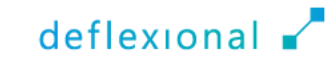

# Reducing CO<sub>2</sub> emissions

- **To reduce emissions, a binder** combination with slag can be chosen and this will
	- Decrease the early strength
	- Decrease the environmental impact

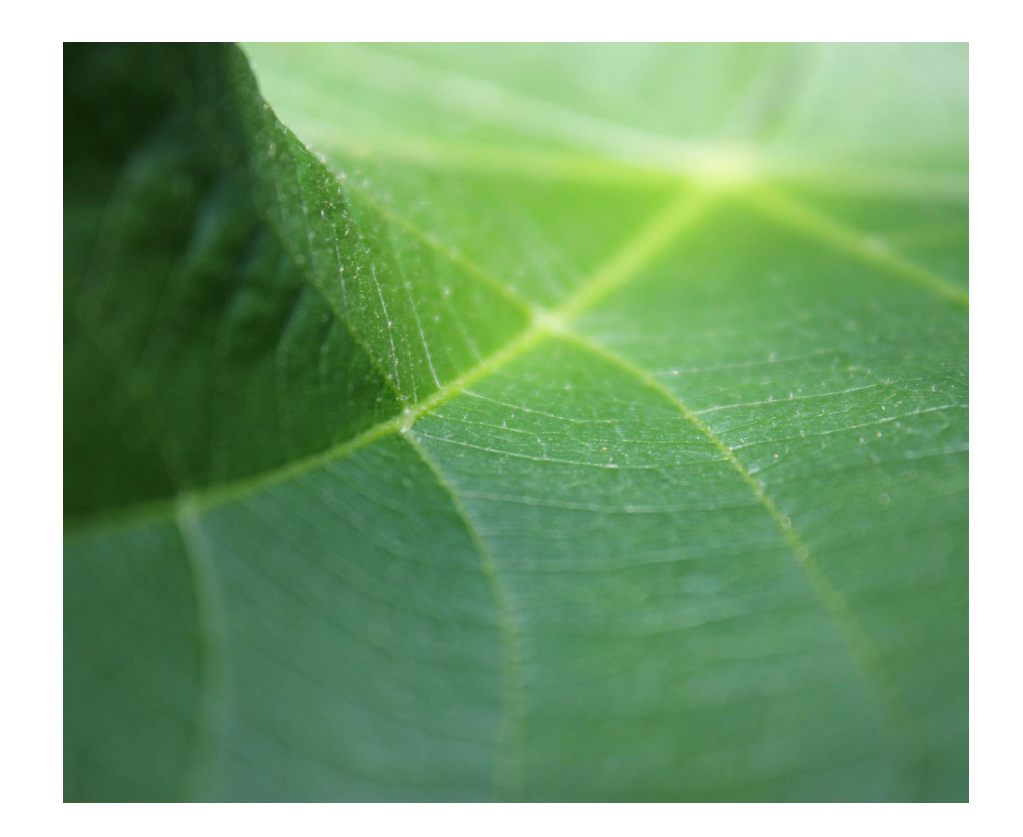

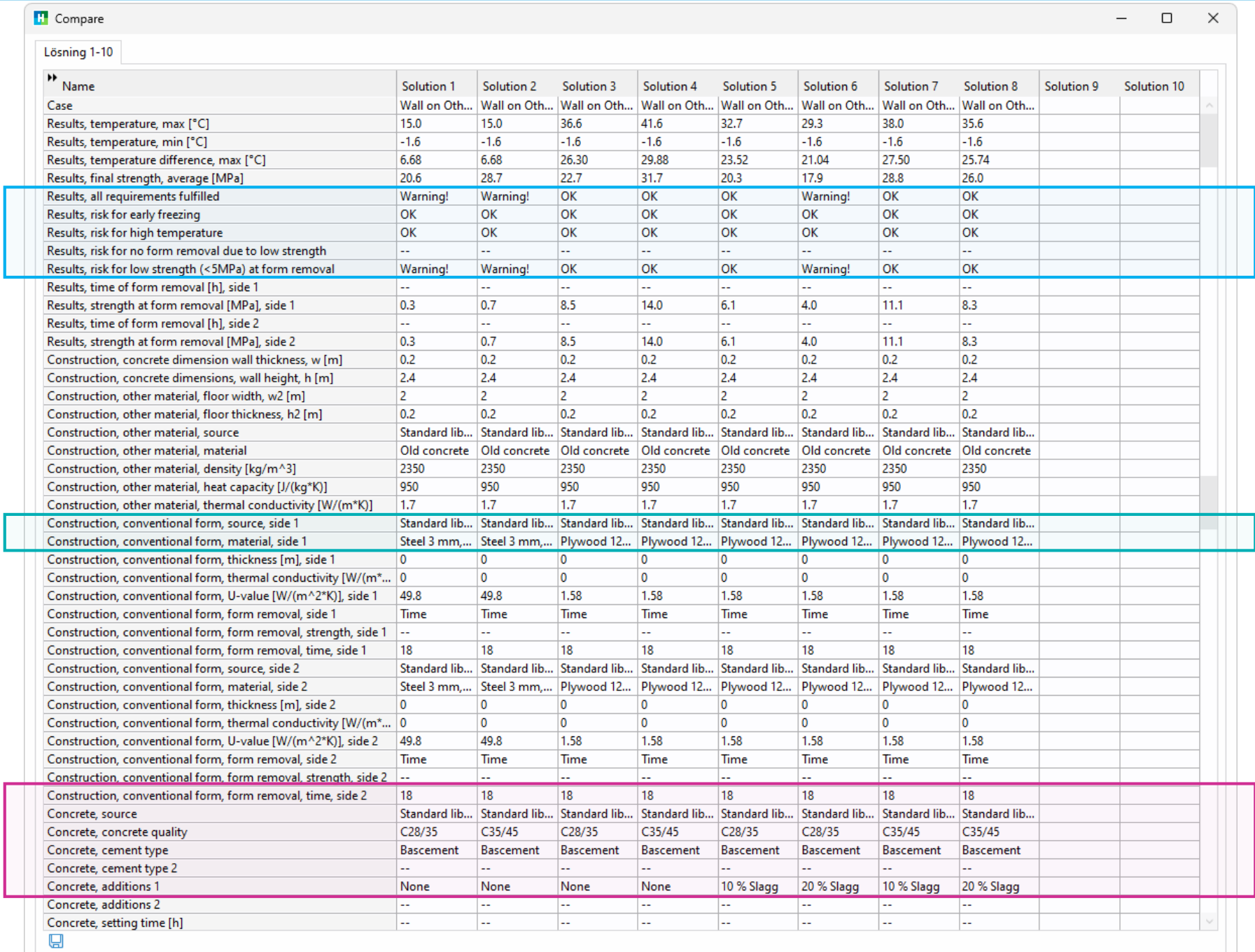

Close

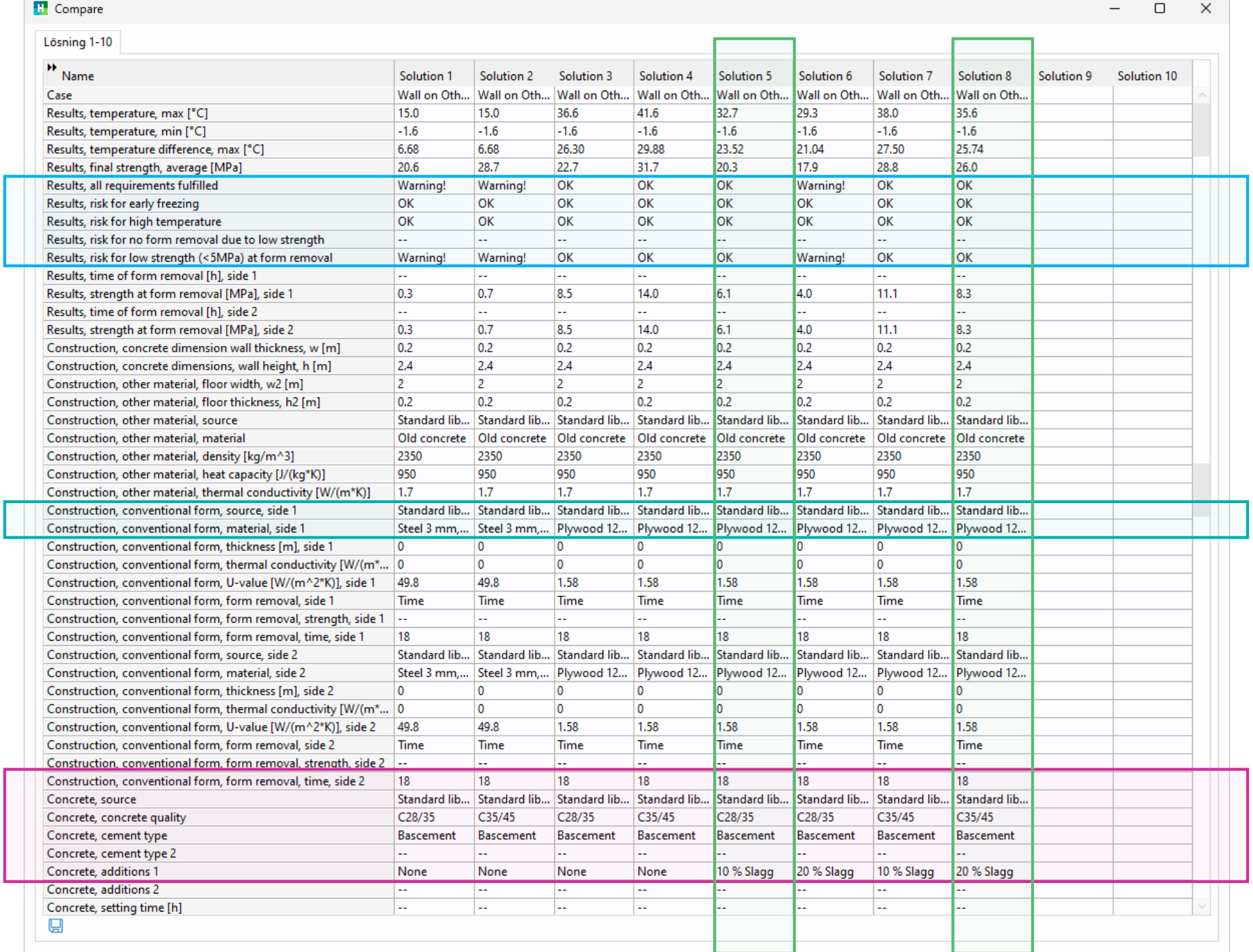

Close

### Simulations show that two setups work

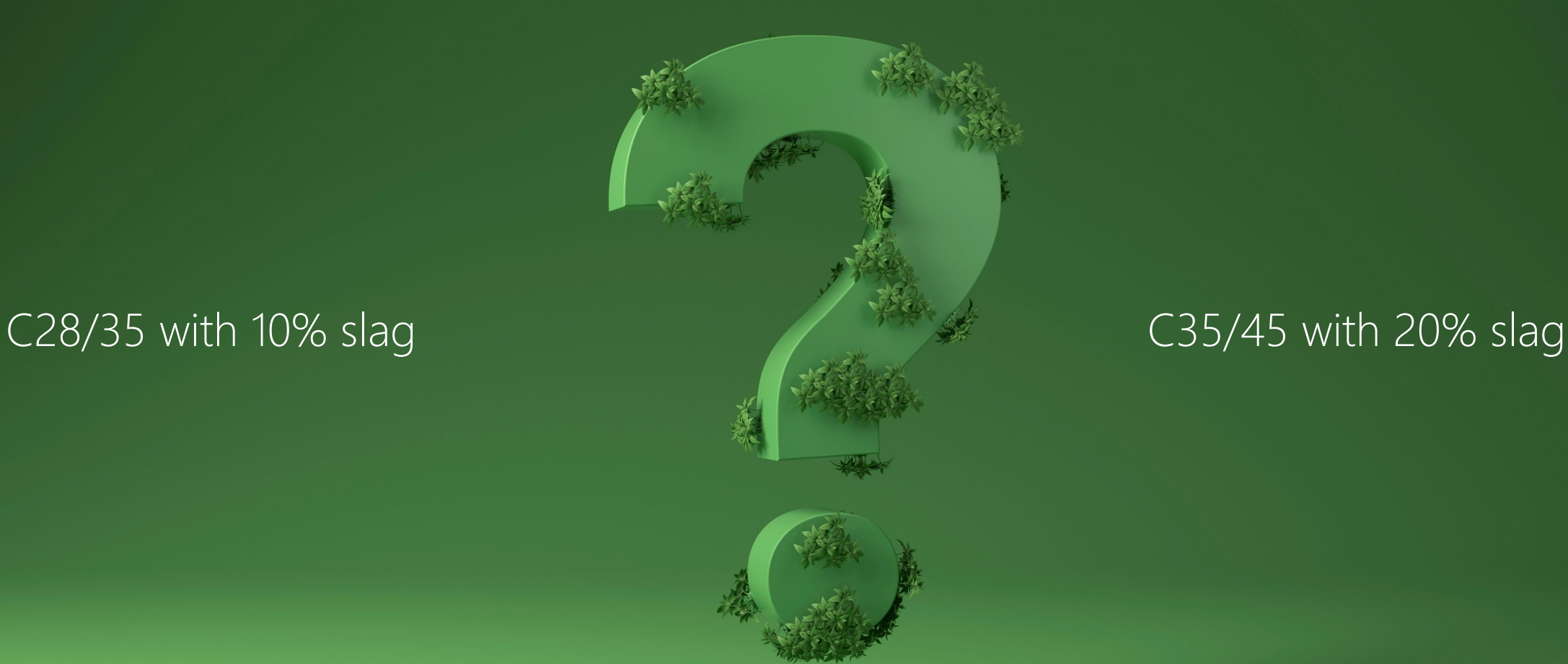

### Which is the most environmentally friendly option?

# Comparison

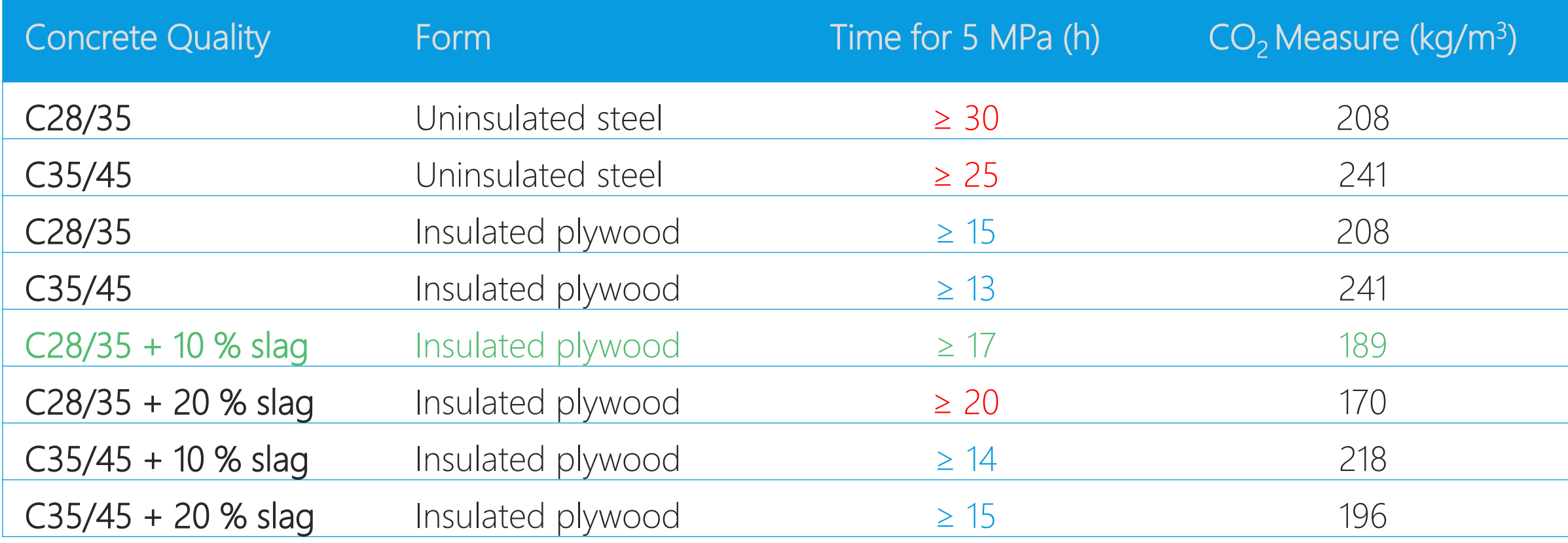

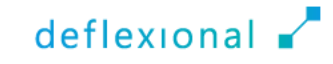

### C28/35 + 10 % slag and Insulated Form

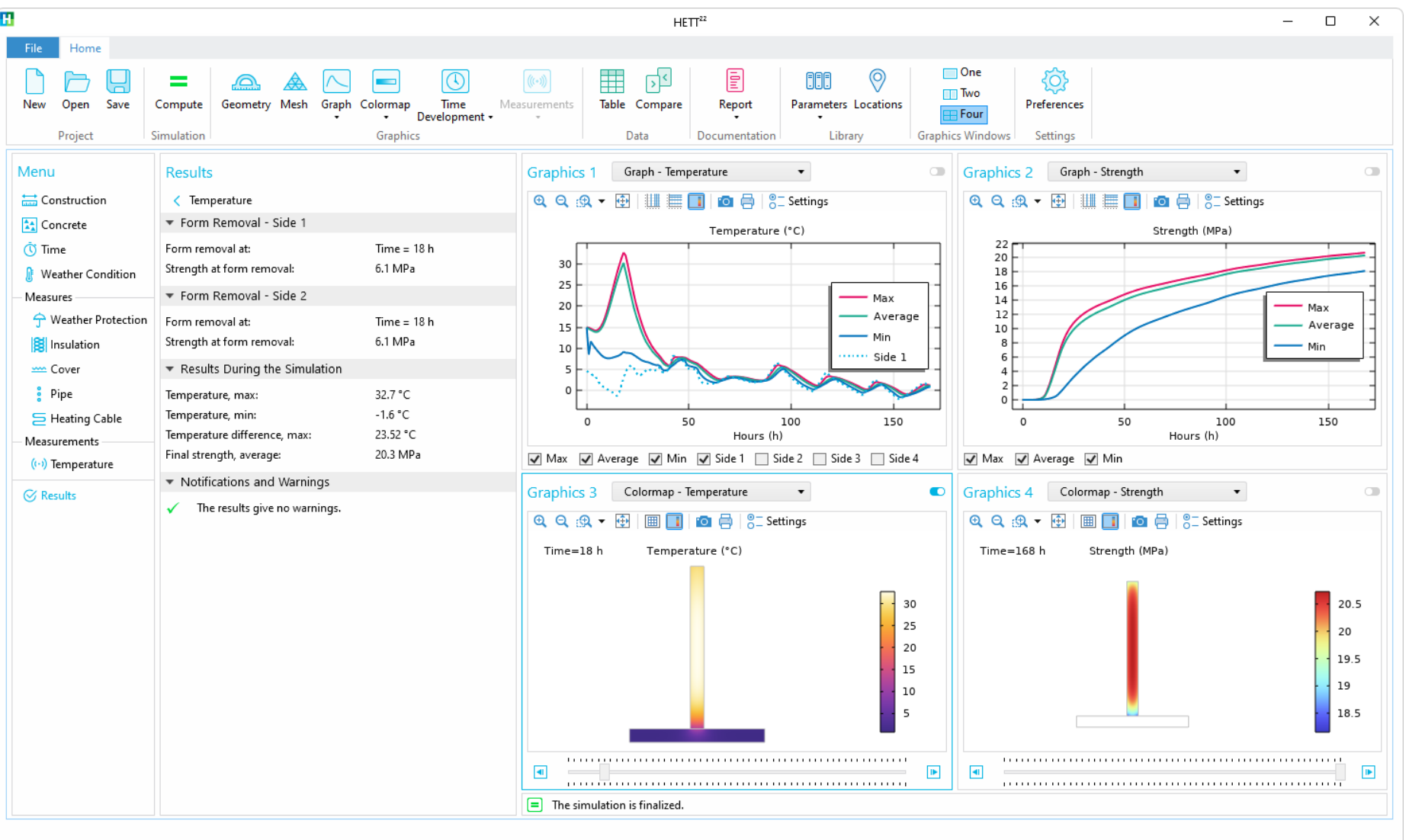

# Reports

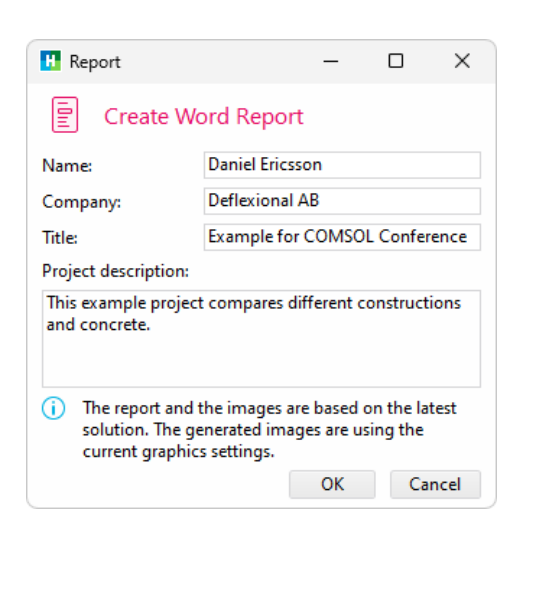

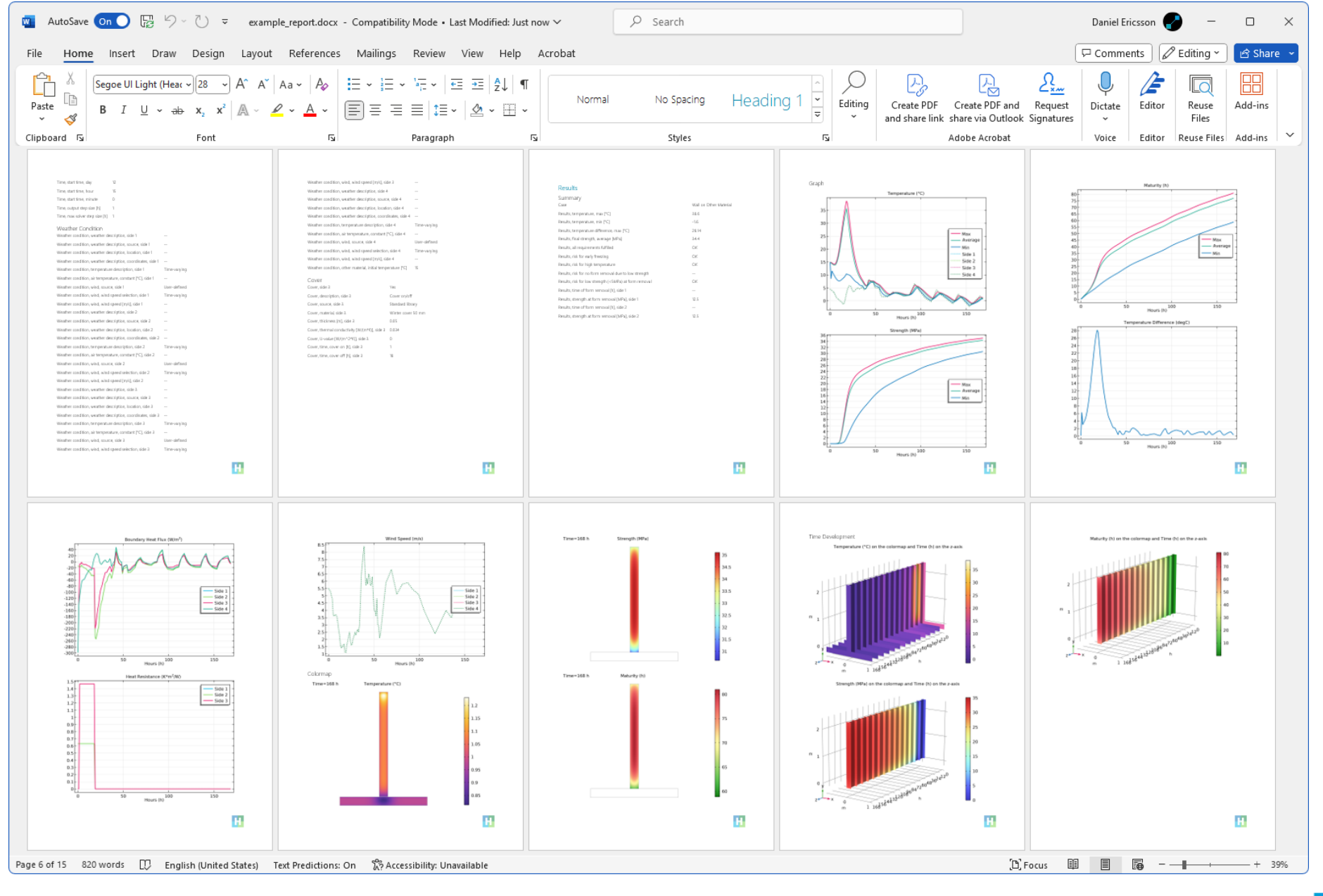

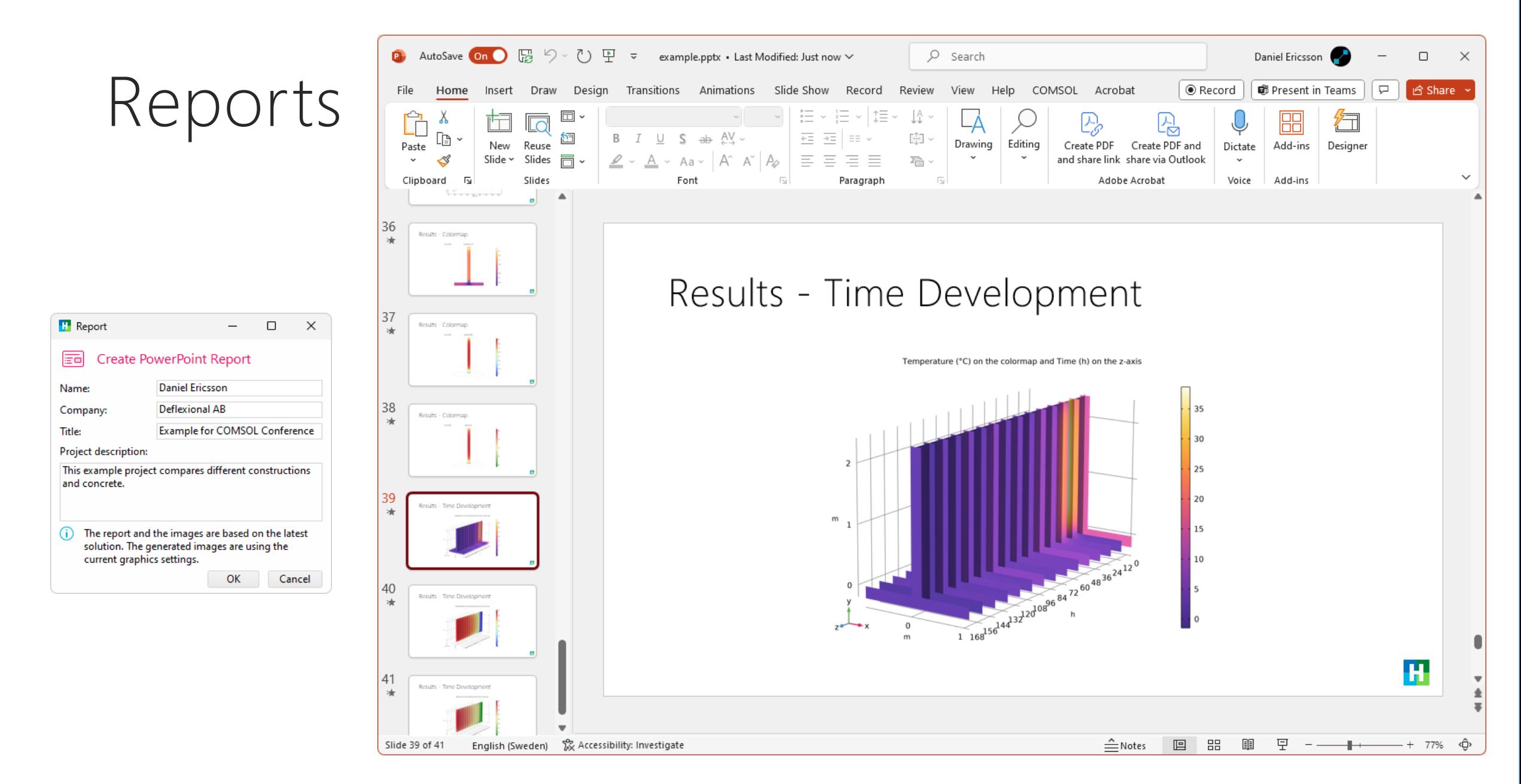

### The Underlying COMSOL Model

Combining the Model Builder with methods

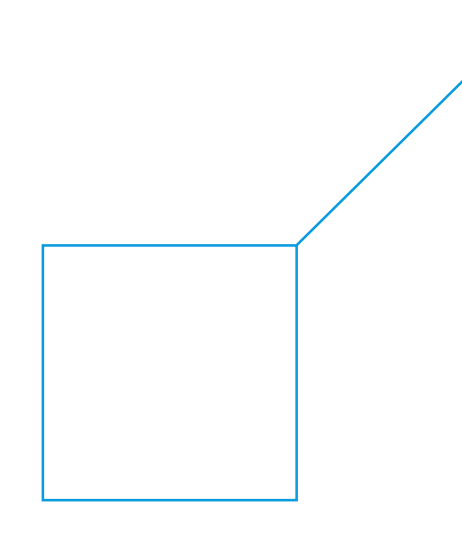

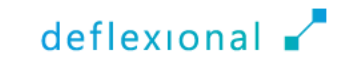

### Geometry

- The geometry is dynamically generated using methods in the Application Builder based on the selected construction case
- A second *2D Component* is used to visualize the construction drawing with dimensions, colors, and textual elements

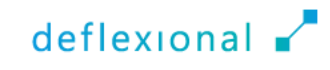

### Physics Interfaces

- **Heat Transfer in Solids** 
	- Heat Source
	- Heat Flux
	- Thin Layer
- **Domain ODEs and DAEs** 
	- Calculate the equivalent time (maturity) and concrete strength

### **Events**

■ Efficiently manages dynamic changes in the model such as formwork removal, cover additions, or the activation/deactivation of heating cables or pipes

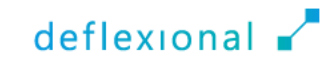

### Mesh

- **The mesh is automatically adjusted for the specific** construction cases
- Can be a mix of triangular elements and mapped meshes
- Boundary layer meshing ensures that temperature gradients are resolved close to important areas
- The discretization is set to quadratic lagrange for the *Heat Transfer in Solids* physics interface

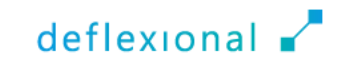

### Mesh Example #1

- **The heat flux condition (the** temperature and wind) are not varying in the y-direction
- The model could be solved in 1D
- **The 2D model uses only one** element in the y-direction to save computational time
- **The mesh is refined close to the** walls and interfaces

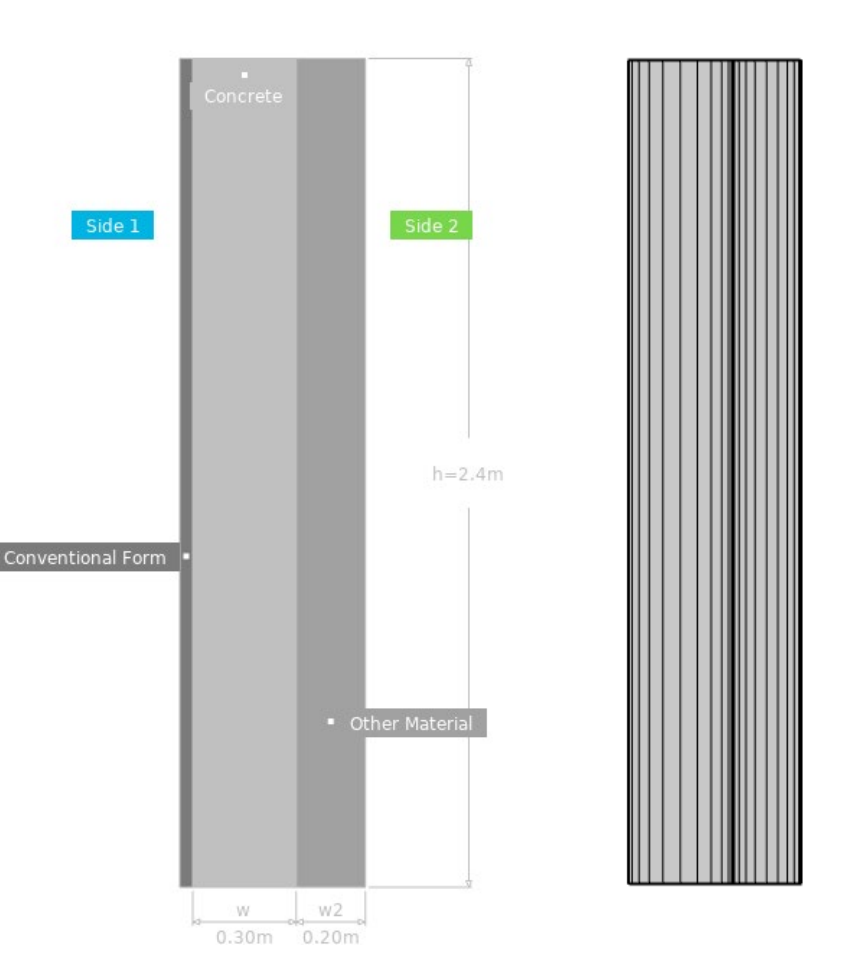

Temperature (°C)

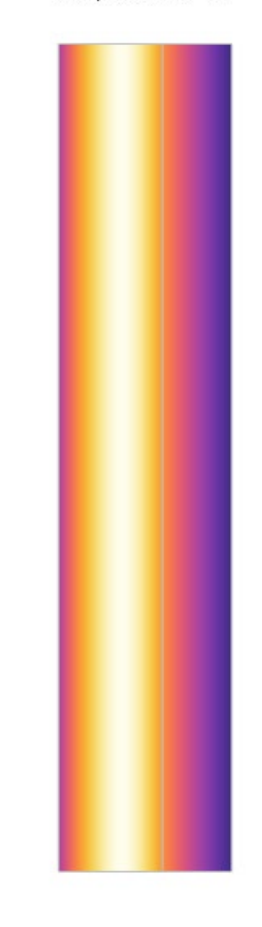

### Mesh Example #2

- **Pipes with hot water are** introduced, and the model must be solved in 2D
- **The mesh is refined with** boundary layers:
	- Close to the walls
	- Around the pipes

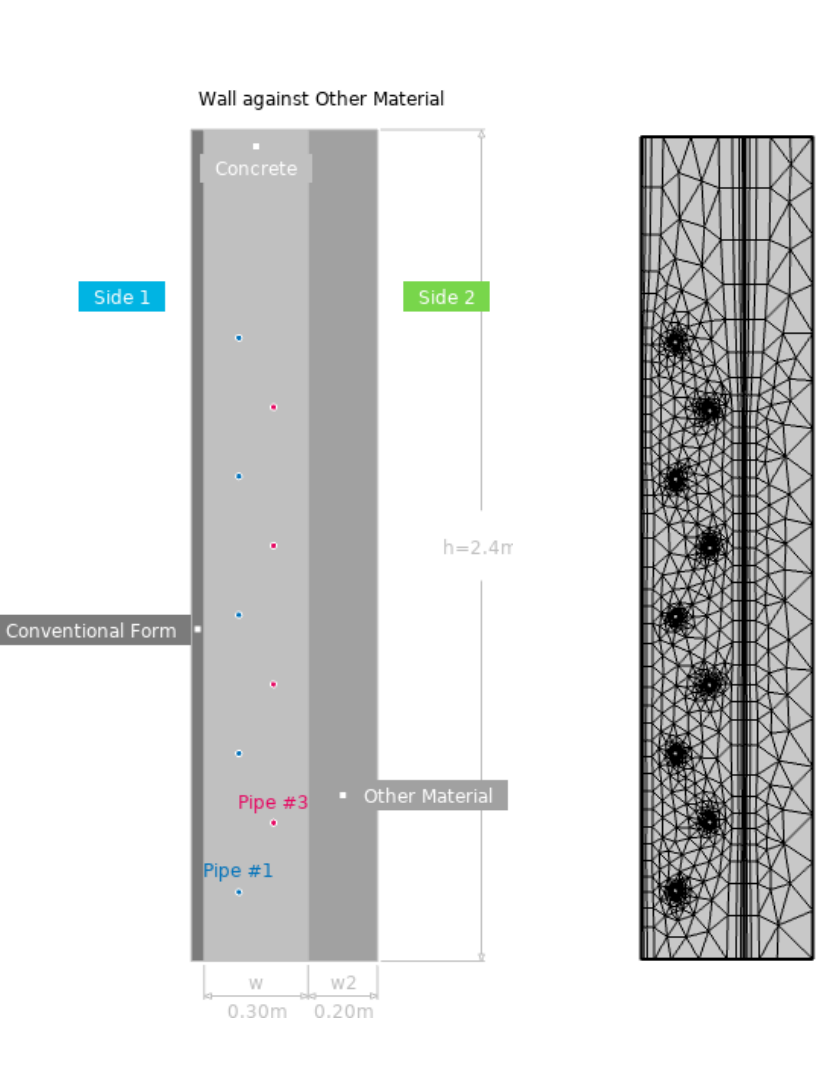

### Temperature (°C)

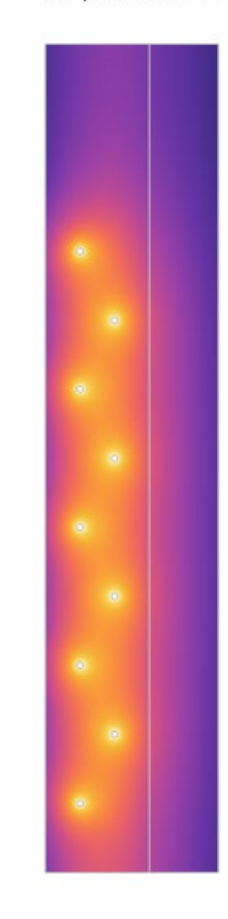

### Solver Settings

- **The solver uses MUMPS**
- The time stepping method is set to BDF
- The app users can control
	- The output step size
	- The solver step size
		- Automatic
		- Manual with a maximum step size
	- Step size for colormap
		- Sets the step size for 2D visualizations

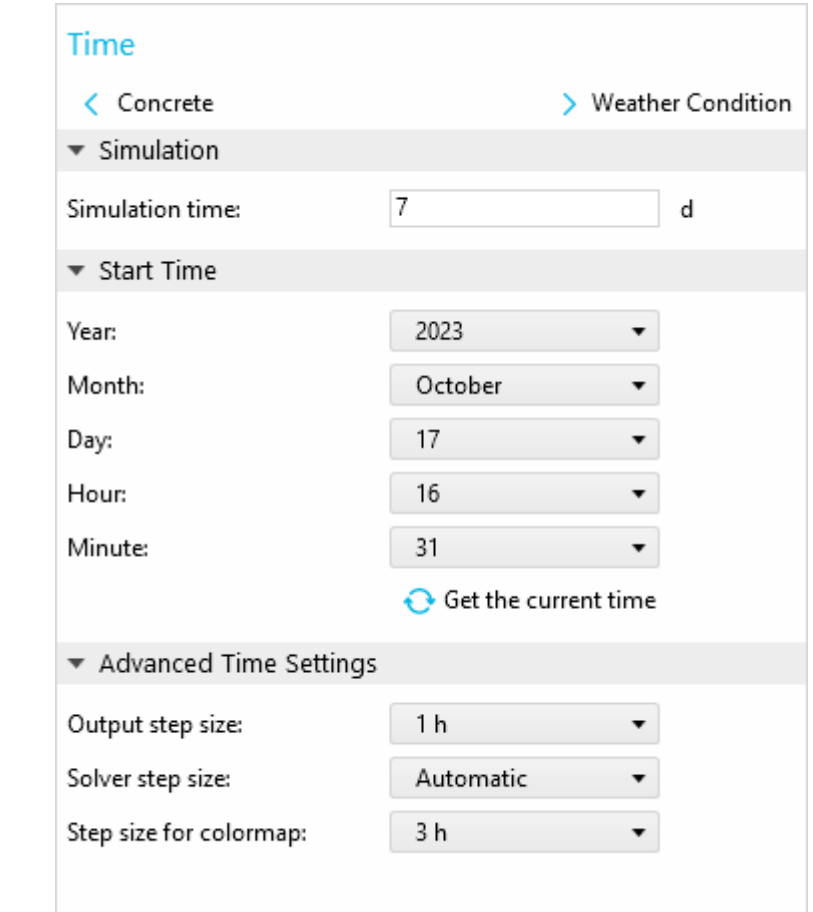

### Application Features

Encompasses functionalities that are likely unique

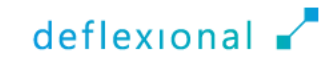

# Weather Forecasts

Automatically transform forecast into appropriate boundary conditions

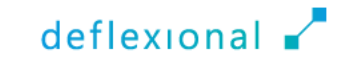

### Weather Forecasts

- The way concrete matures is highly dependent on the surrounding air temperature and wind speed
- To improve the prediction of near-future conditions, HETT<sup>22</sup> can automatically download weather forecasts from smhi.se and yr.no through JSON document retrieval
- The data is automatically transformed into the appropriate boundary conditions

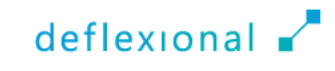

### Weather Condition

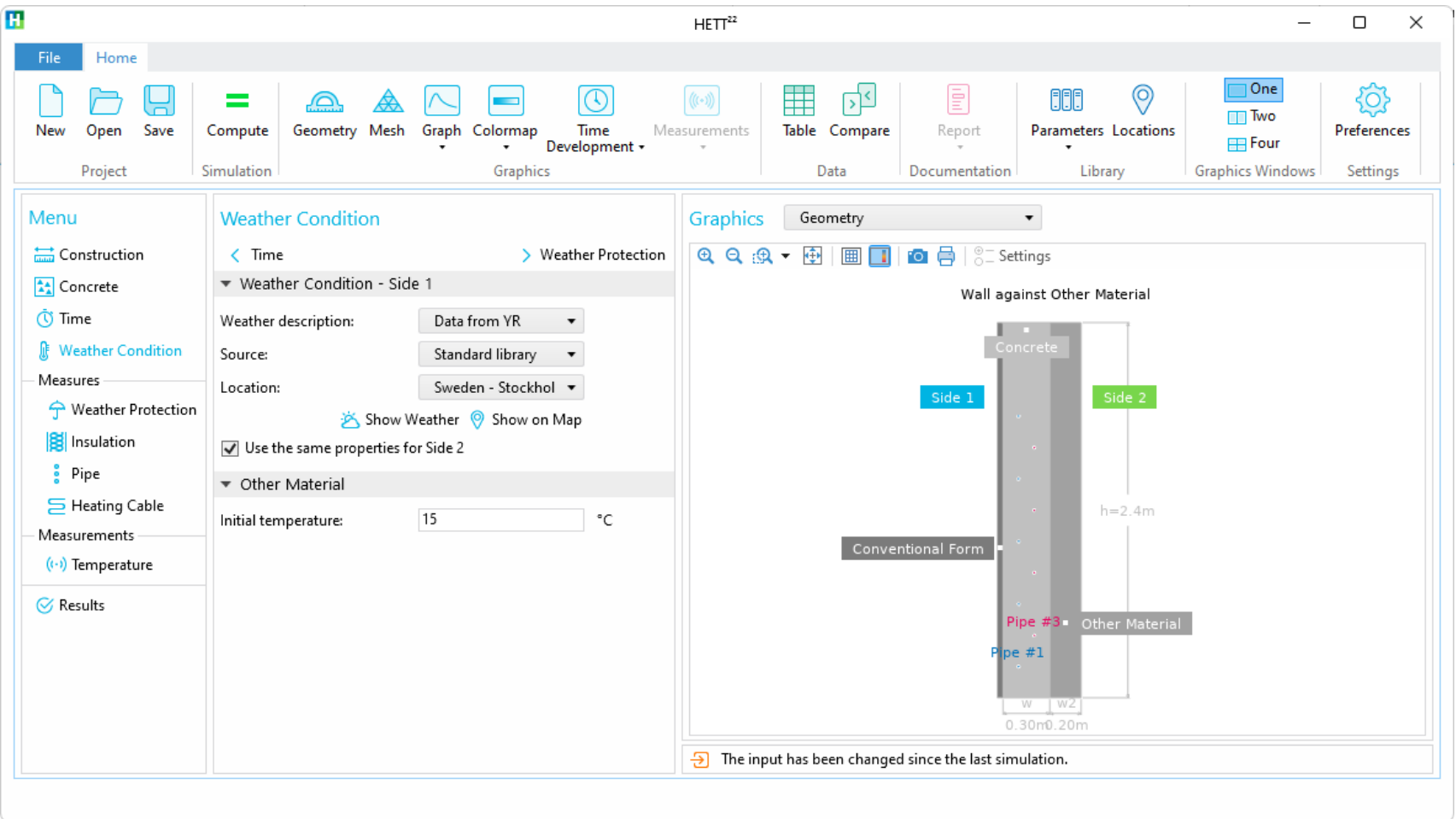
#### Weather Condition

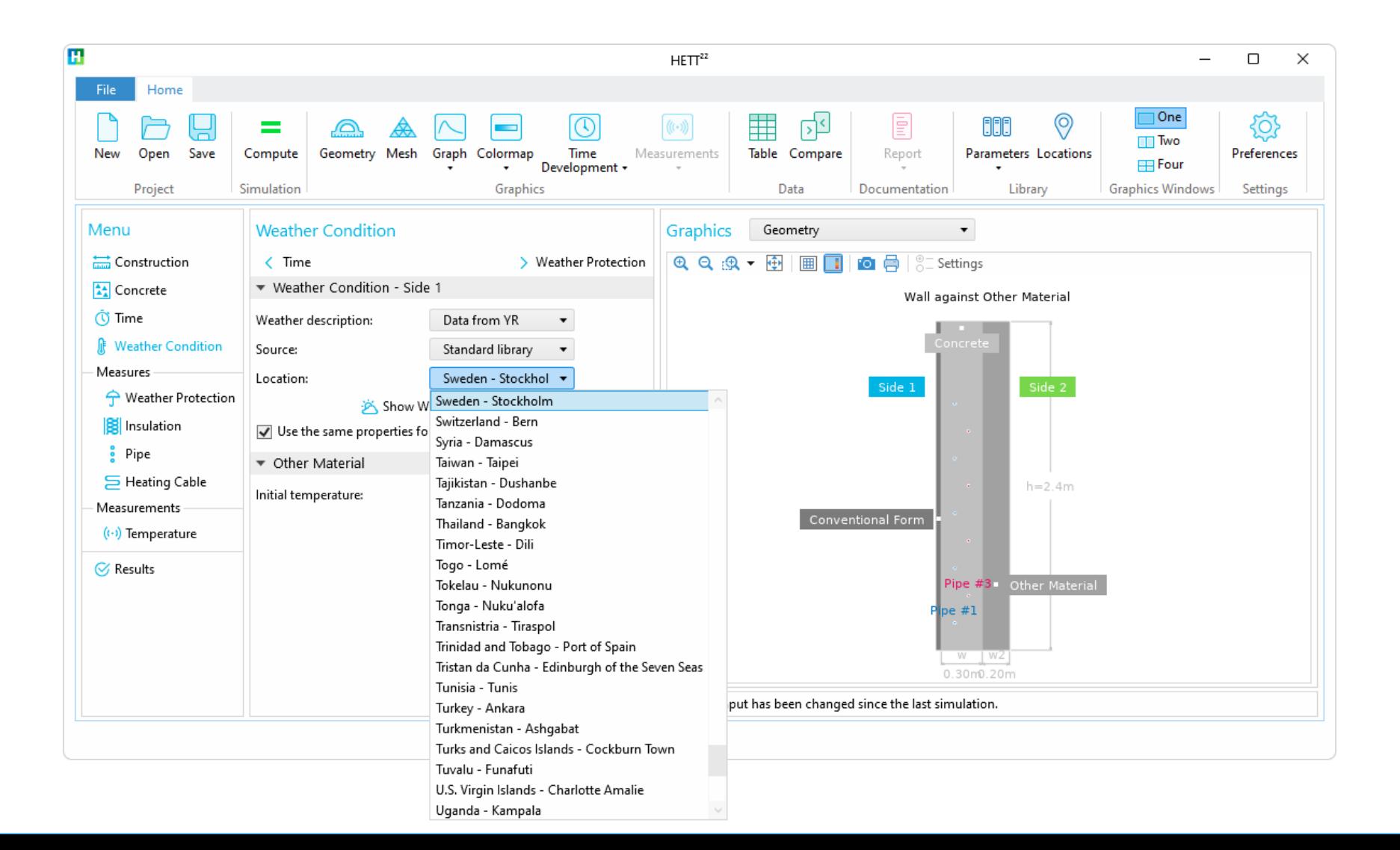

#### Weather Condition

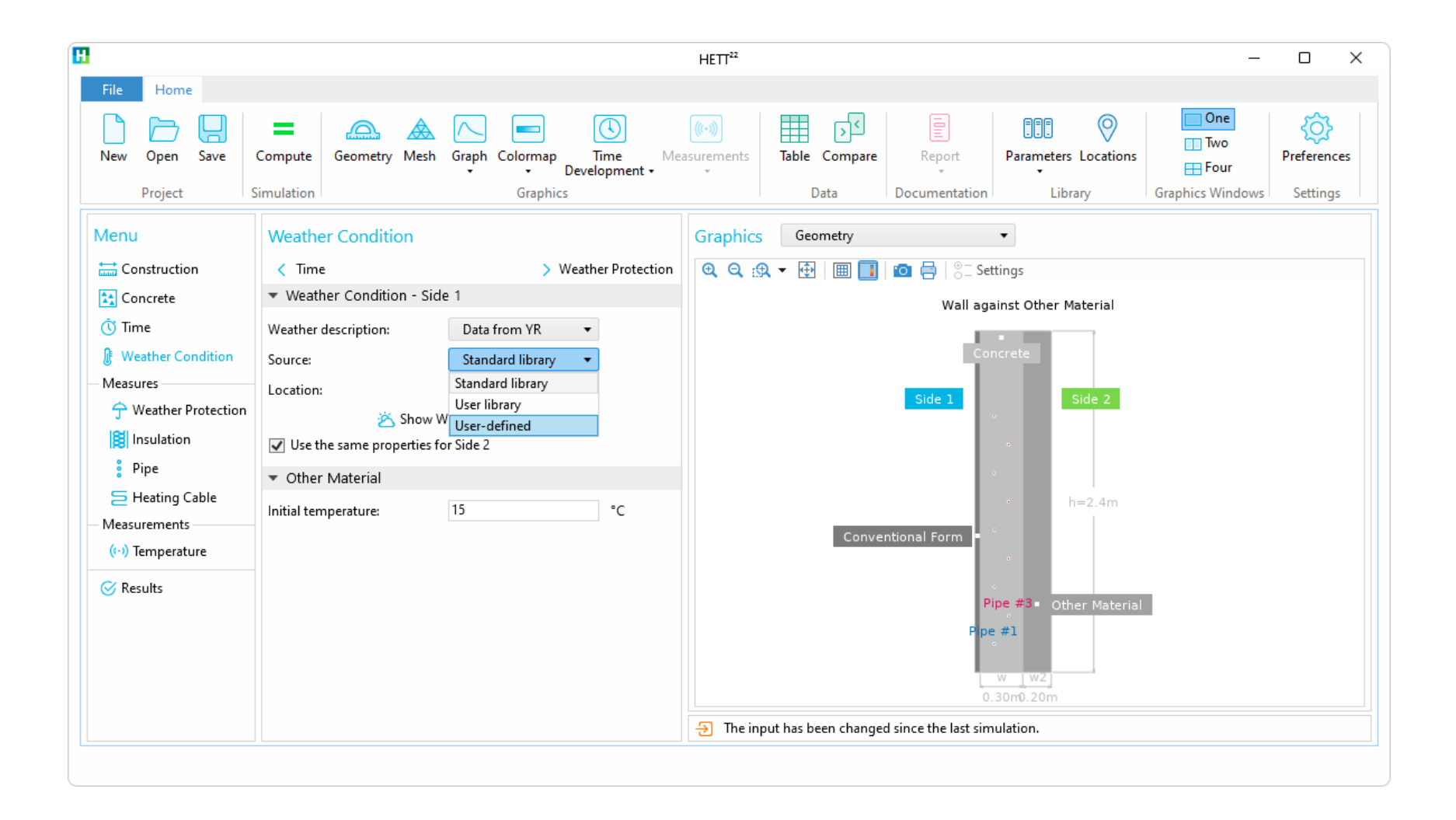

#### Weather Condition

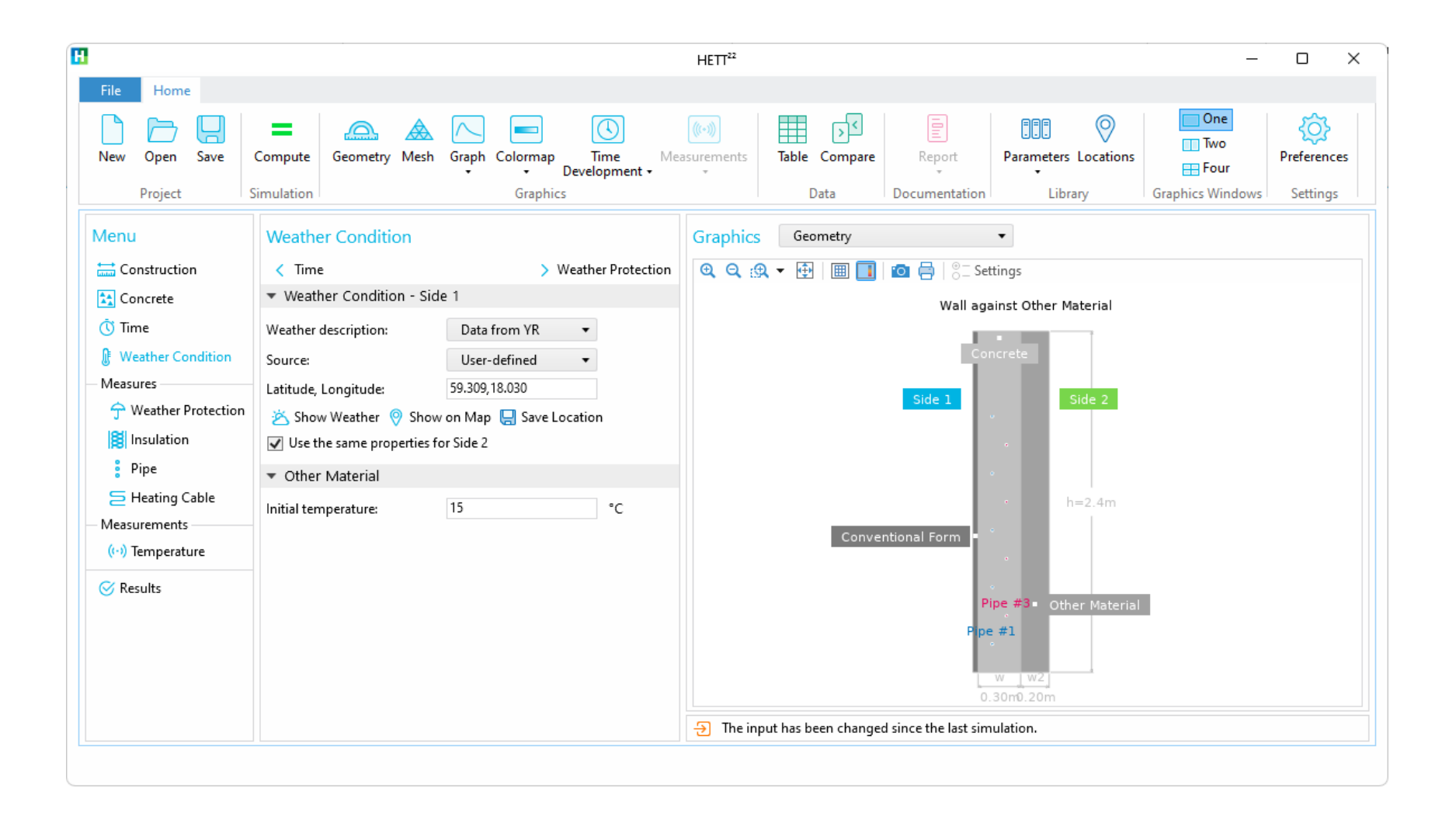

#### Forecasts

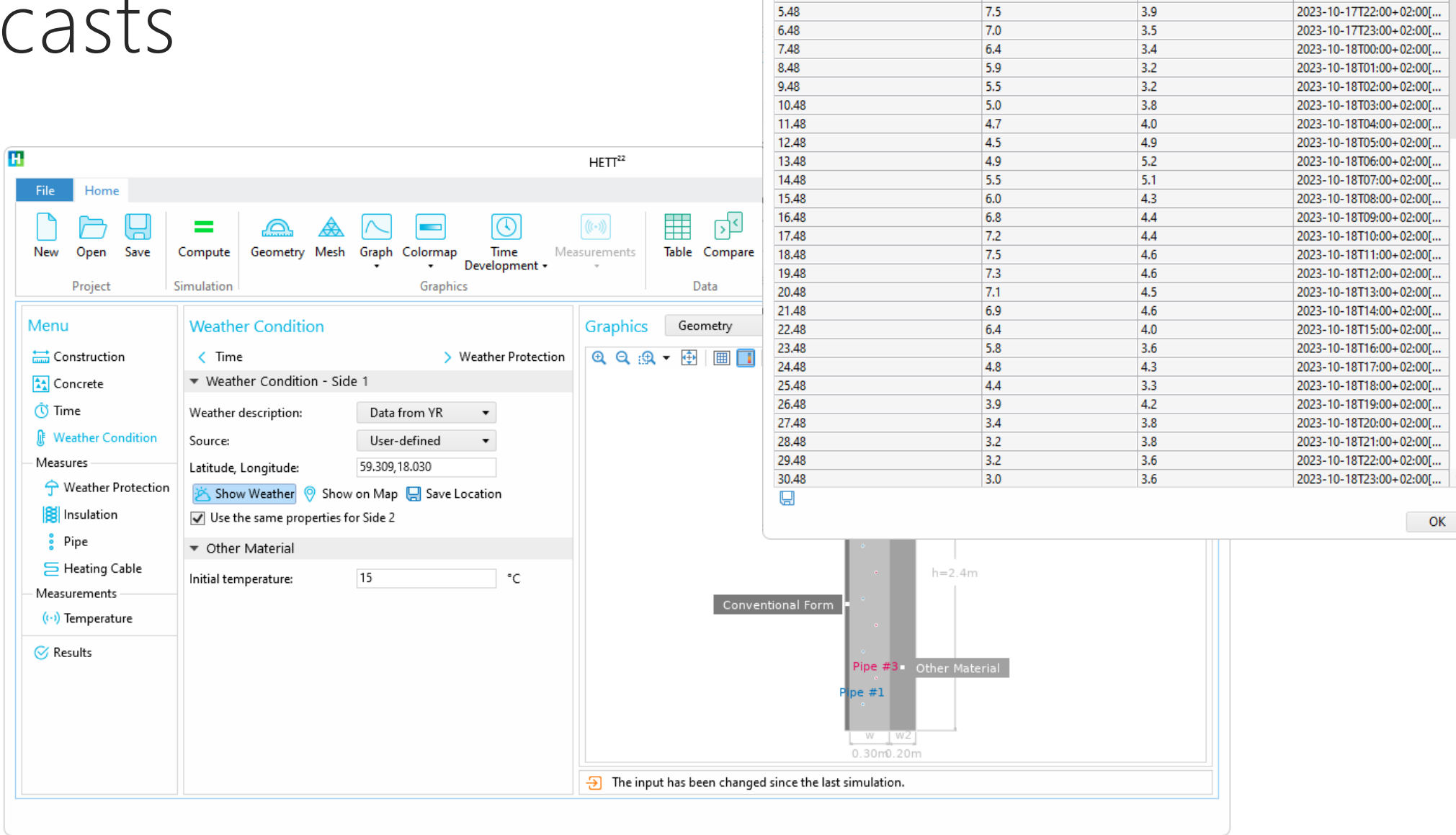

**T** Weather

3.48

4.48

5.48

If Time relative to start [h]

 $\times$ 

Time stamp

2023-10-17T20:00+02:00[...

2023-10-17T21:00+02:00[...

Wind speed [m/s]

4.5

 $3.8$ 

 $3.9$ 

Temperature [°C]

 $8.6$ 

 $8.1$ 

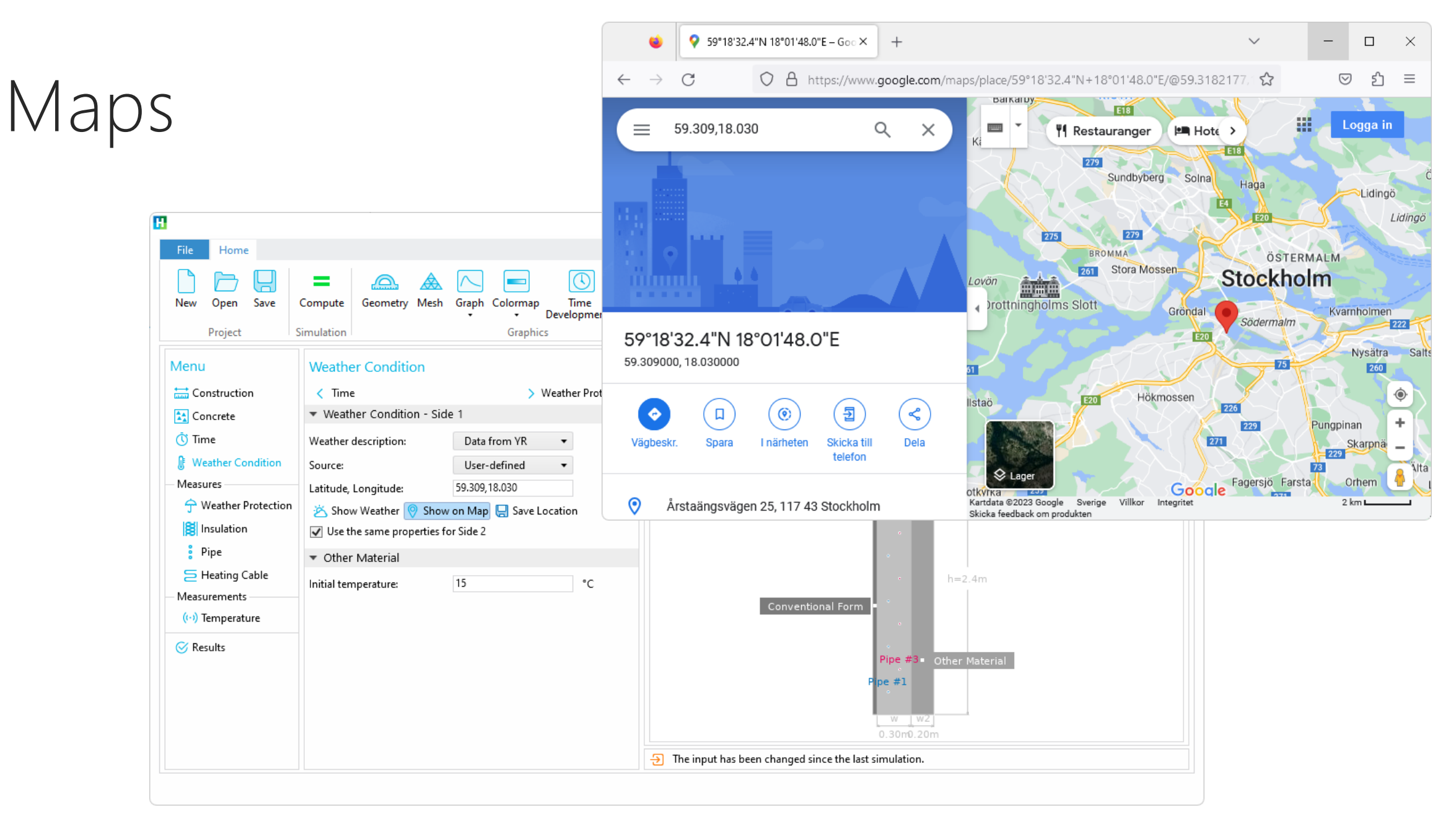

Tip: Right-click in Google Maps to get the location's coordinate!

Comparing simulations with measurements from construction sites

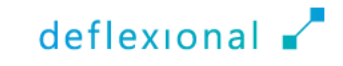

- For improved accuracy and validation, HETT<sup>22</sup> enables users to import sensor data measurements from construction sites, facilitating a direct comparison between simulation and realworld observations
- Supports multiple sensor data formats and importing data from a Microsoft® Excel® file is straightforward

Sensors can be placed both in the air and inside the concrete

■ If a temperature sensor is situated inside the concrete, a 1D simulation will convert the temperature data to strength, allowing for comparison with the results generated by the 2D simulation

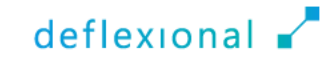

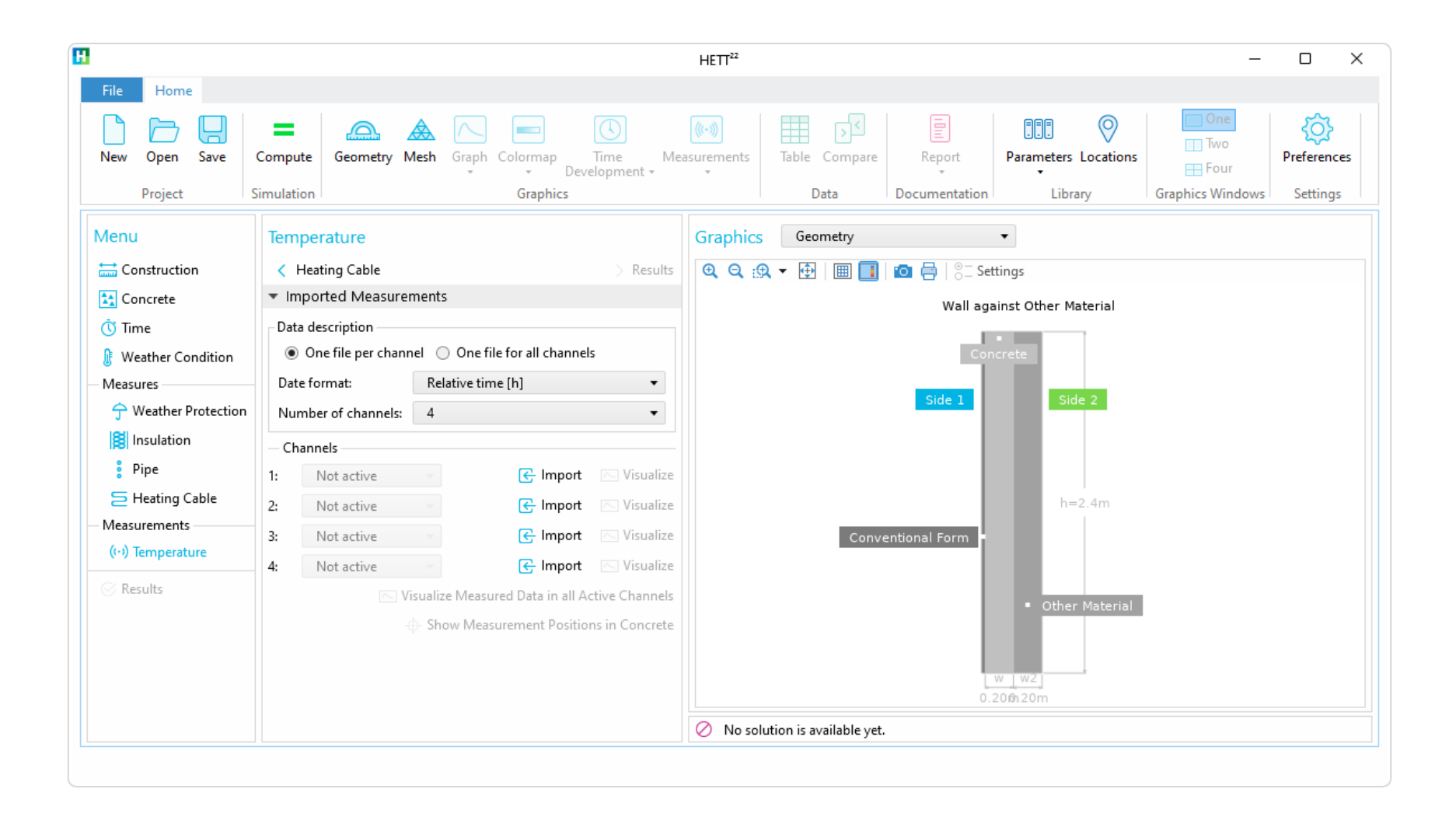

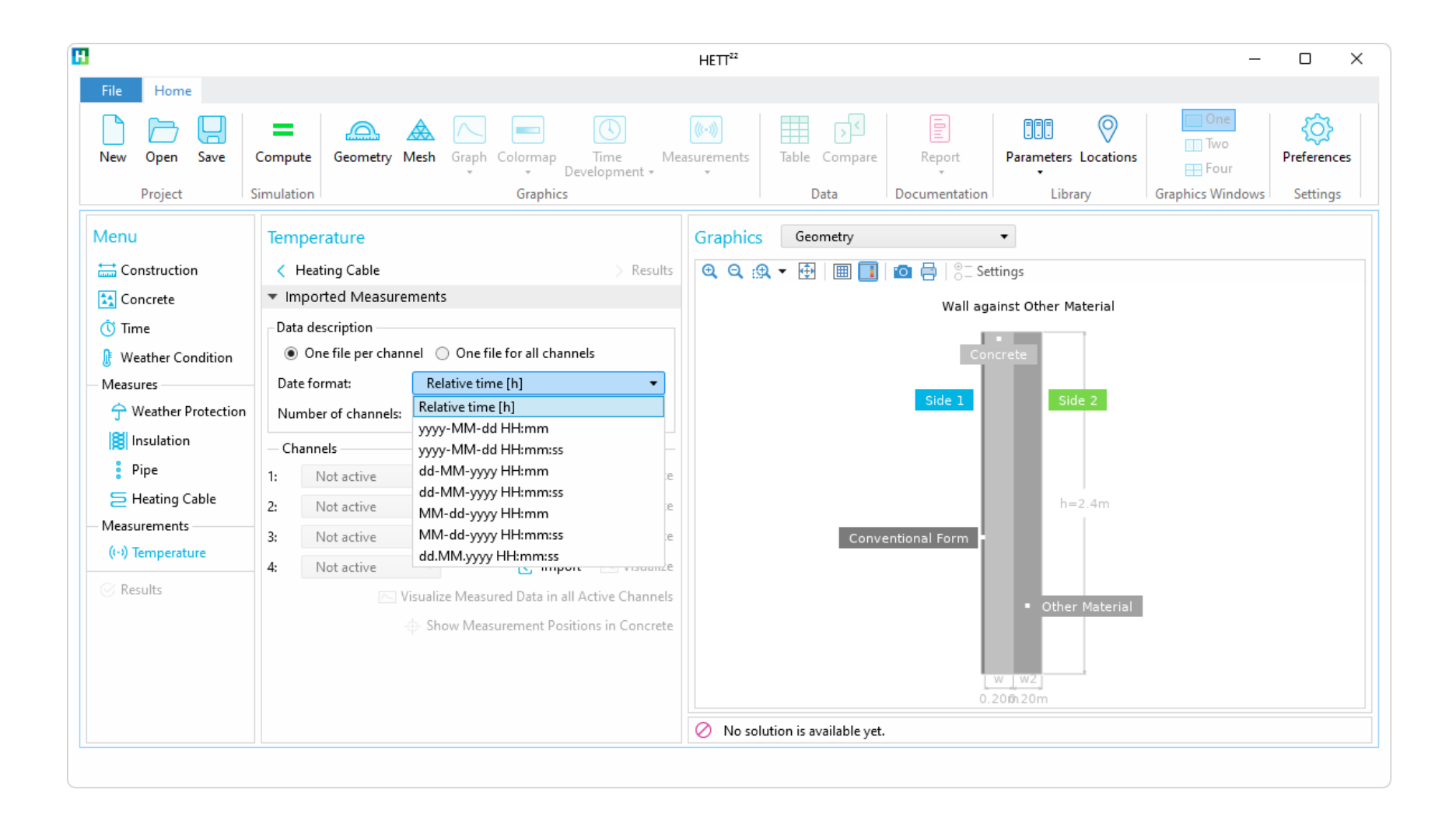

#### **T** Import/Edit Measured Data

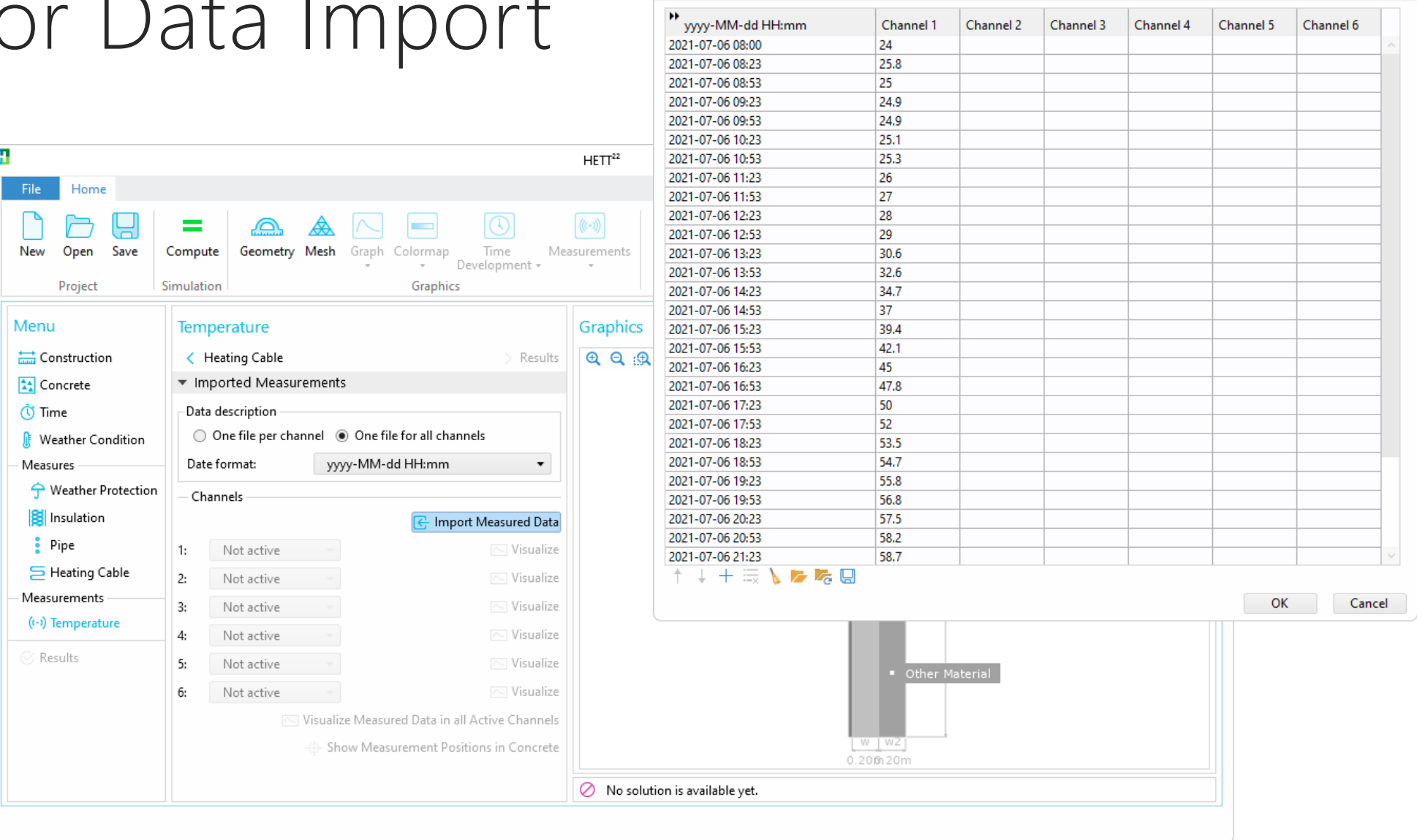

 $deflexional$ 

 $\times$ 

#### Sensor Positions

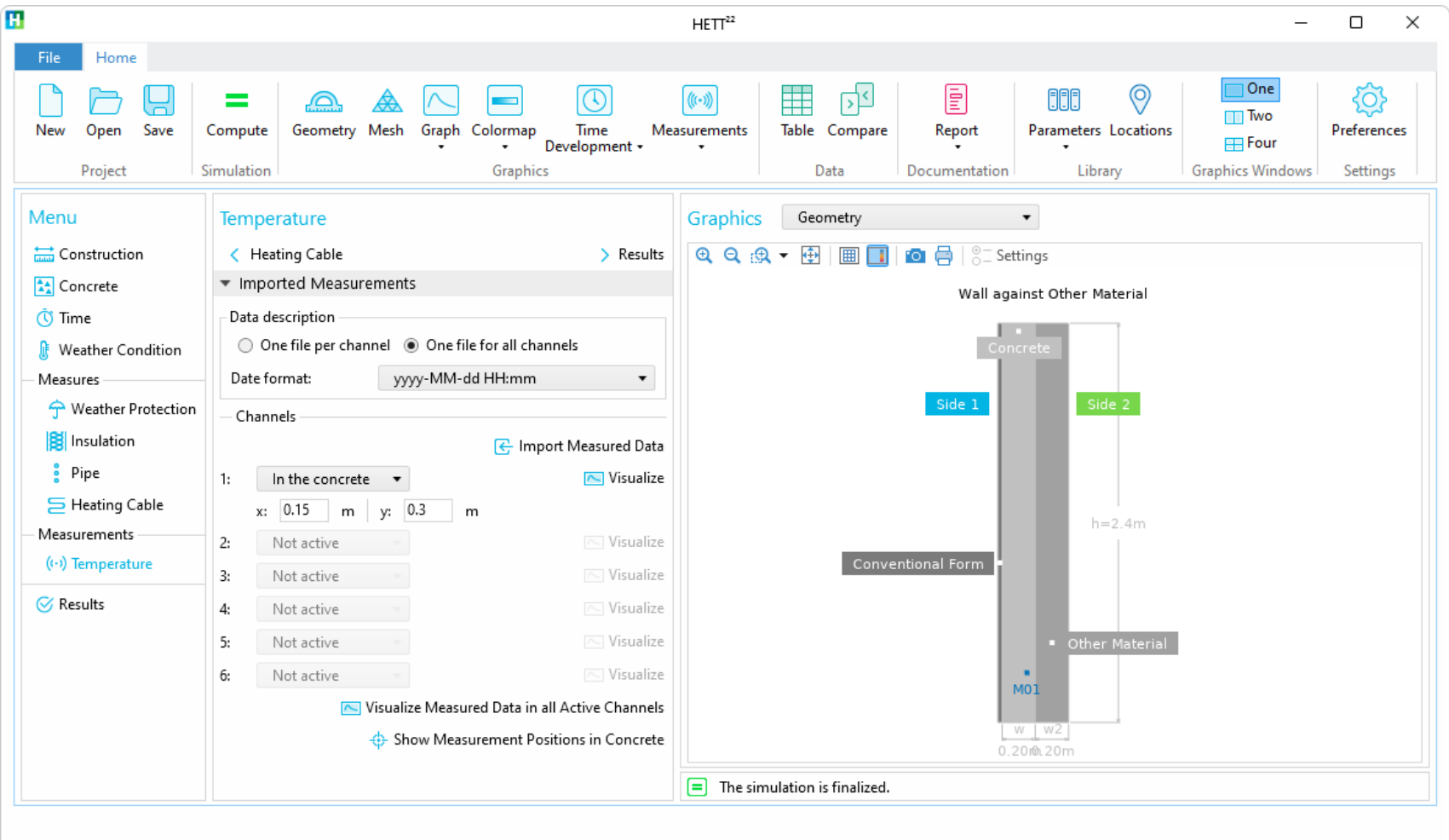

#### Measurements & Simulation

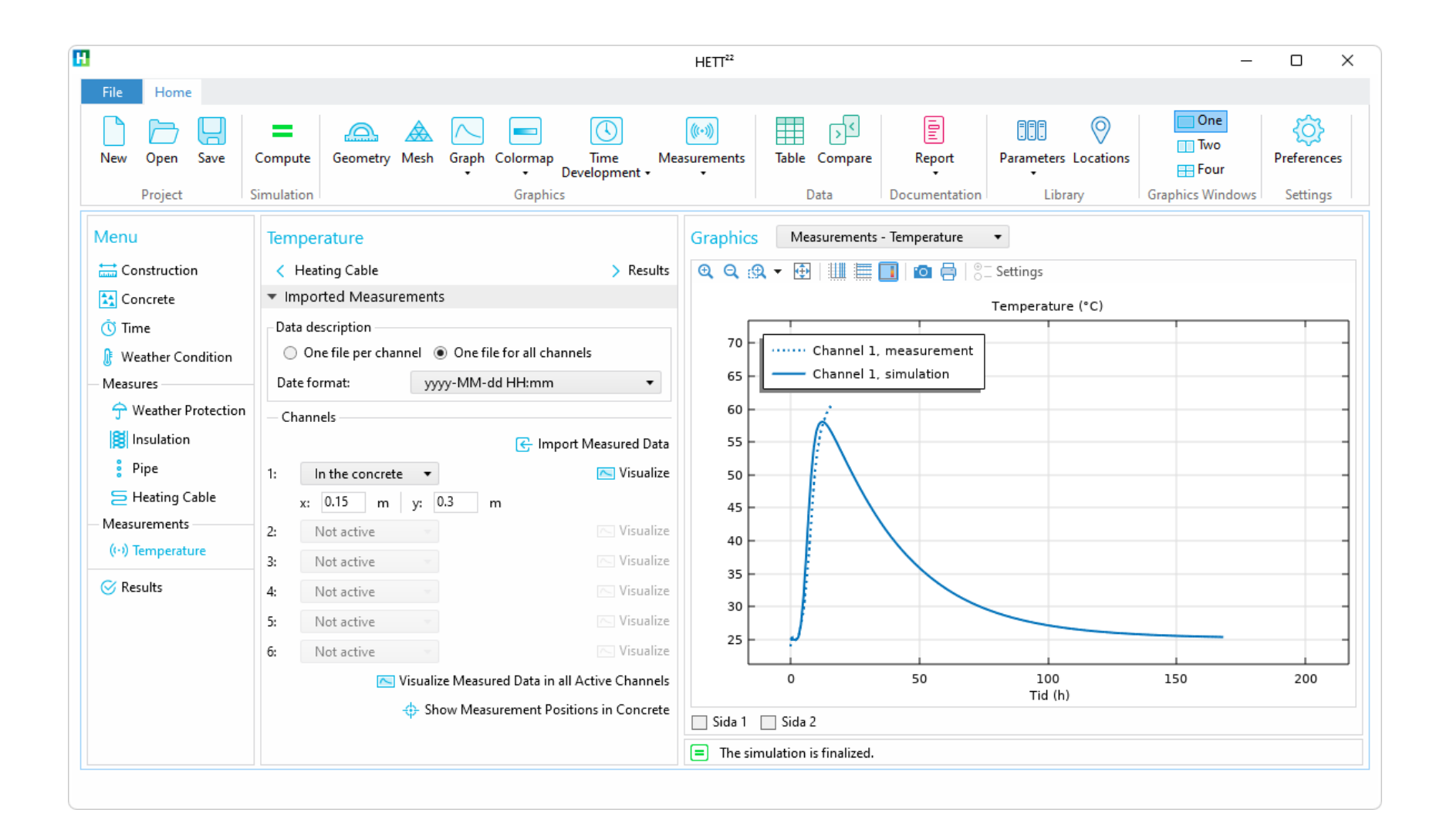

#### Measurements & Simulation

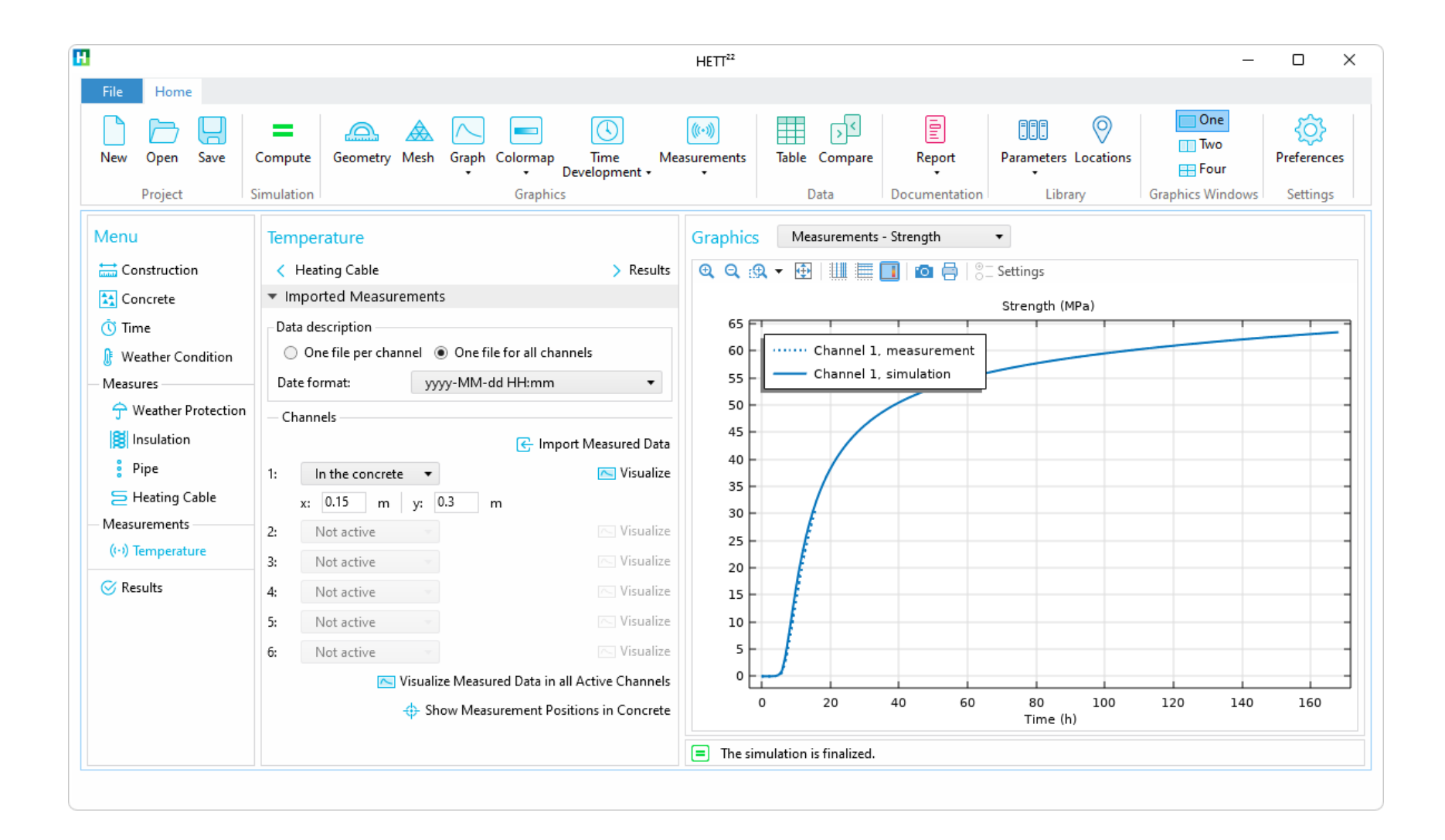

# Libraries

An extensive library of construction materials and more

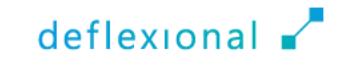

#### Libraries

- **Features an extensive library of construction materials**
- Rather than manually inputting e.g., thermal conductivity, density, and heat capacity for specific materials, users can conveniently select materials from combo-boxes
- Besides the pre-installed standard library, users have the option to expand their library
- Also contains a library for construction site locations

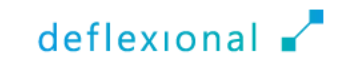

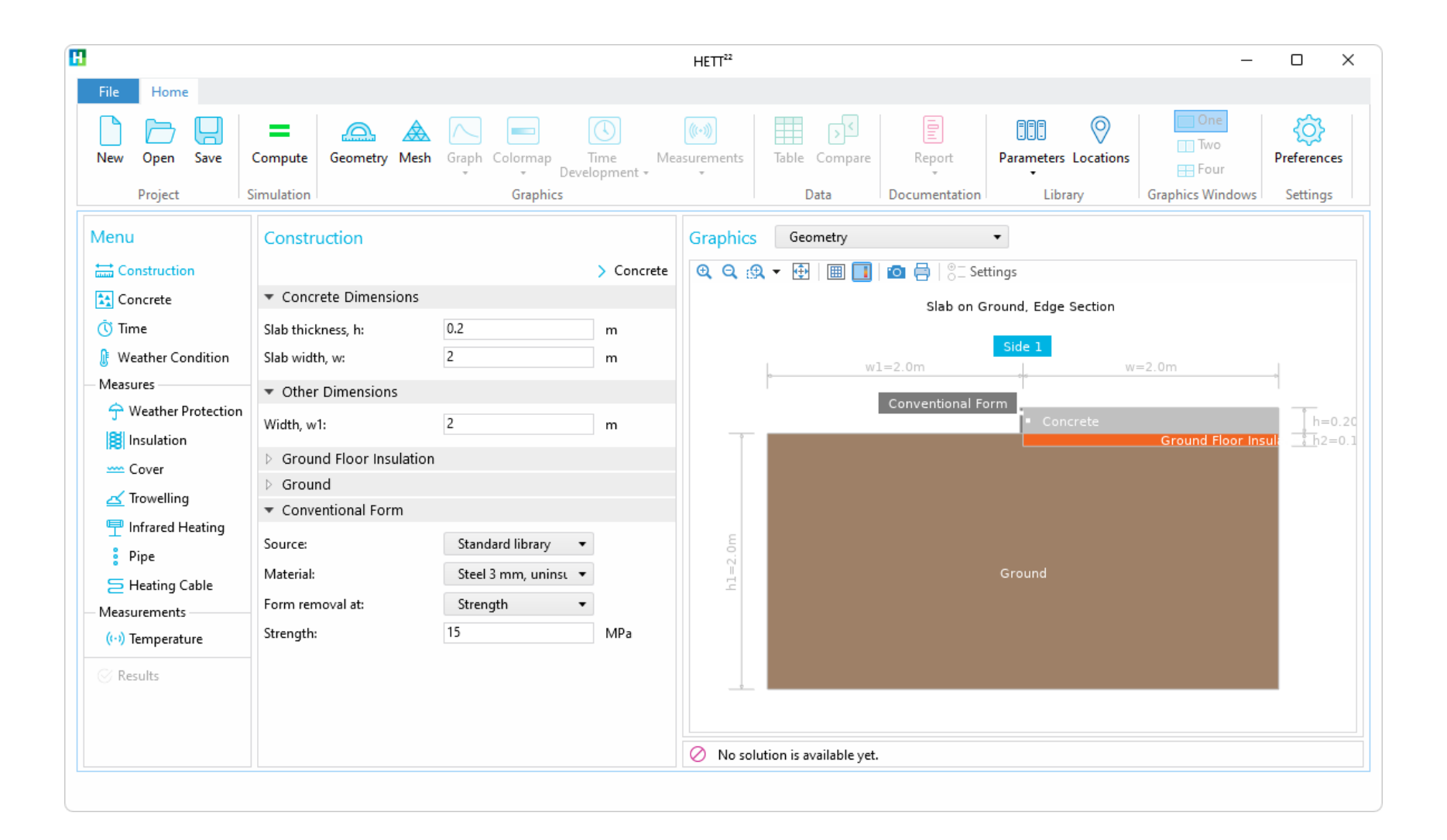

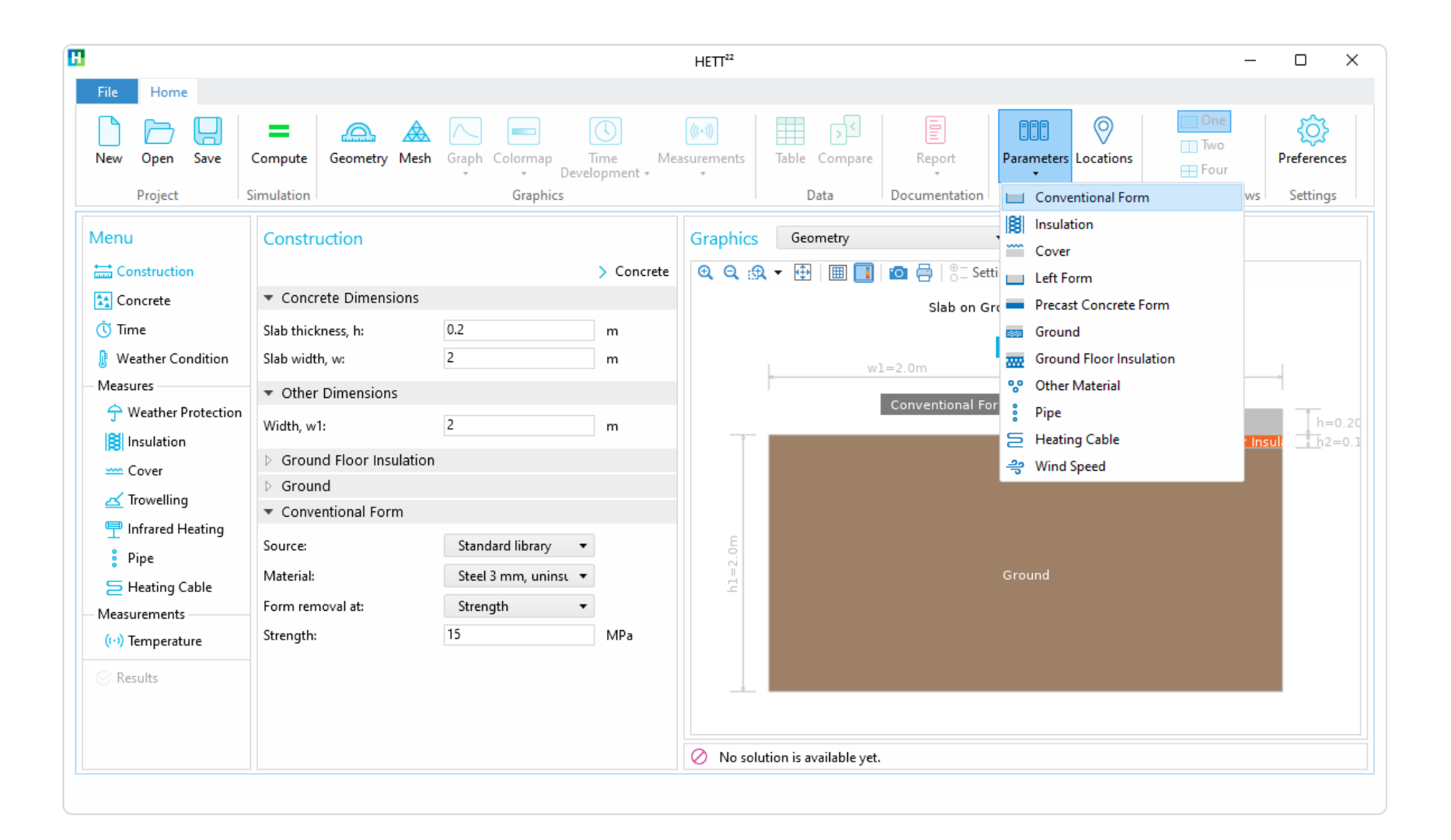

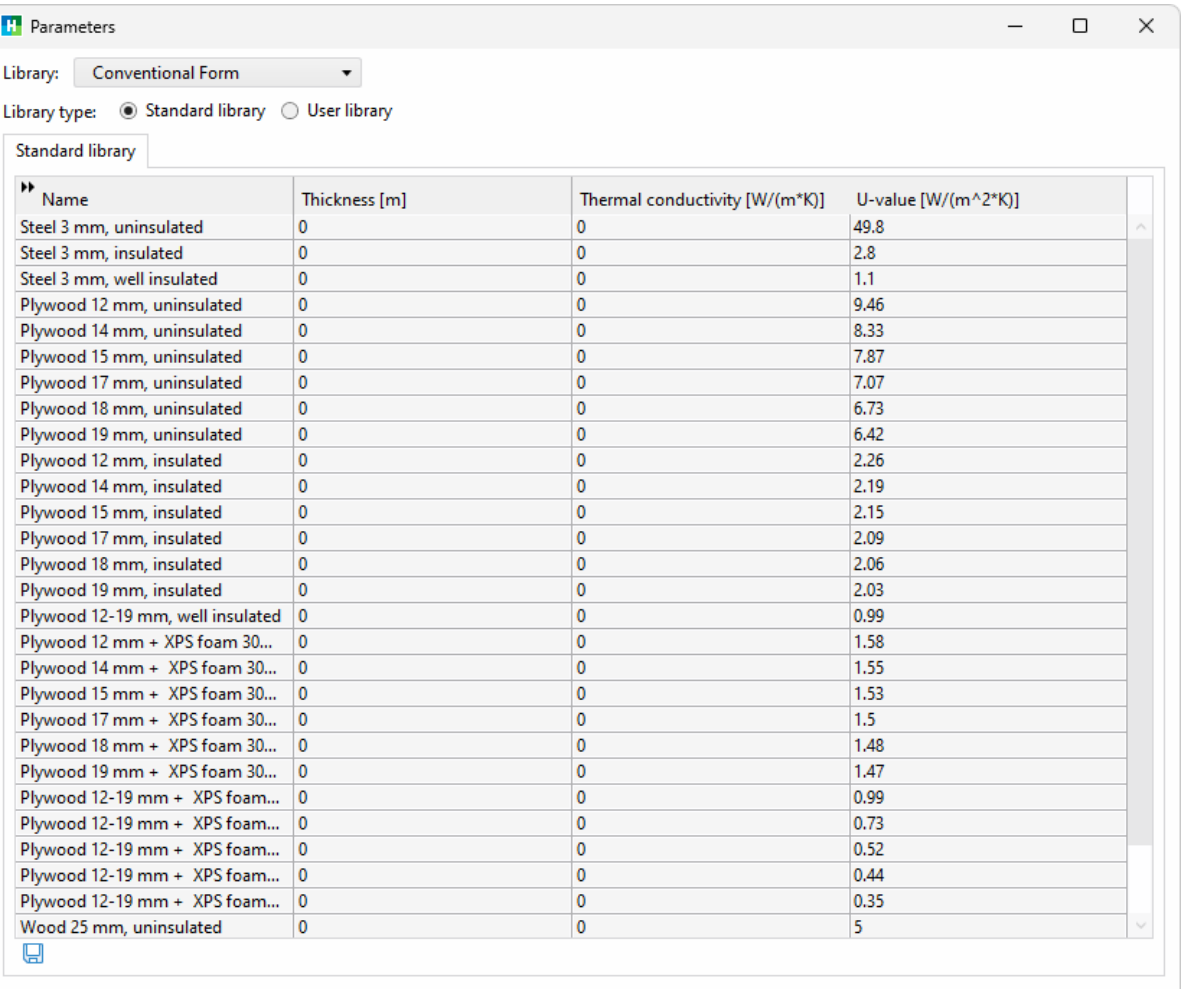

OK

Cancel

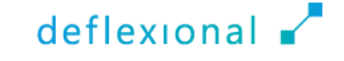

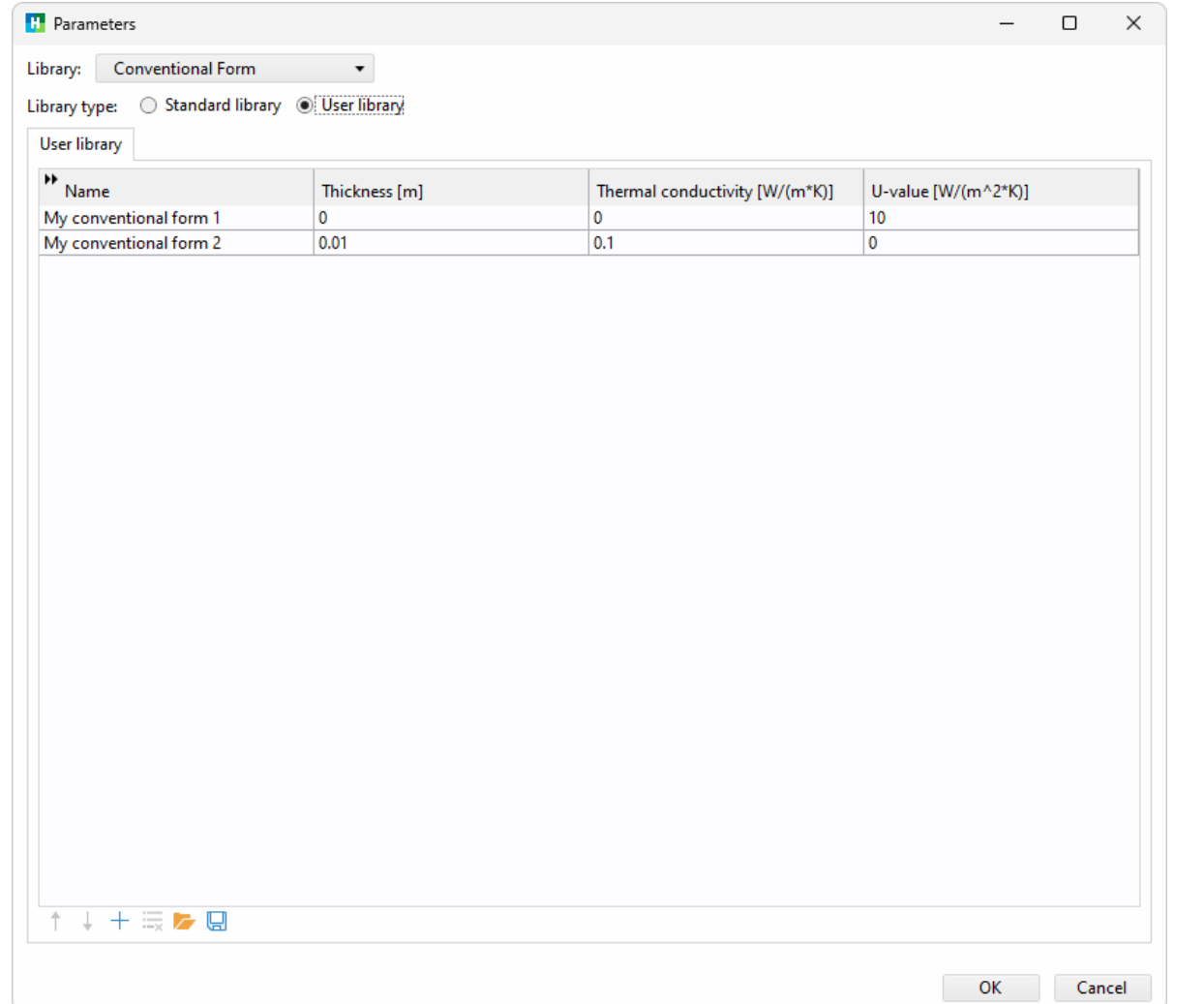

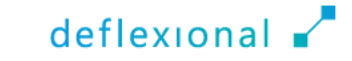

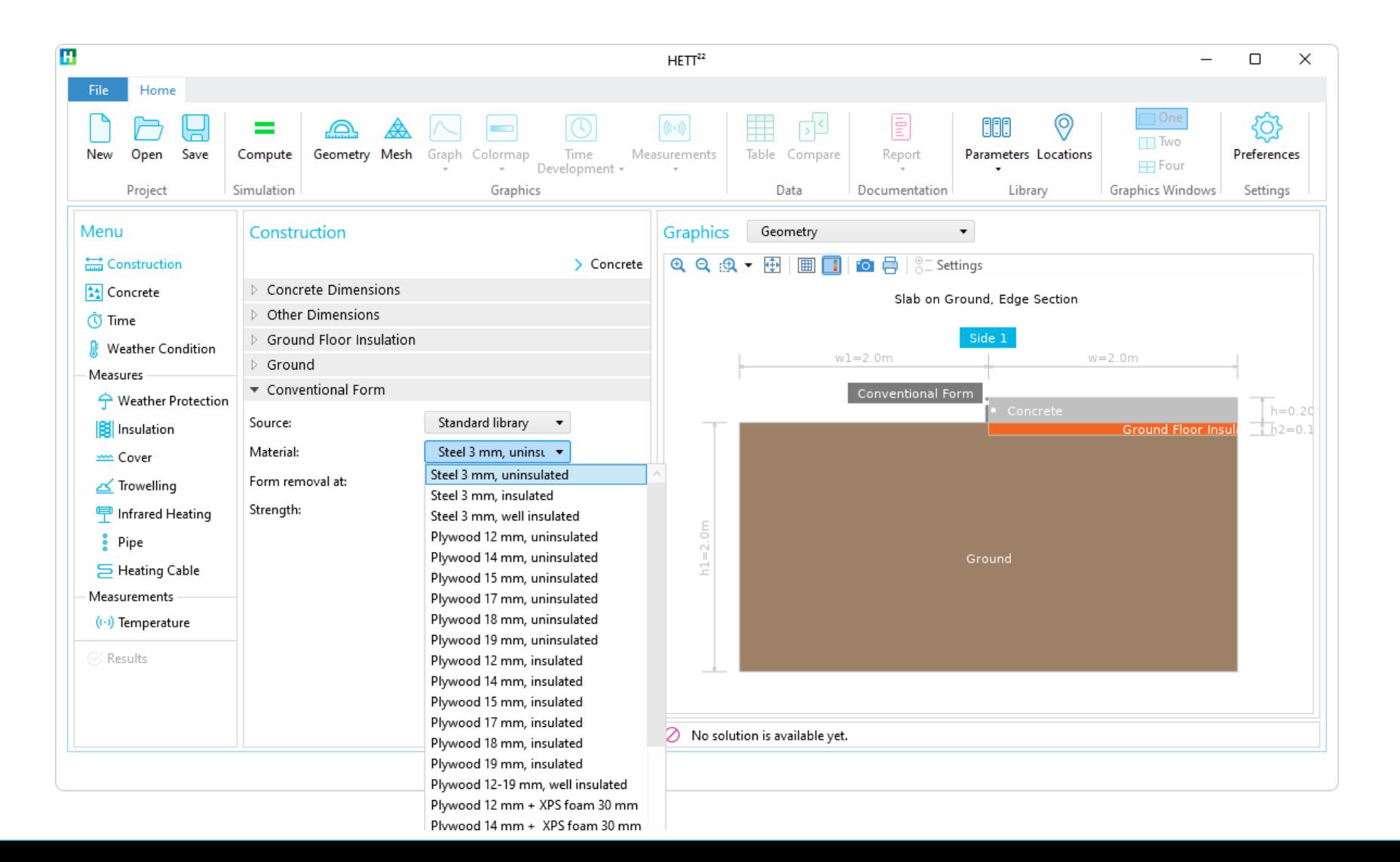

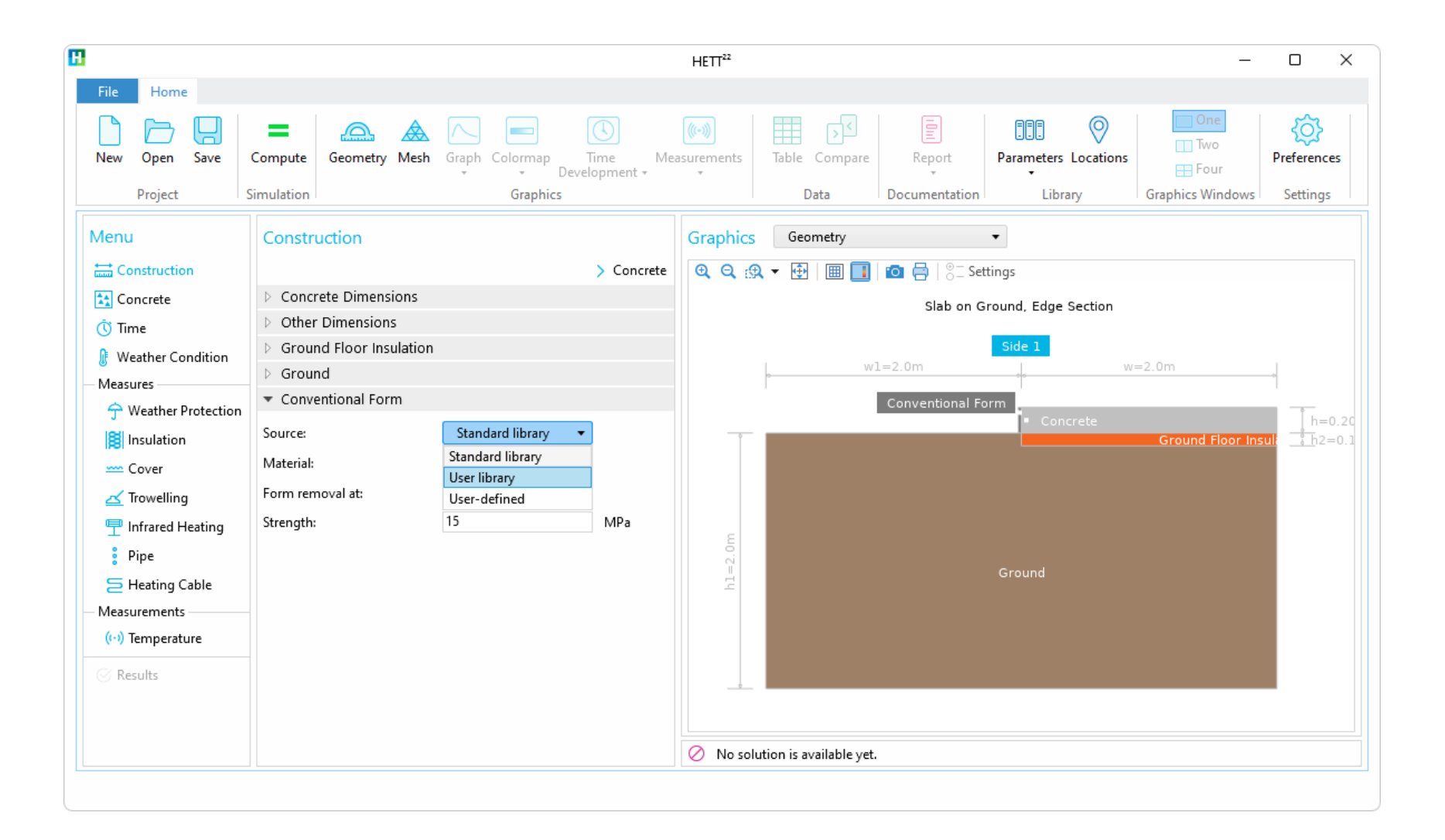

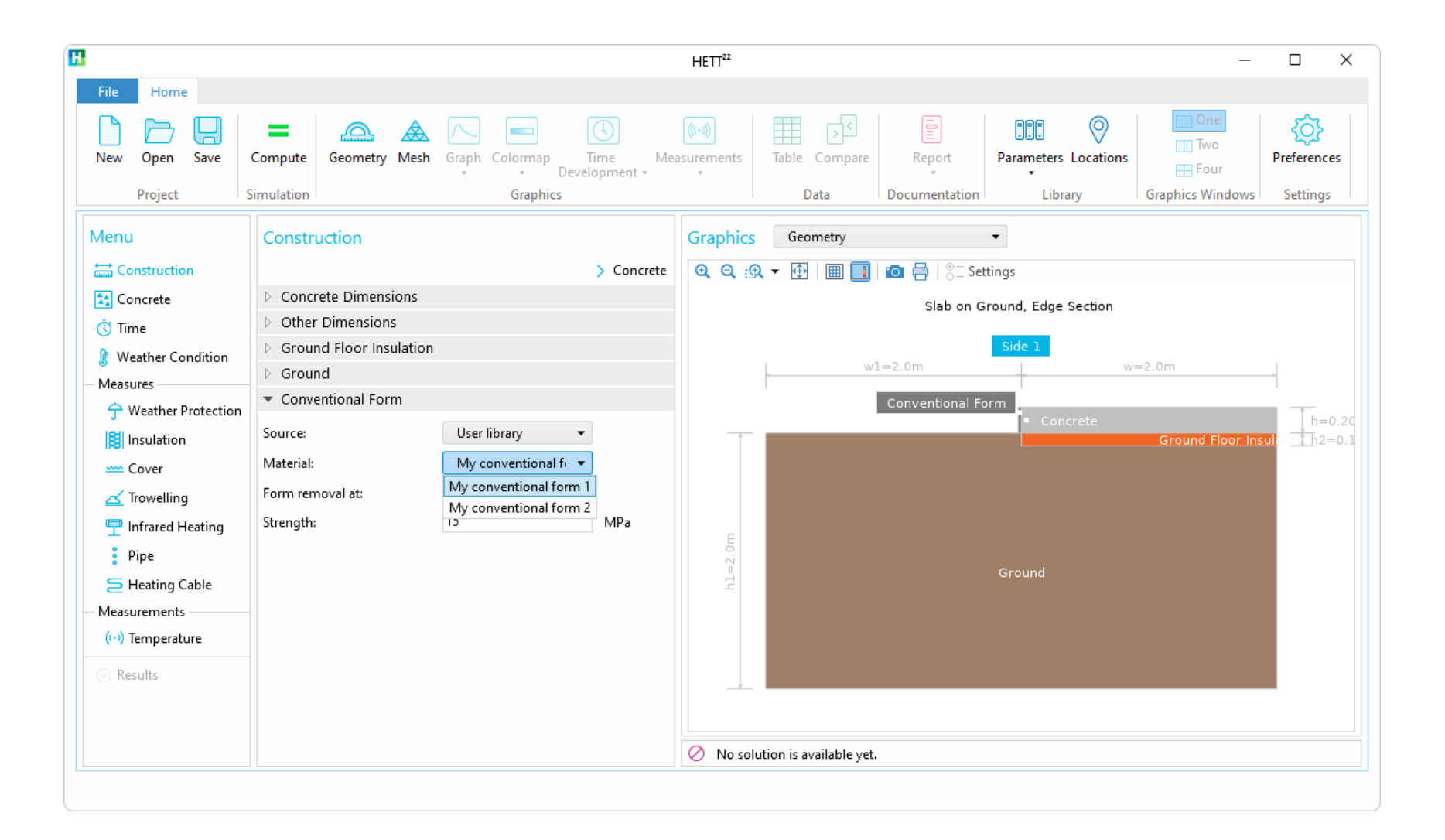

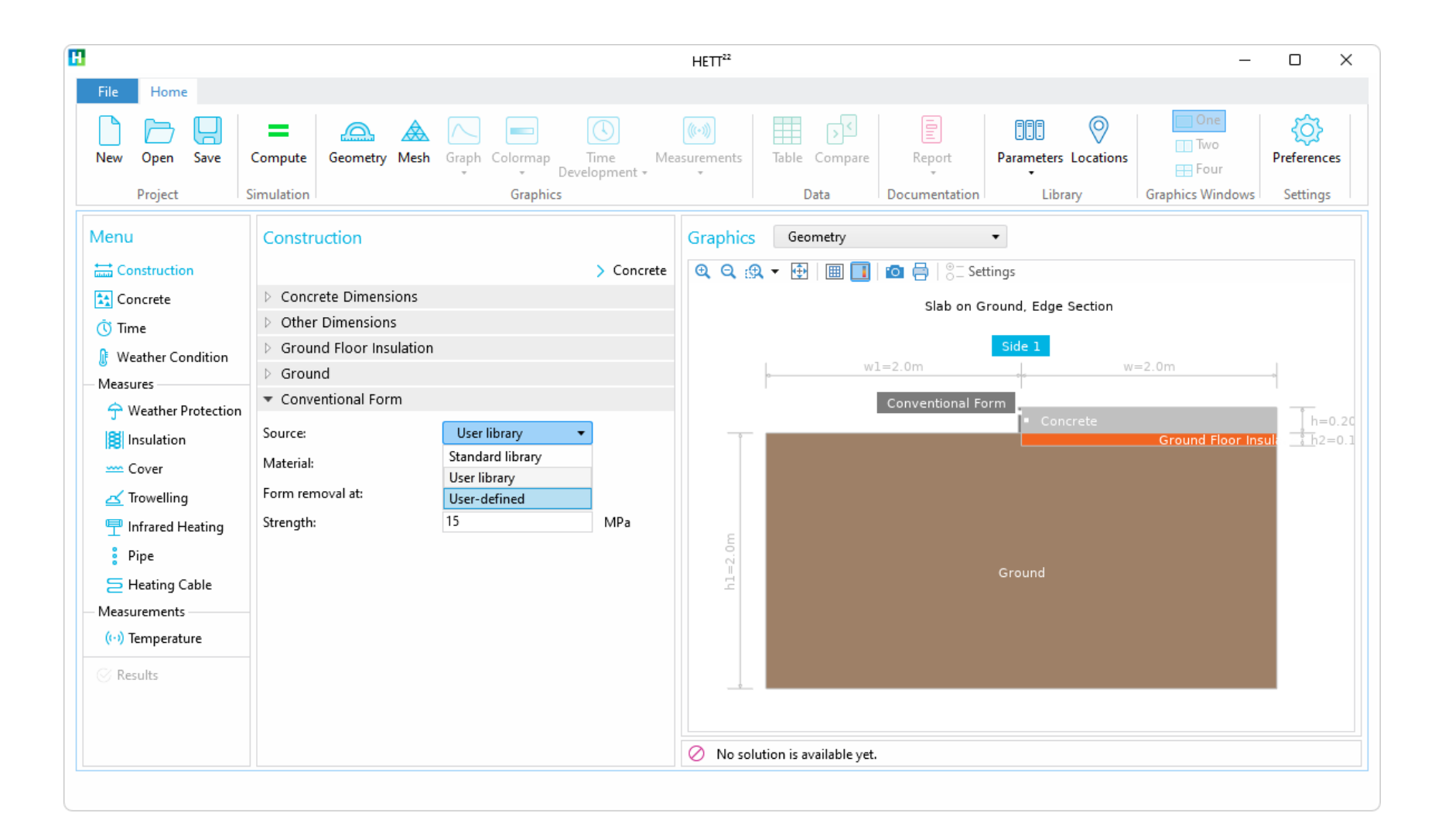

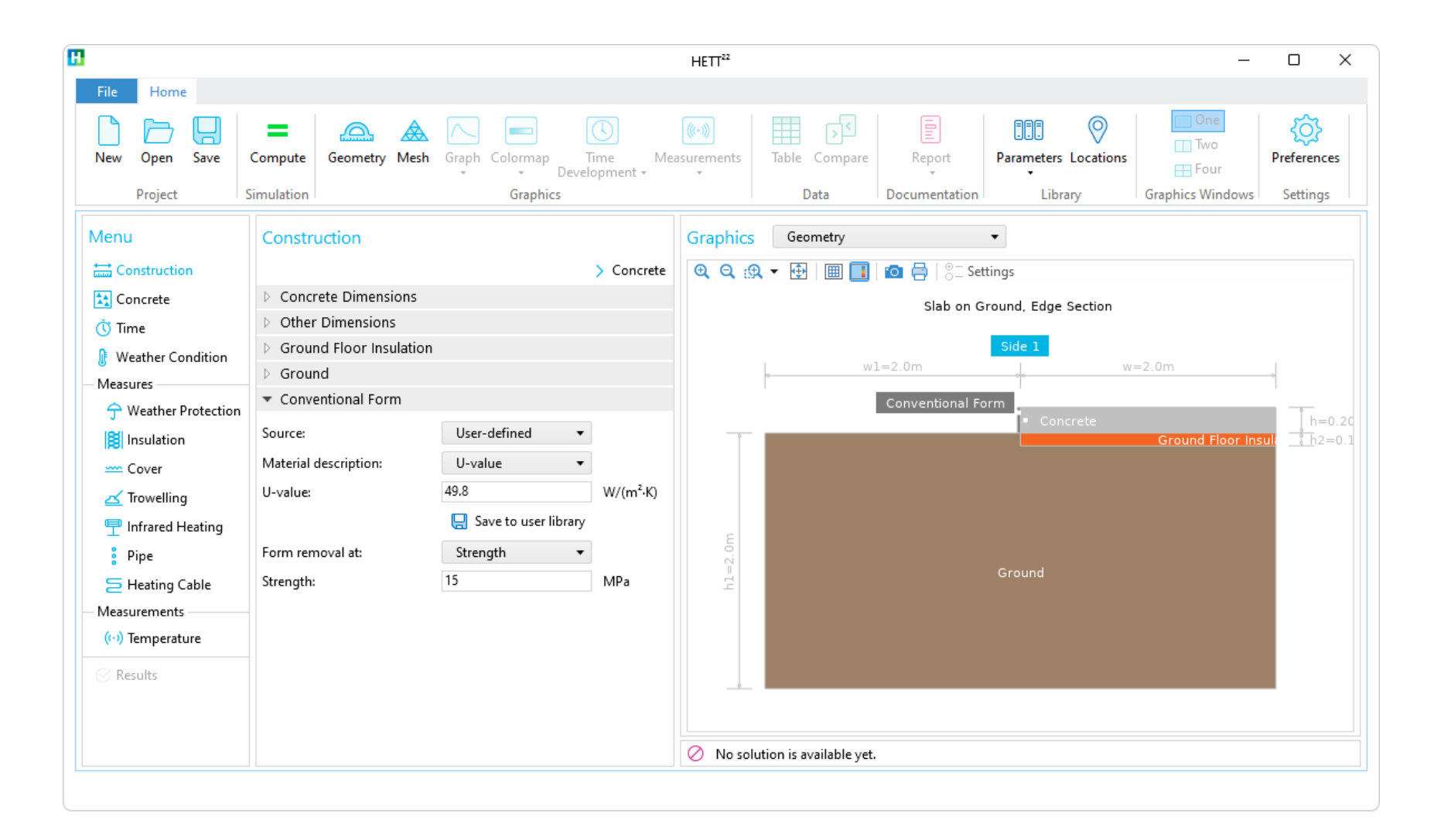

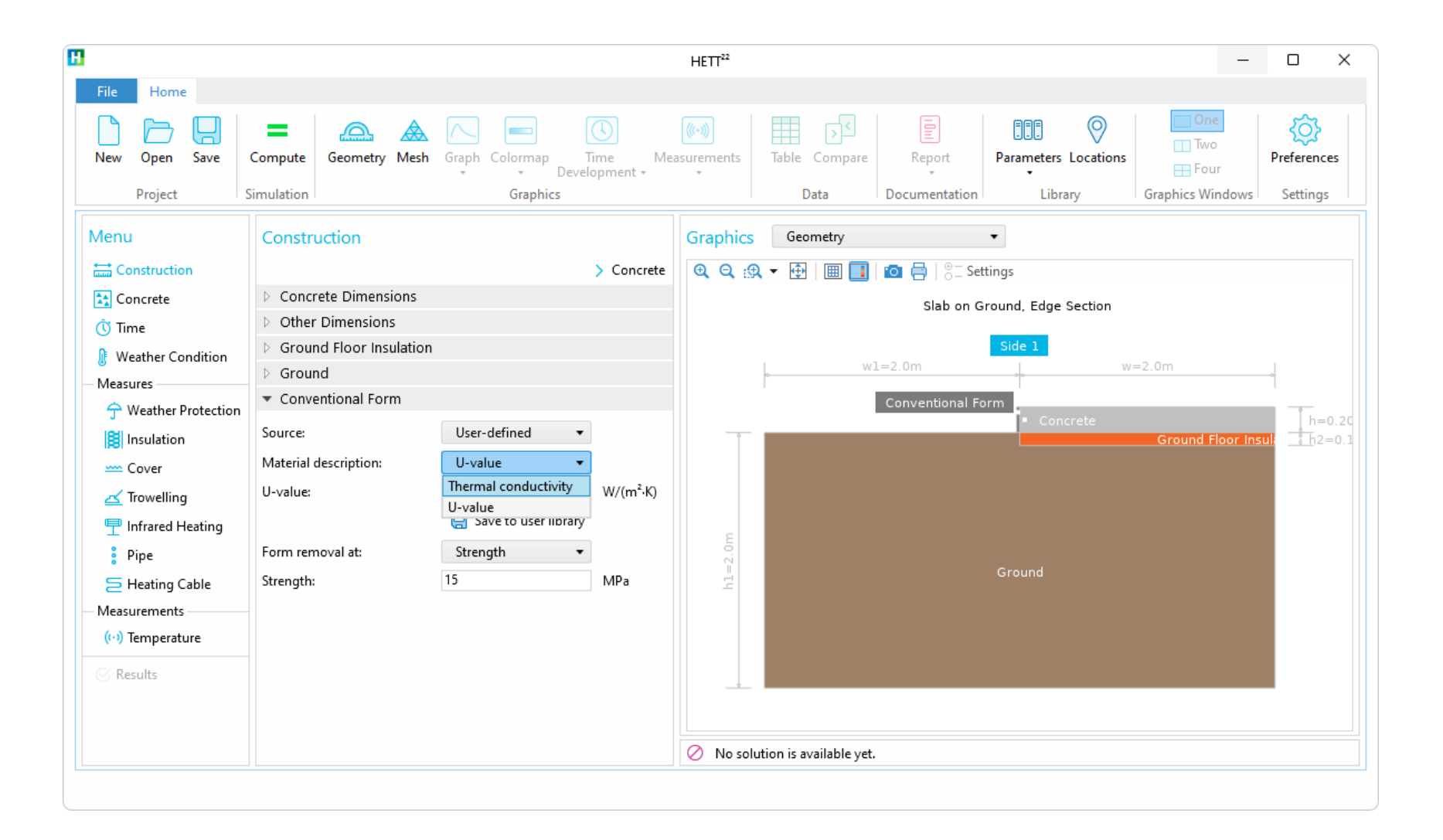

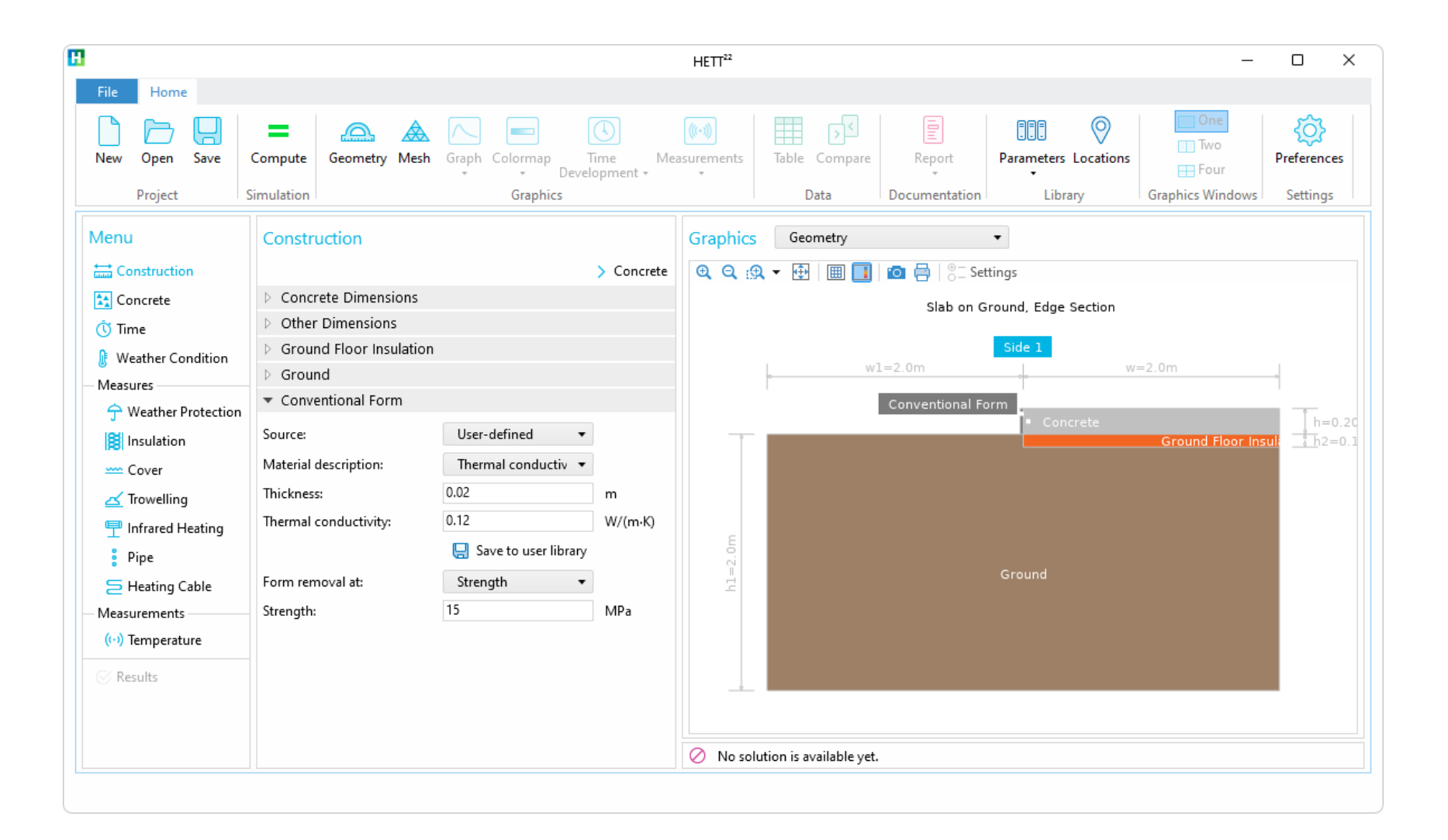

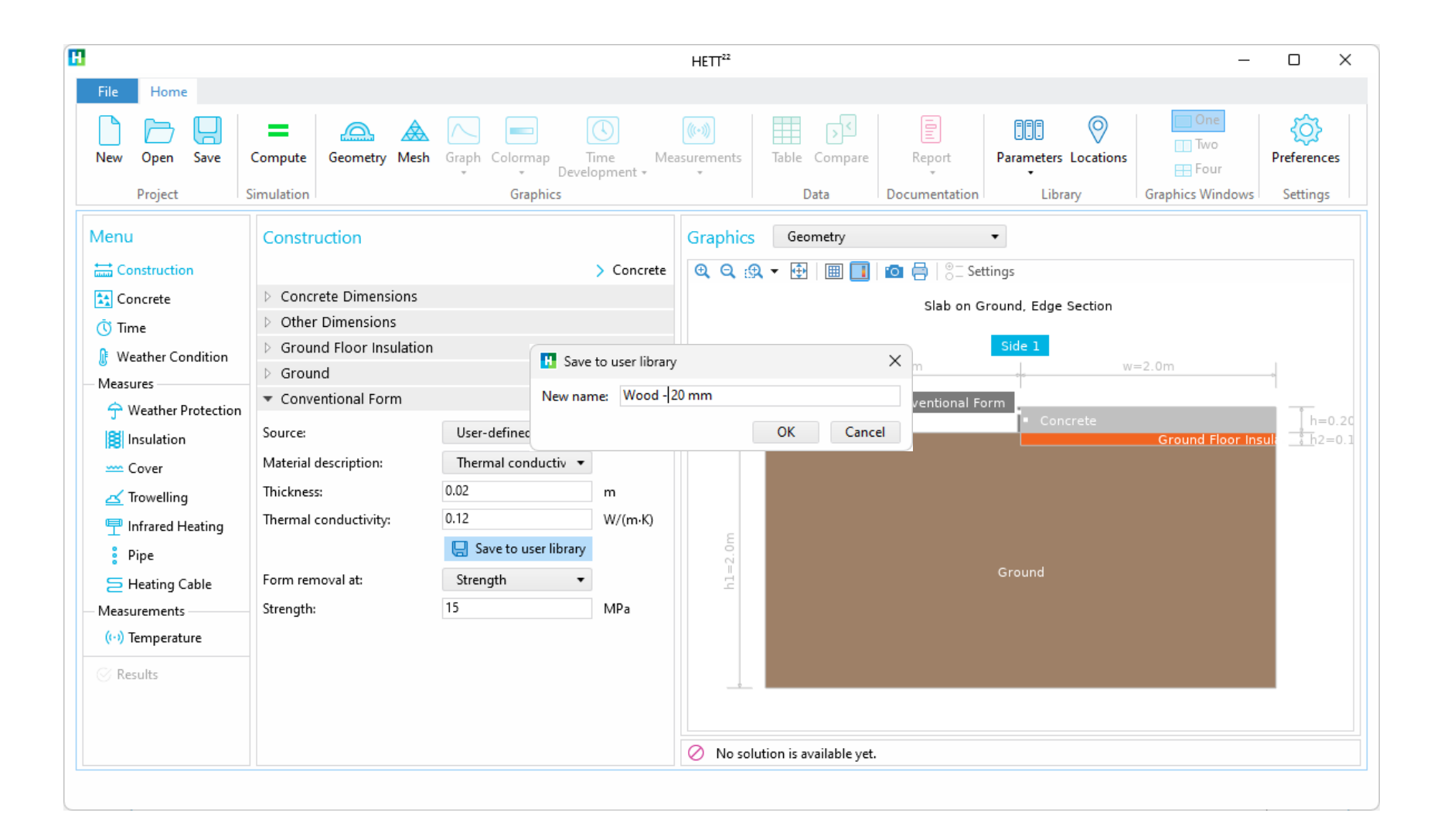

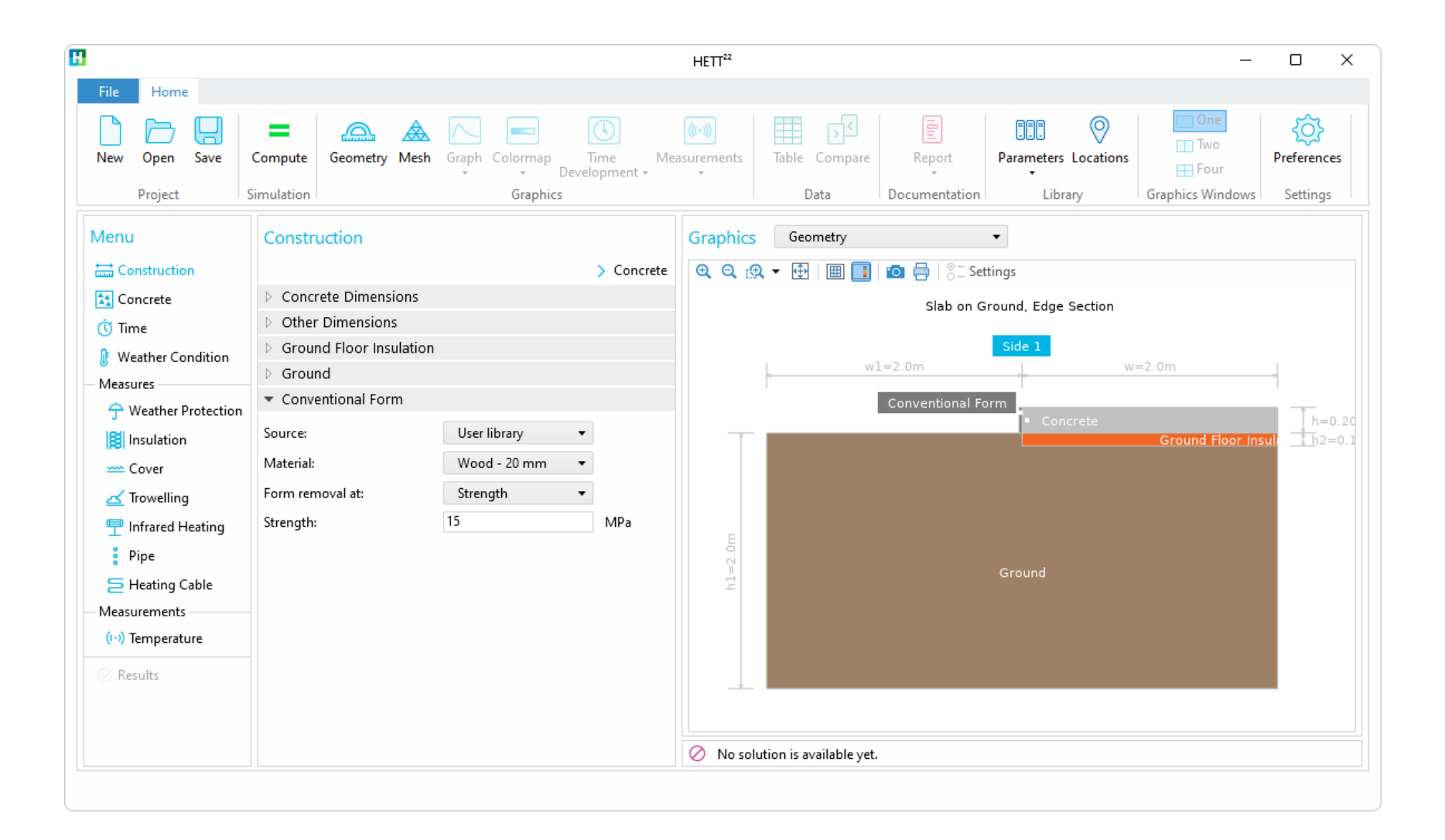

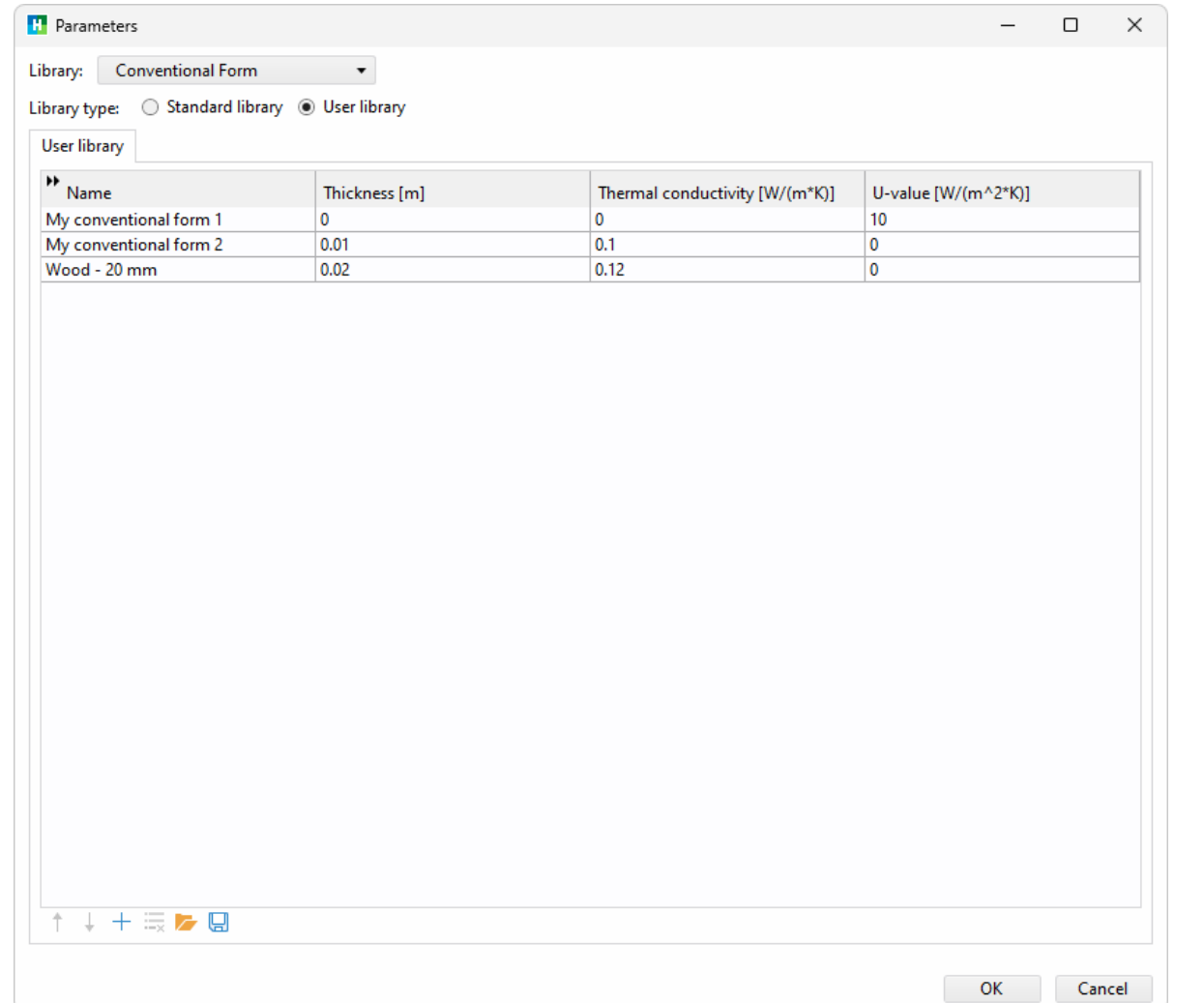

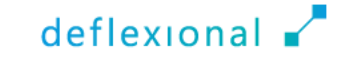

#### Locations

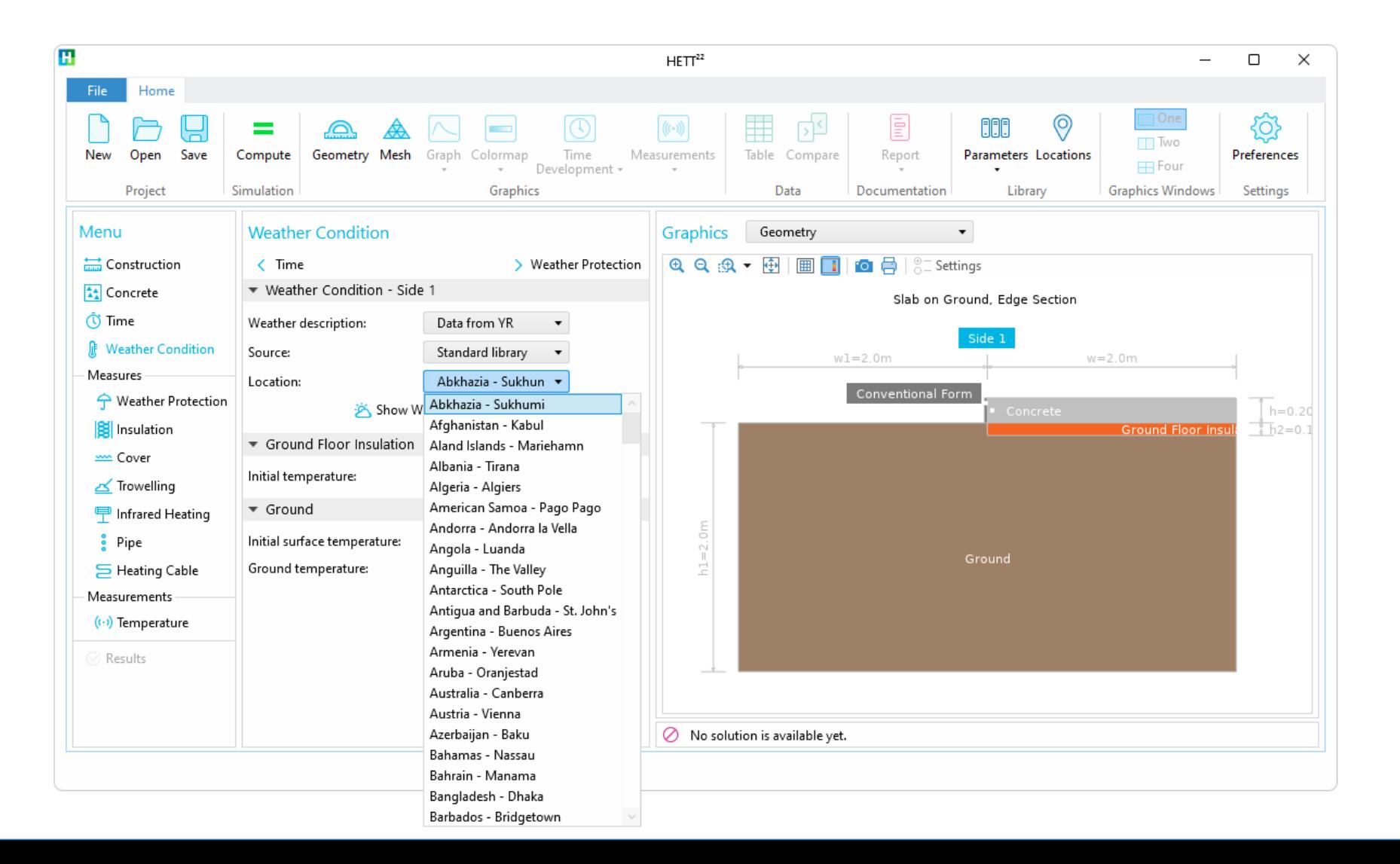

#### Locations

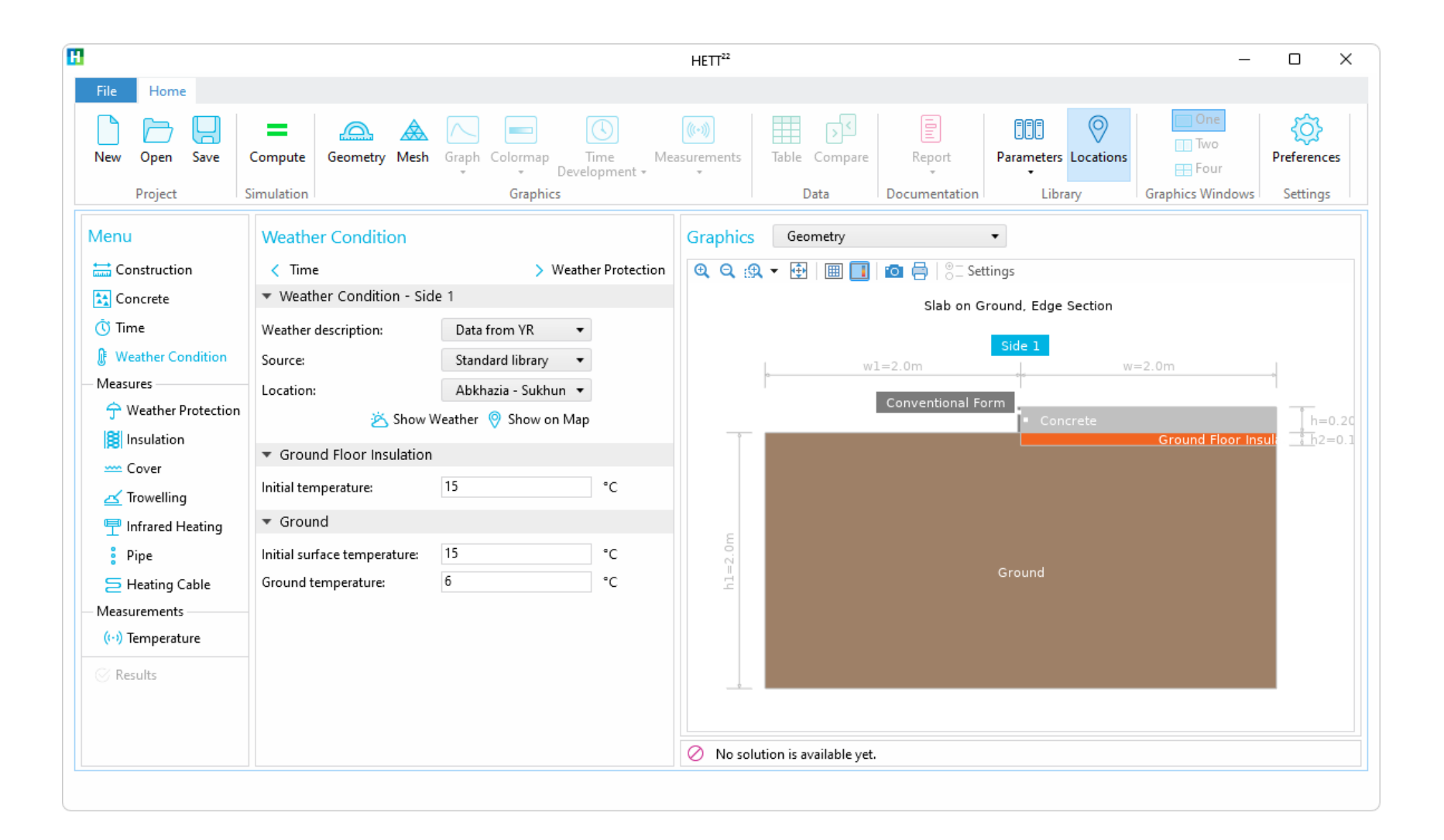

#### Locations

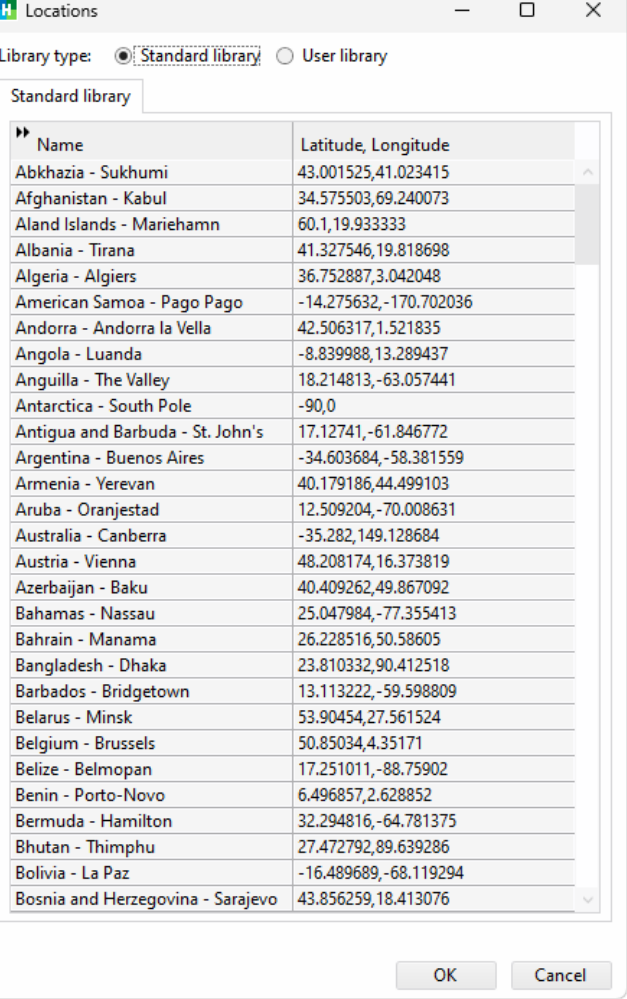

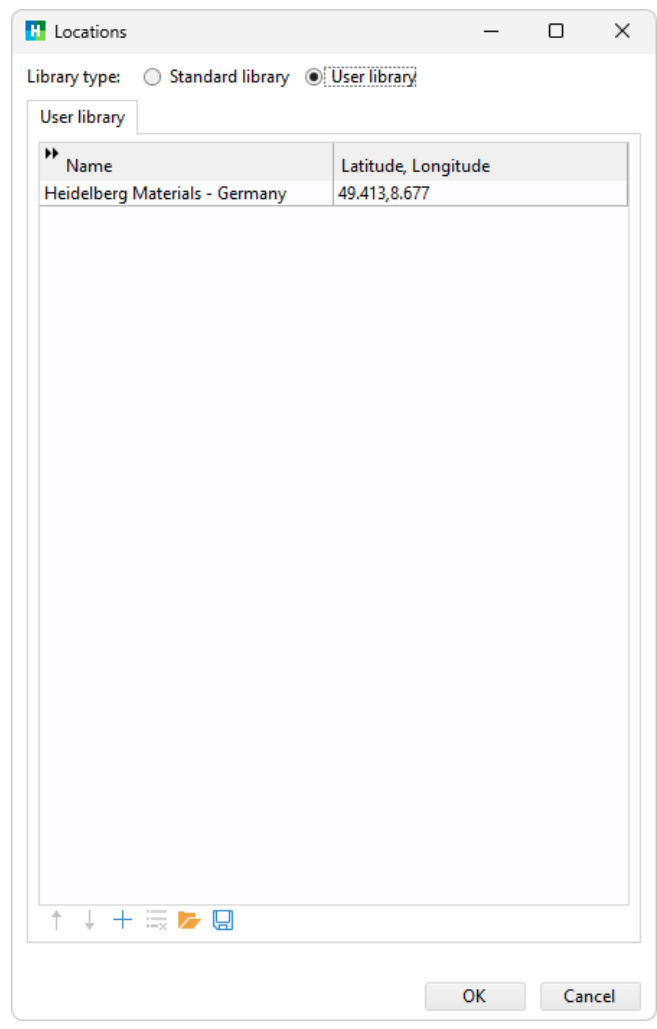

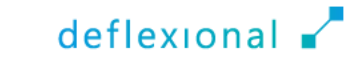

# Regional Support

Supported languages include Swedish, Norwegian, and English

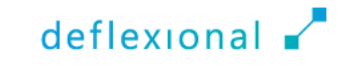

#### Languages

- **The translations are integrated as an Excel file, making it easy** to add additional languages in the future
- Apart from language support, it's worth noting that the background equations differ somewhat for the two type of concrete libraries supported in HETT22

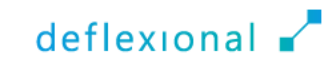

#### Preferences

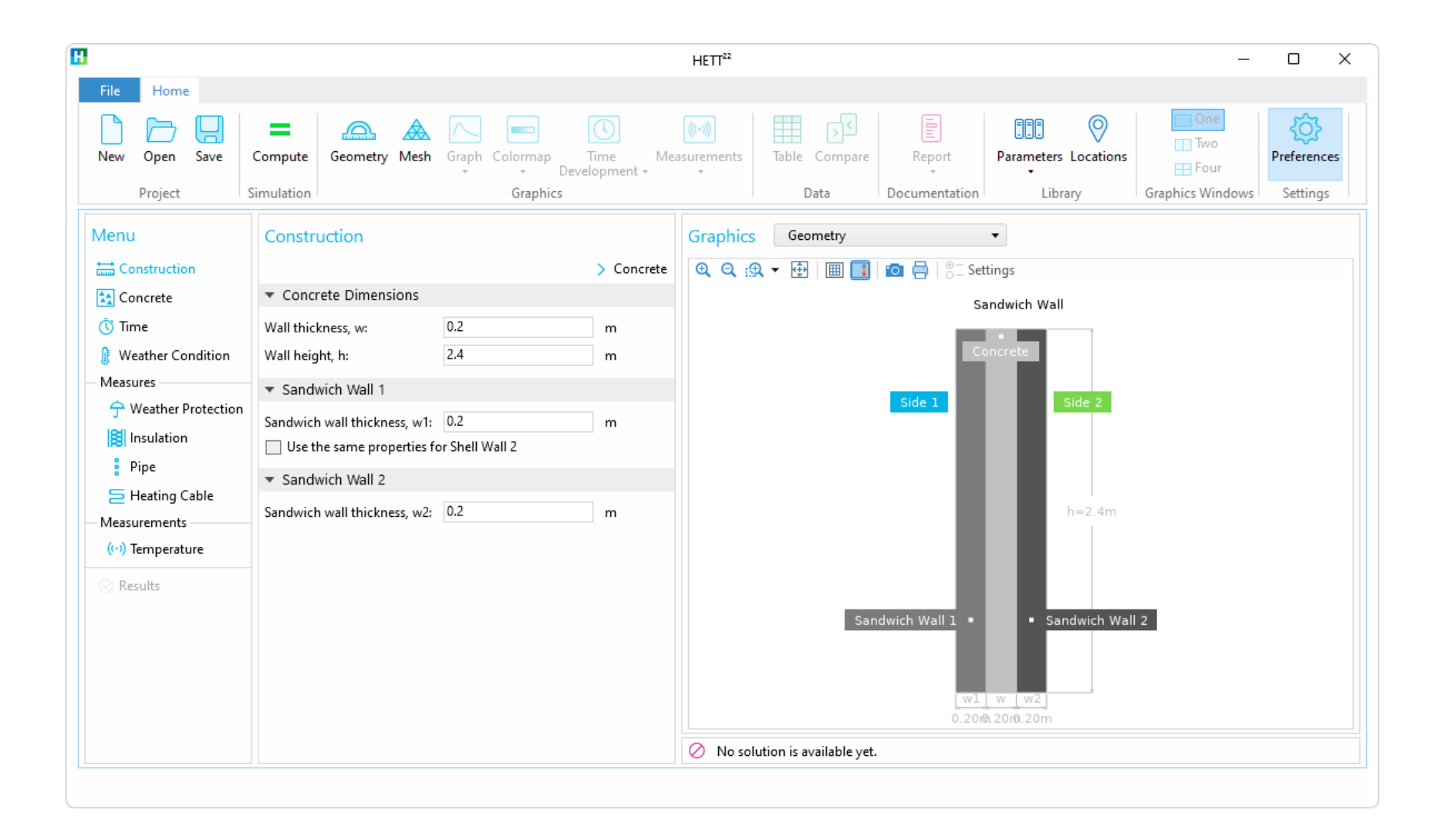

#### Preferences

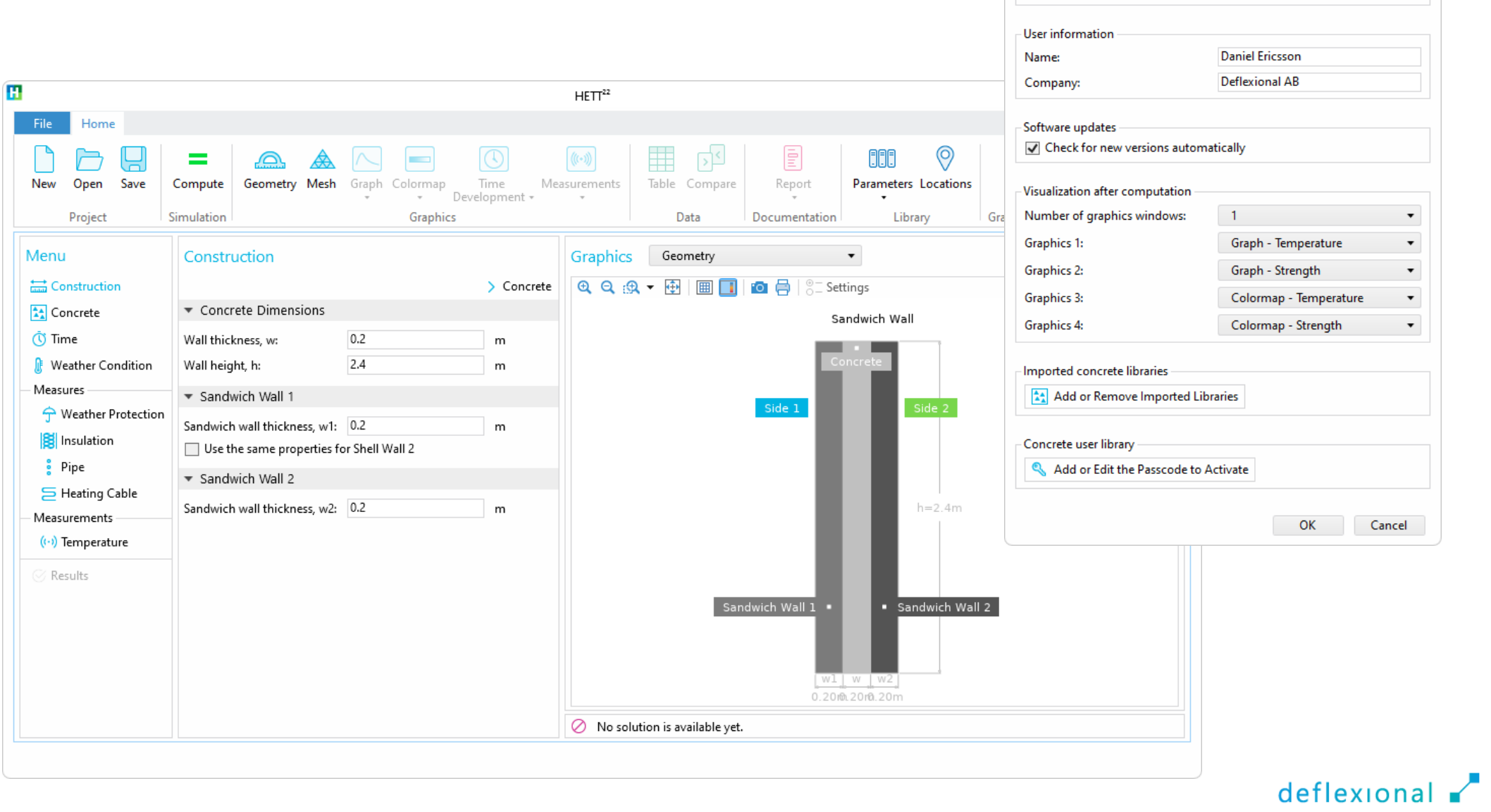

 $\times$  $\blacktriangledown$ Rest of the world  $\blacktriangledown$ Cement Sverige  $\blacktriangledown$ 

English

**T** Preferences

-Local settings

Country or region:

Concrete library:

Language:
# Language

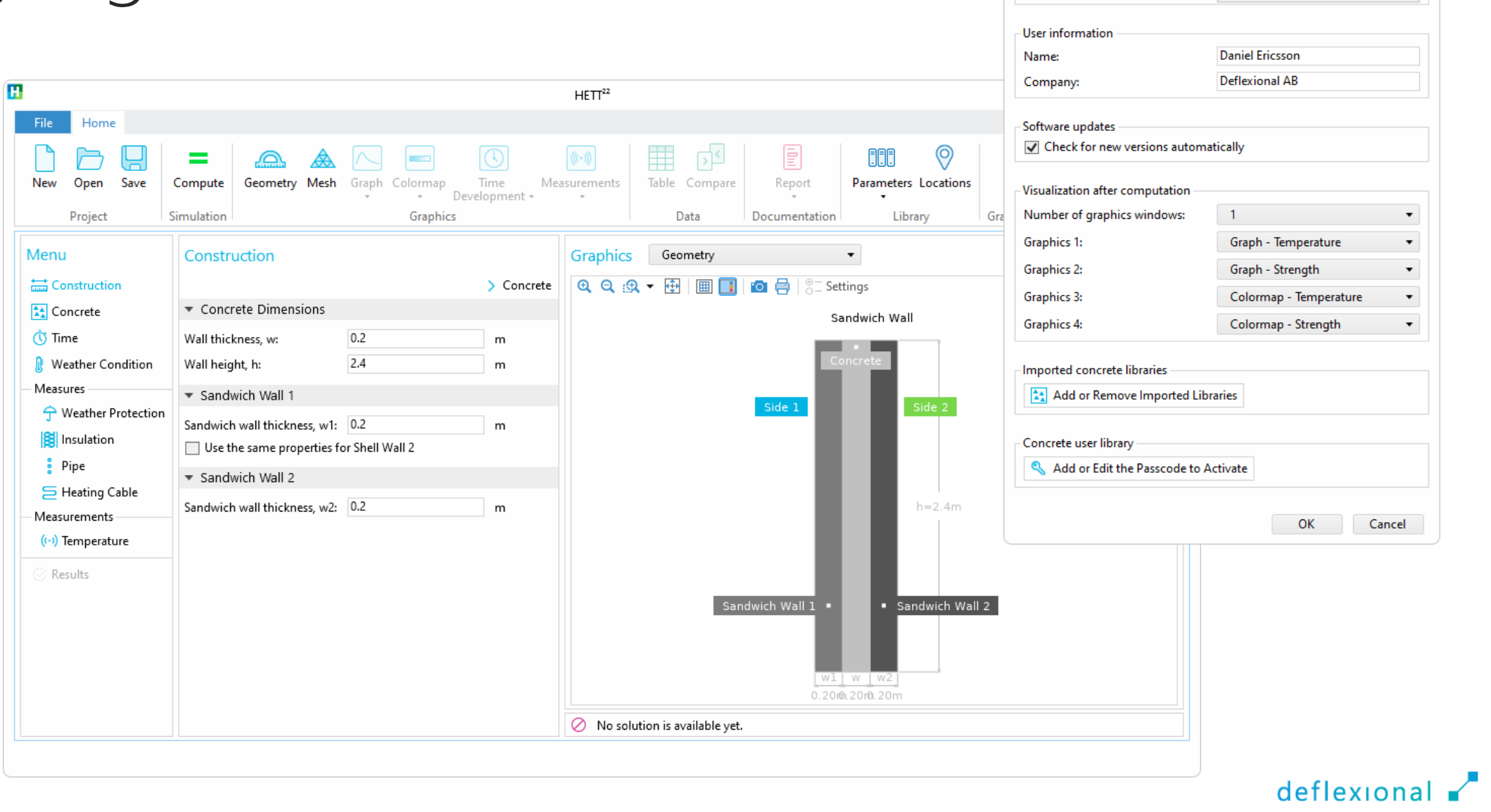

**T** Preferences  $\times$ -Local settings English Language:  $\bullet$ Swedish Country or region: Norwegian Concrete library: English

## Language

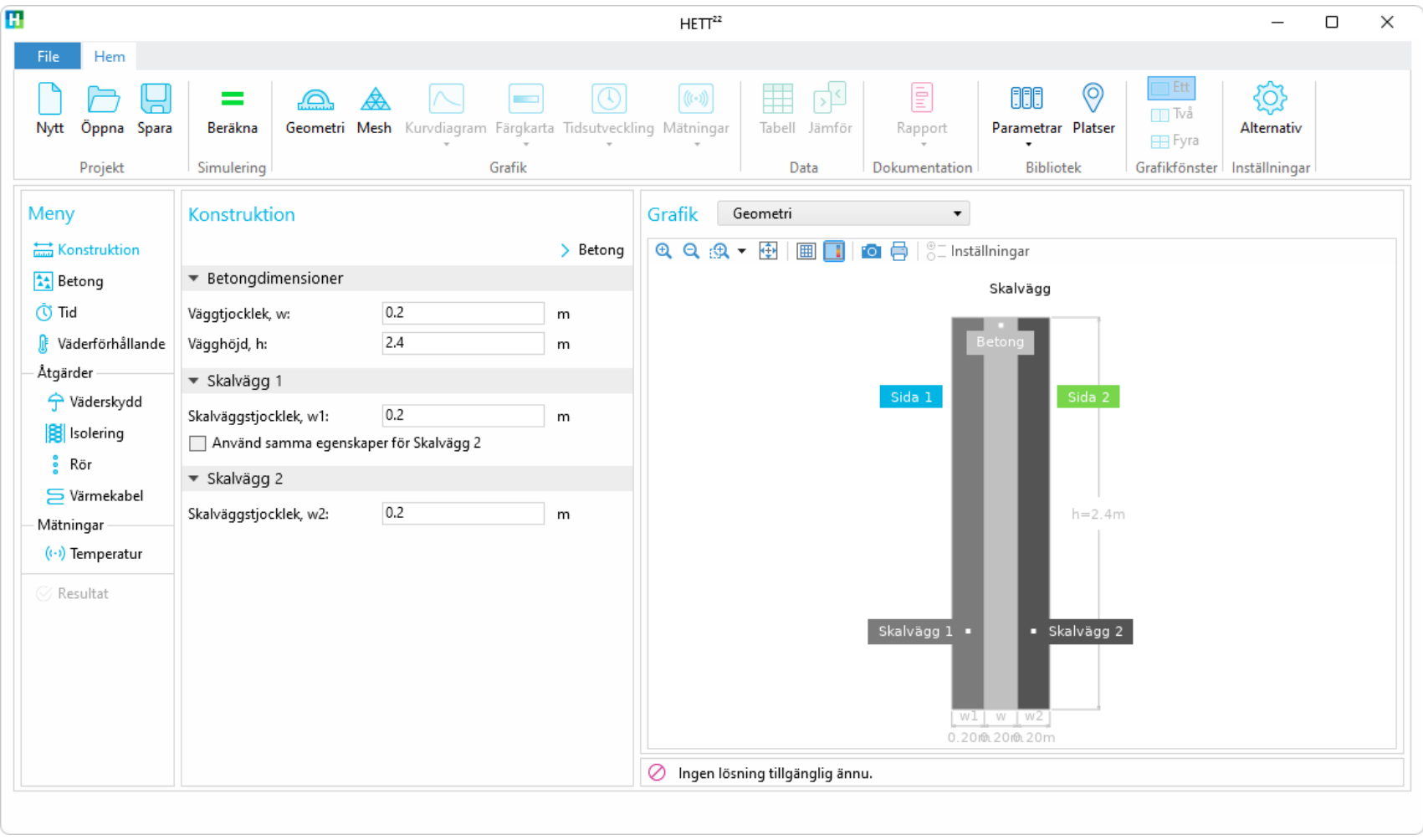

# Imported Concrete Libraries

Concrete producers can include and share their encrypted concrete data

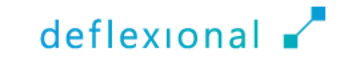

### Imported Concrete Libraries

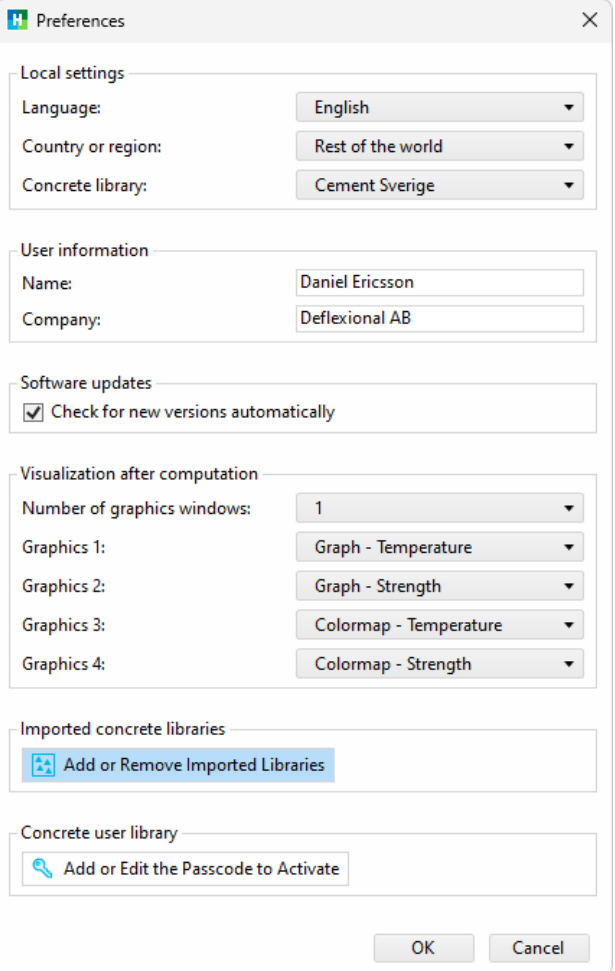

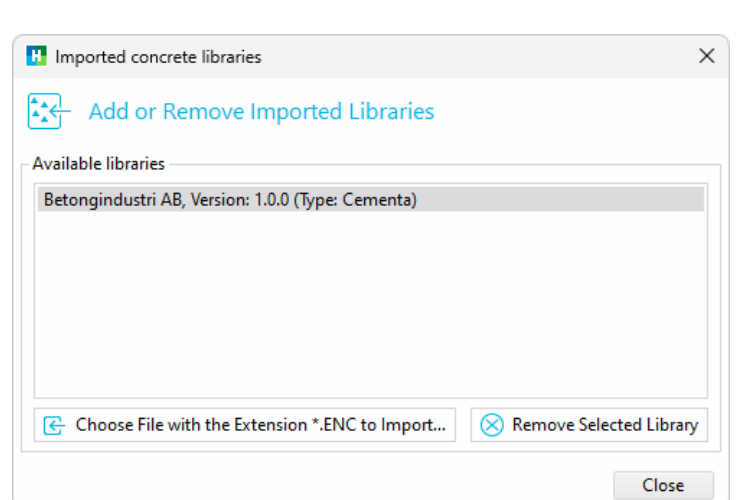

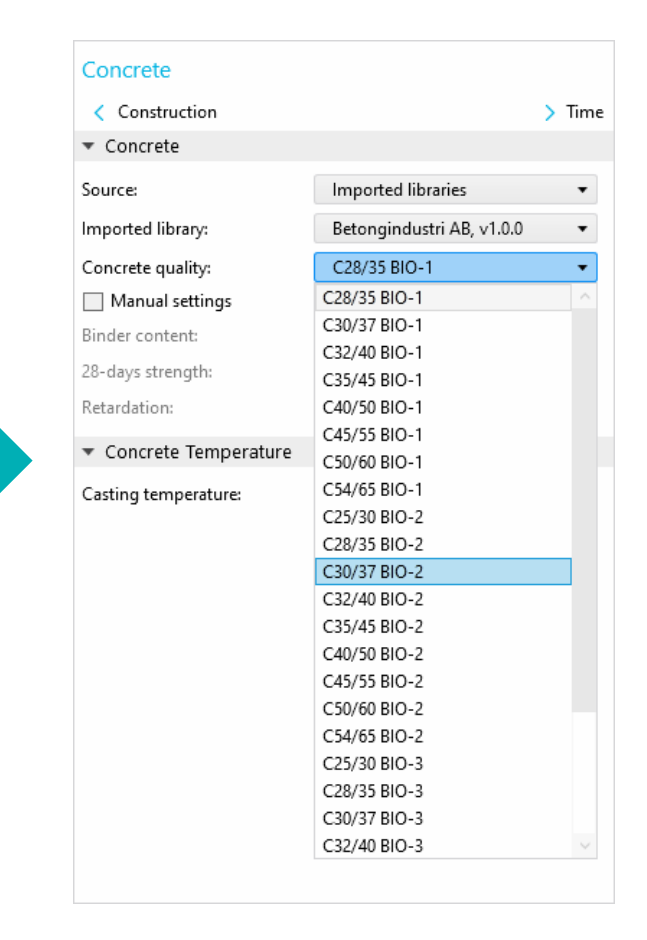

# Access to Specific Functionality

A portion allocated for advanced users and researchers

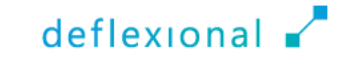

## Concrete User Library

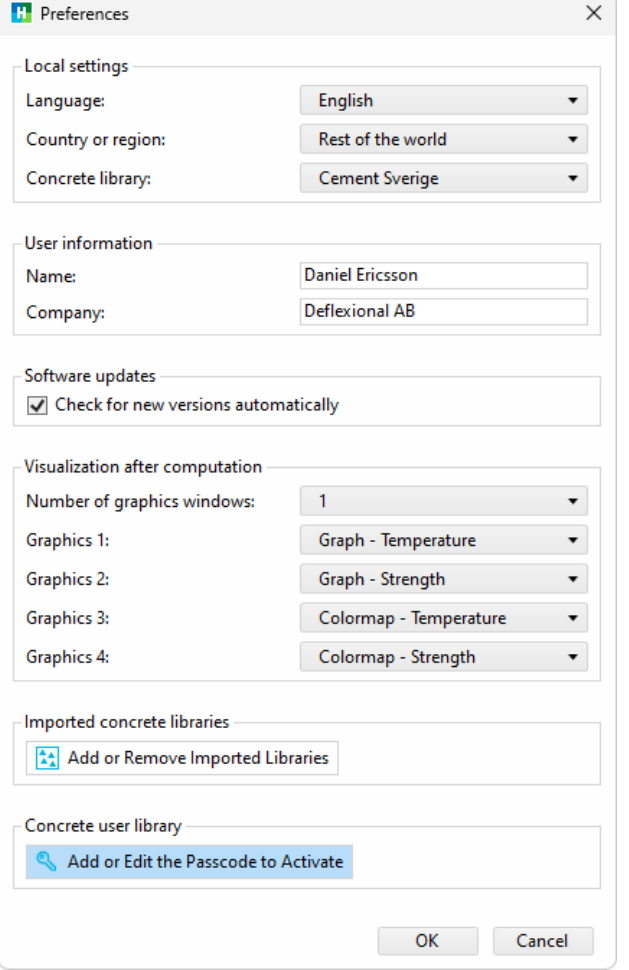

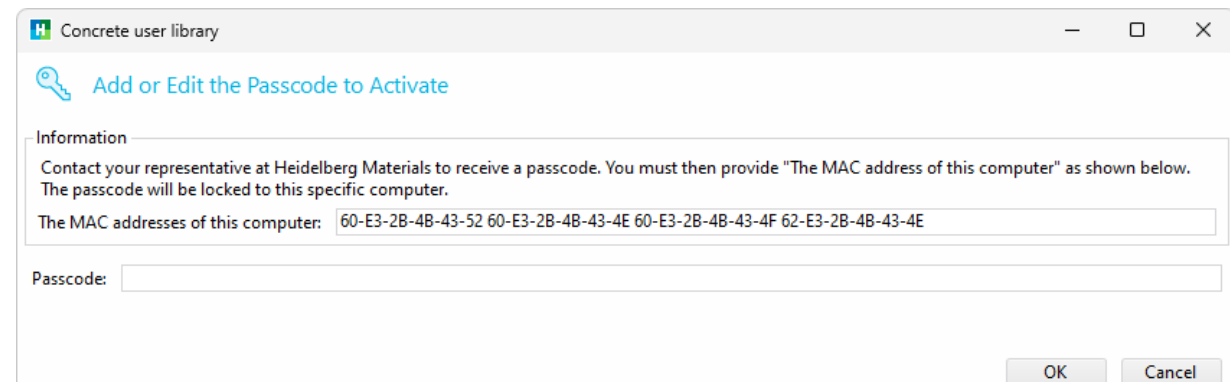

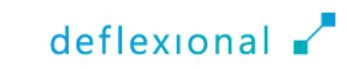

# Check For Updates

When a new version is released, users will receive notifications

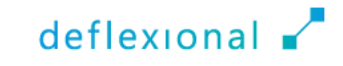

### Check For Updates

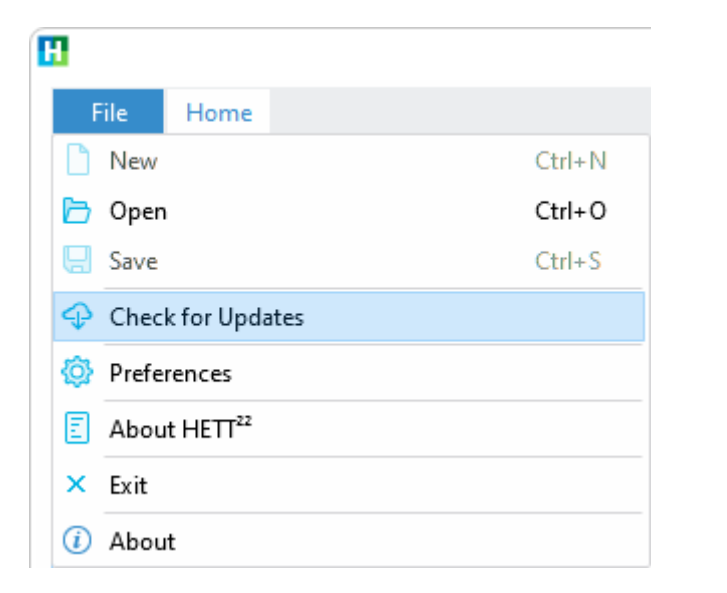

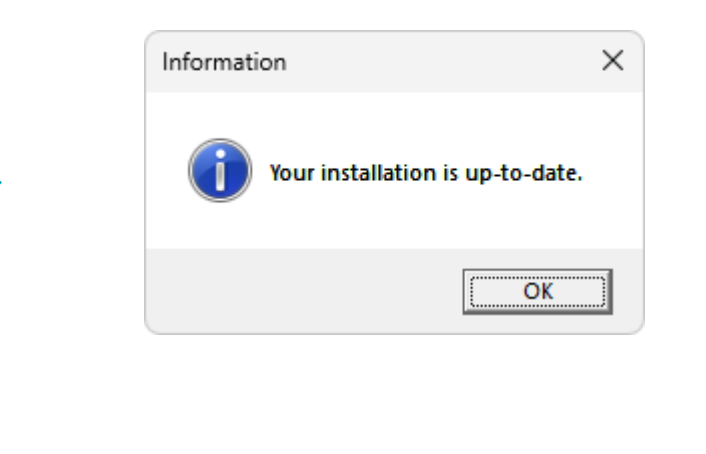

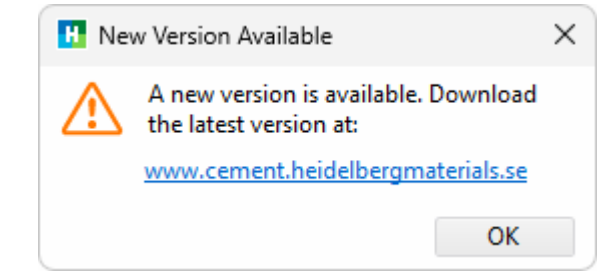

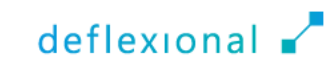

# Visual Preferences

Match the individual visual preferences

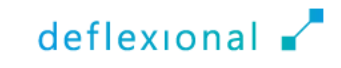

### Dark Mode

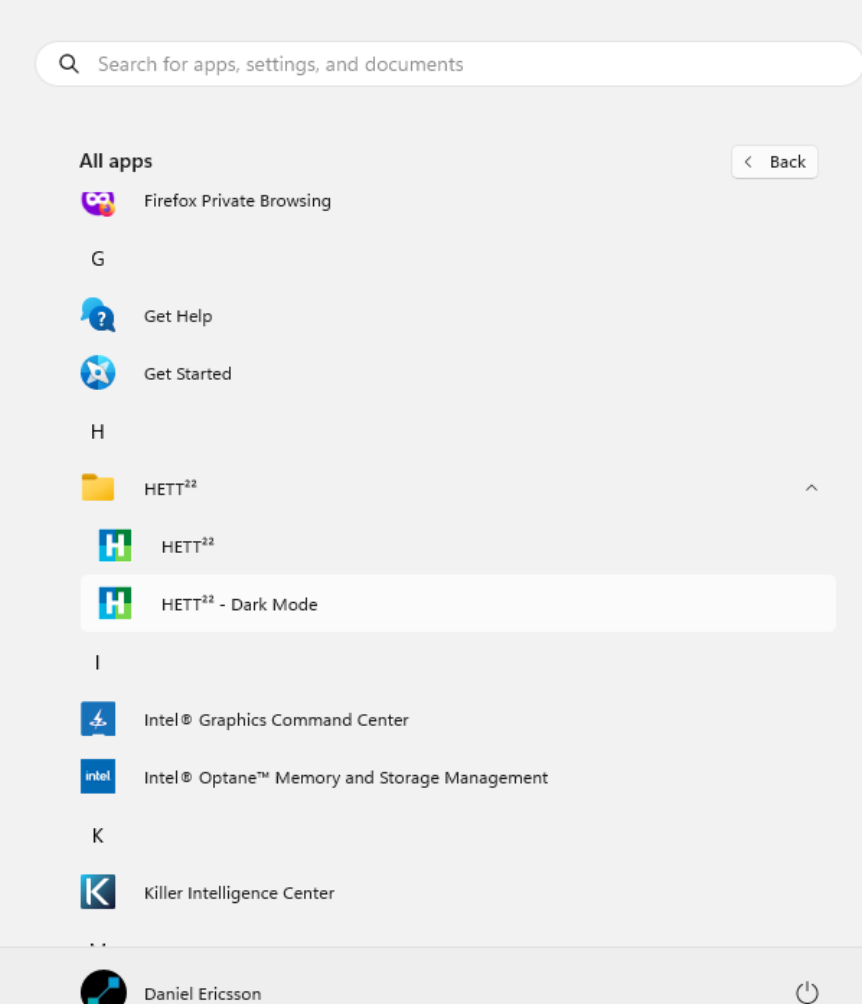

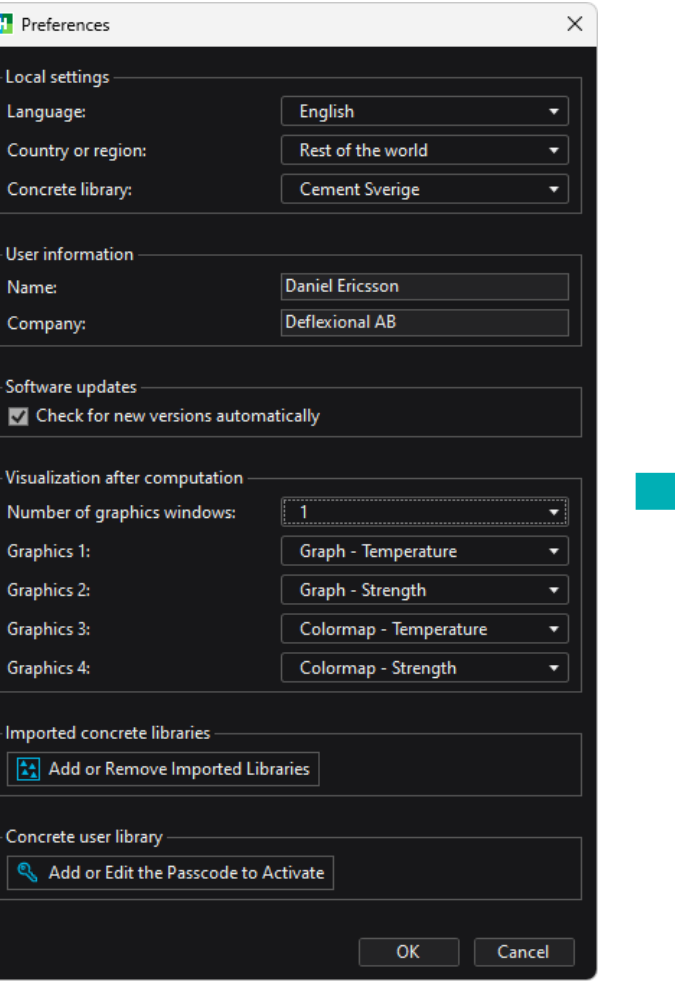

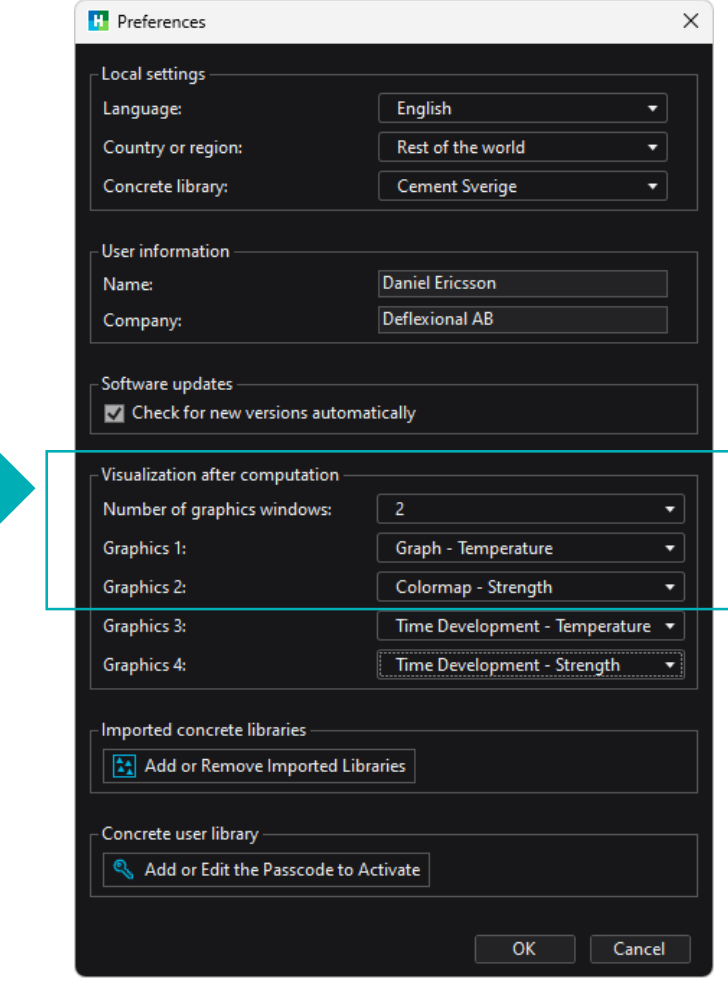

#### Dark Mode

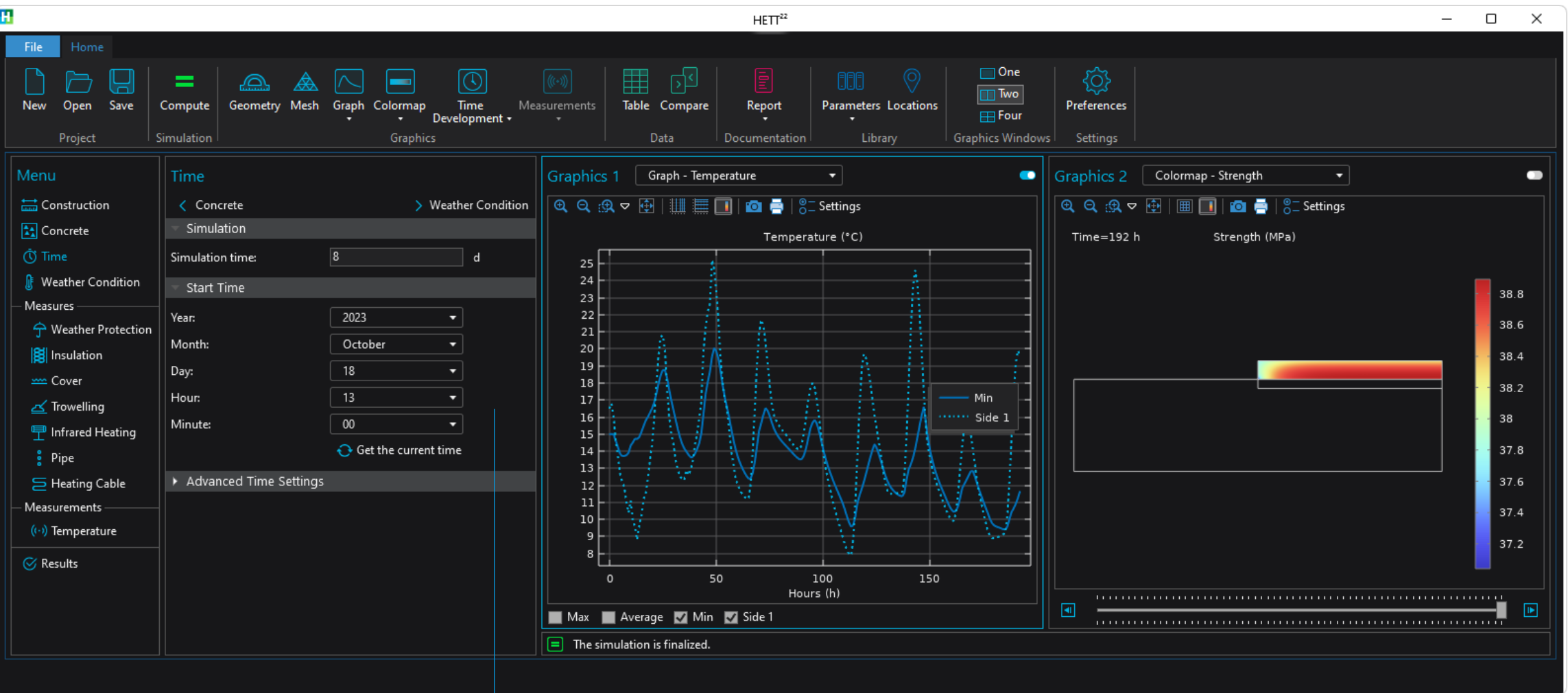

From October 18<sup>th</sup> to October 26<sup>th</sup>

#### Dark Mode

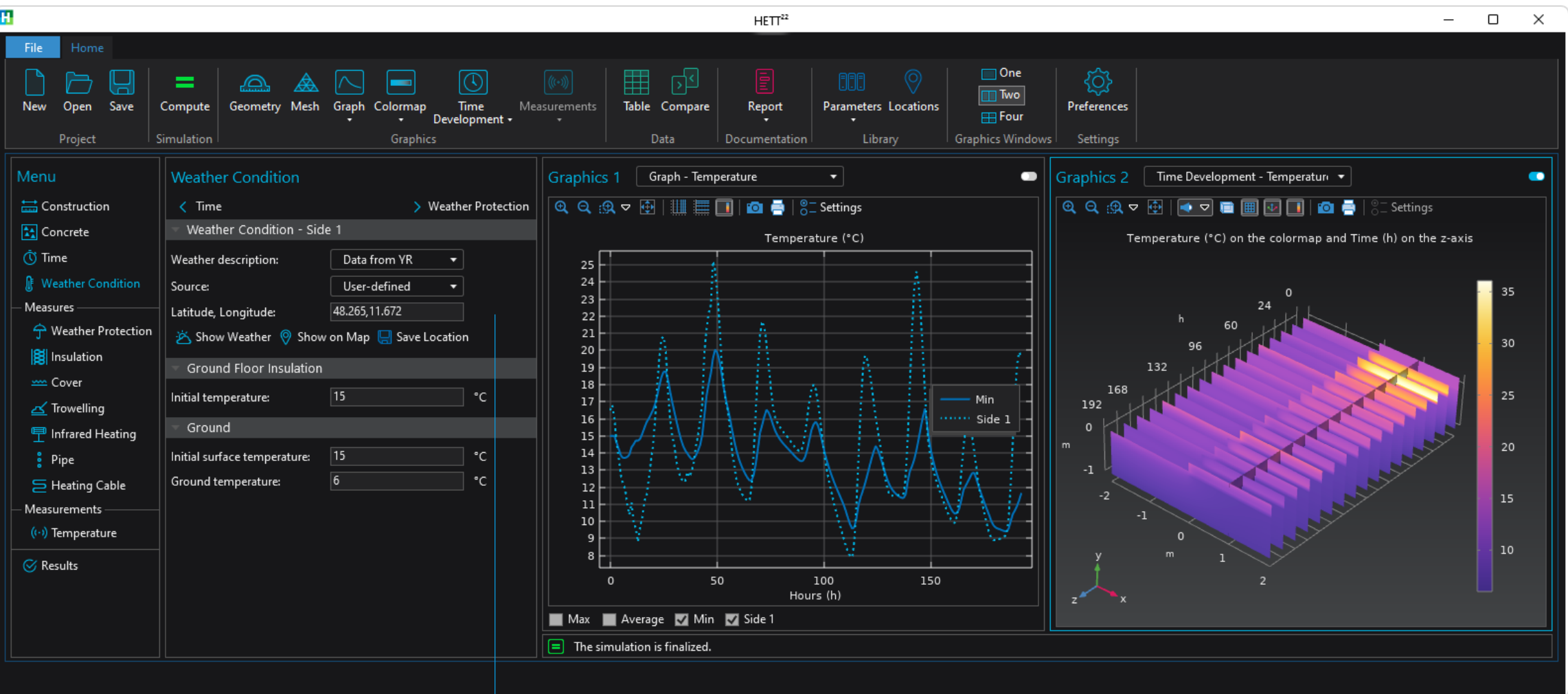

#### Location, Science Congress Center Munich

## Conclusions

HETT<sup>22</sup> streamlines the construction process

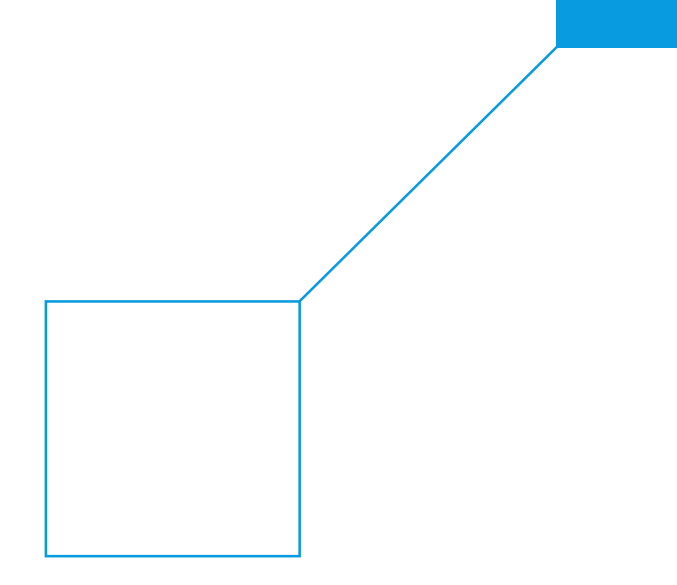

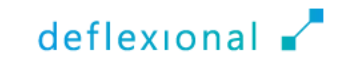

### Conclusions

- Cost savings and environmental benefits can be realized by choosing the right concrete and construction
- The maturity method has been incorporated into the COMSOL<sup>®</sup> platform
- To make this powerful tool accessible to contractors without requiring expertise in numerical analysis, the Application Builder and COMSOL Compiler™ were used to develop HETT22
- Any contractor can now harness the capabilities of COMSOL Multiphysics<sup>®</sup>

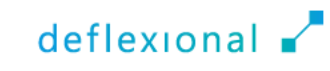

## deflexional.com

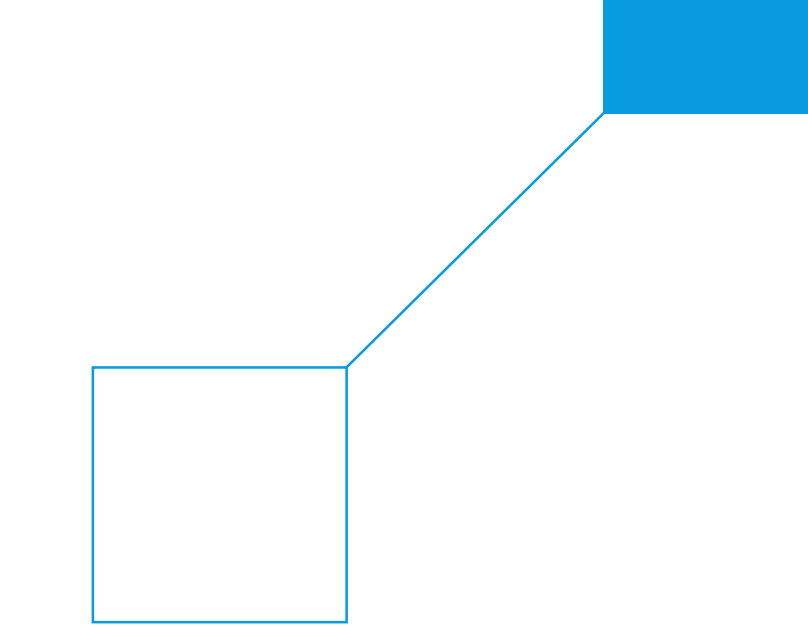

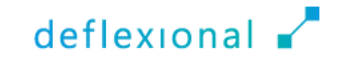